PMA Prozeß- und Maschinen-Automation GmbH

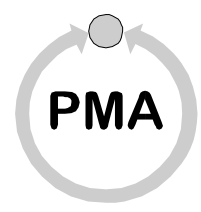

# **Modulares Reglersystem KS vario**

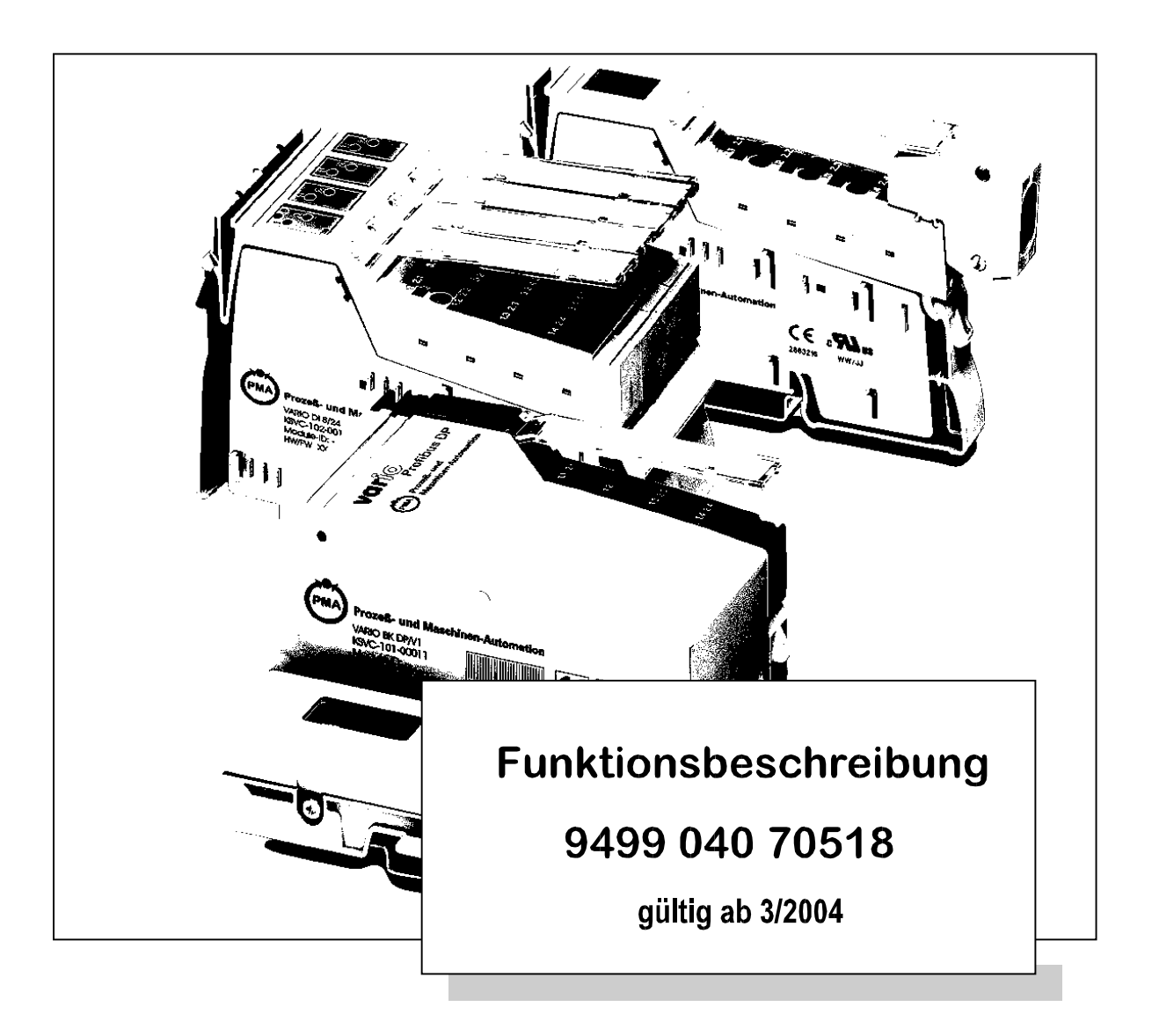

©PMA Prozeß- und Maschinen-Automation GmbH 2004. Printed in Germany Alle Rechte vorbehalten. Ohne vorherige schriftliche Genehmigung ist der Nachdruck oder die auszugsweise fotomechanische oder anderweitige Wiedergabe dieses Dokumentes nicht gestattet.

Dies ist eine Publikation der PMA Prozeß- und Maschinen-Automation GmbH

Bei Änderungen erfolgt keine gesonderte Mitteilung.

PMA Prozeß- und Maschinen-Automation GmbH P.O. Box 31 02 29 D 34058 Kassel **Germany** 

BlueControl ® ist eingetragenes Warenzeichen der PMA GmbH, Kassel

Einschränkung der Gewährleistung:

Es wird keine Gewähr für die vollständige Richtigkeit des Inhalts übernommen, da sich trotz aller Sorgfalt Fehler nie ganz vermeiden lassen. Für Hinweise sind wir jederzeit dankbar.

# Inhalt

(Diese Inhaltsübersicht wurde von dem Textverarbeitungsprogramm automatisch erstellt. Deshalb kann es zu Verschiebungen der Seitenzahlen (± 1) kommen.)

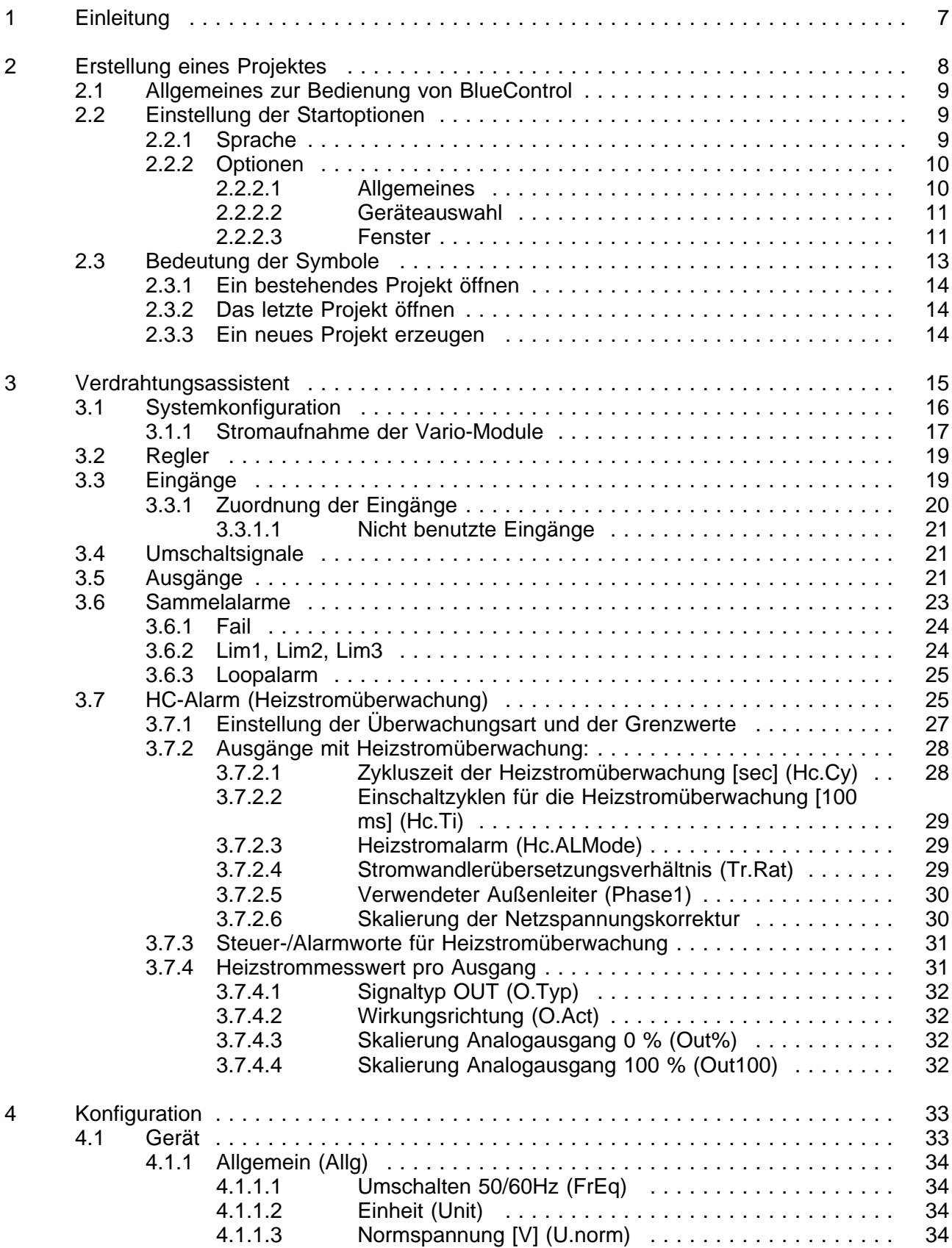

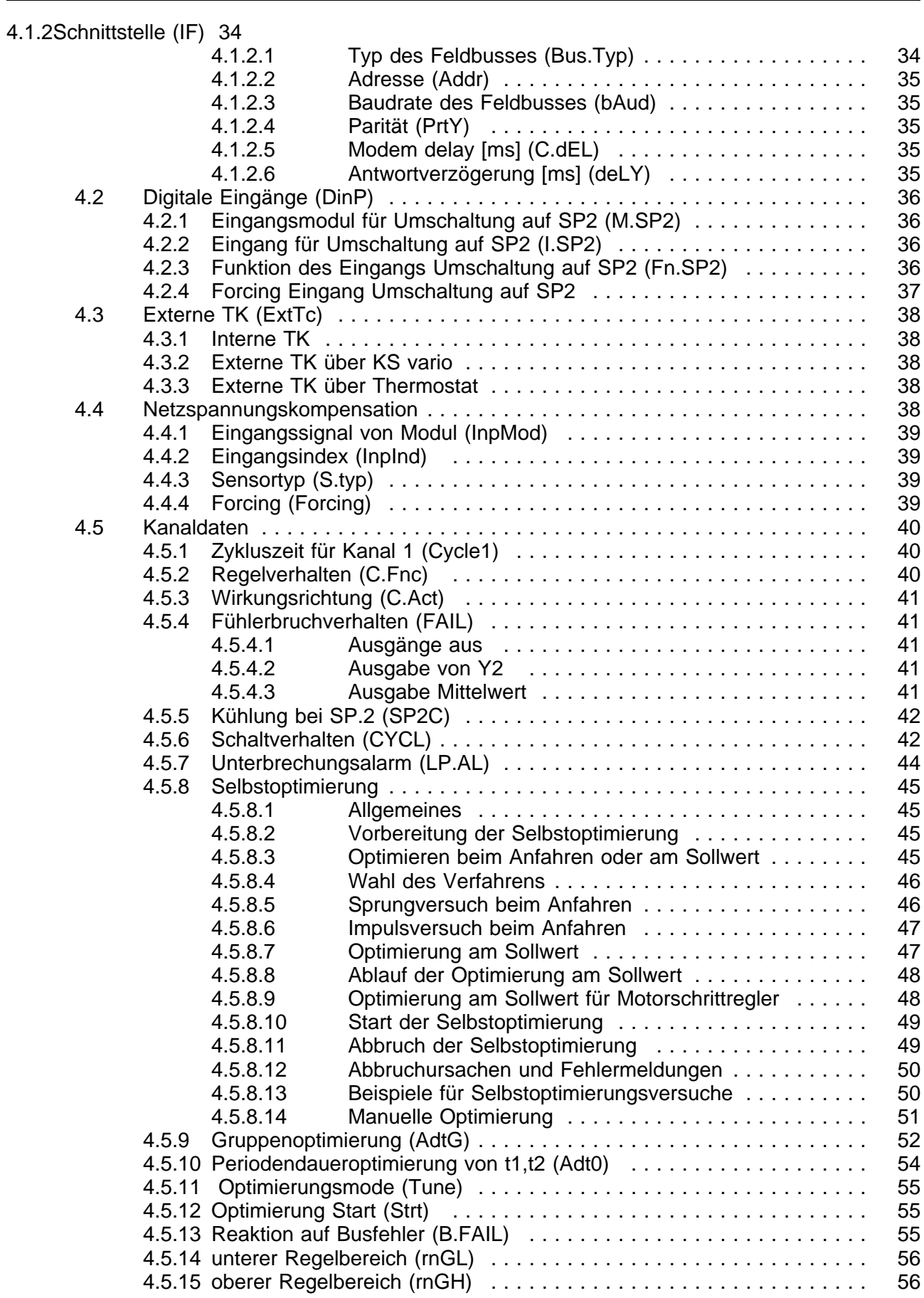

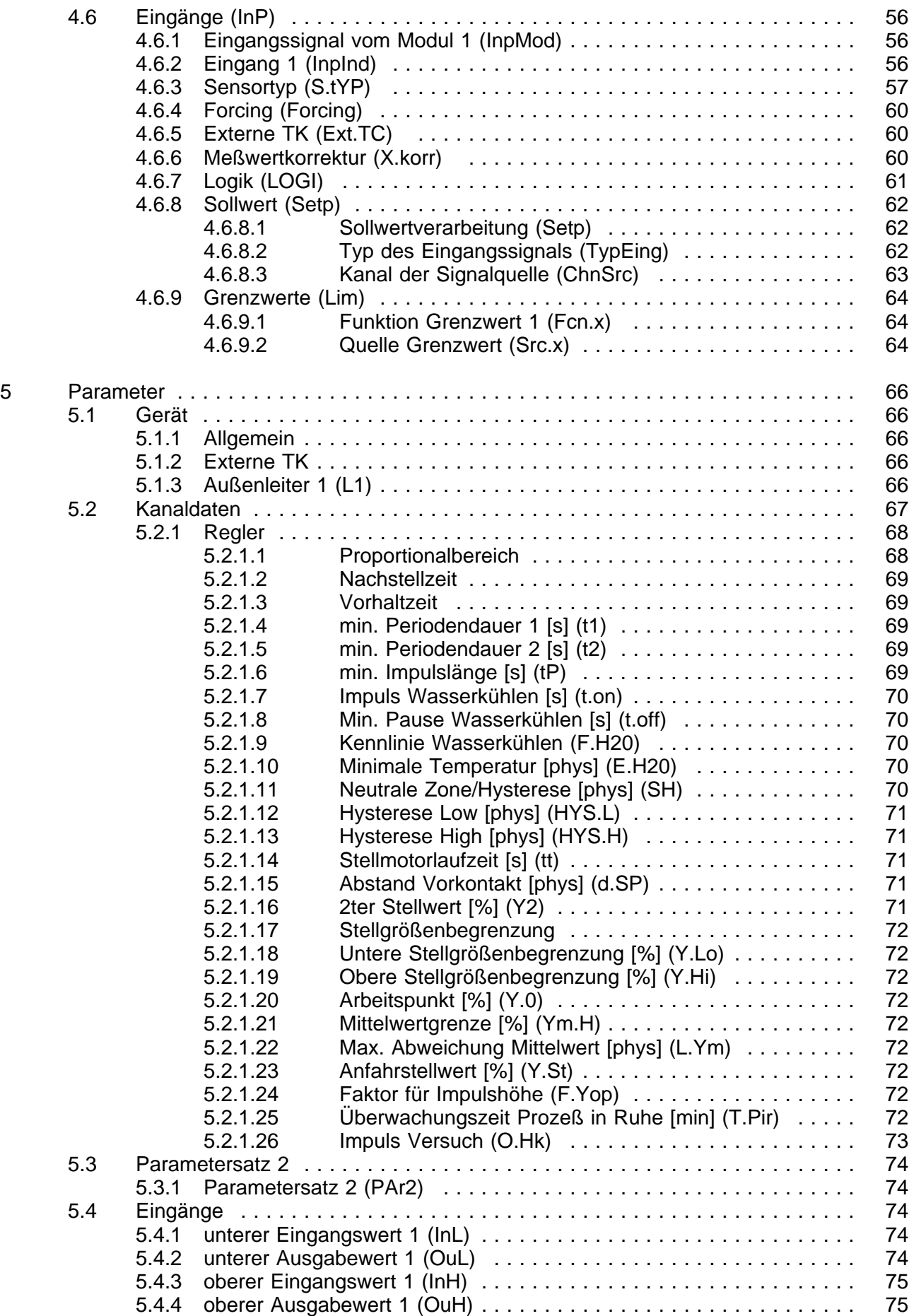

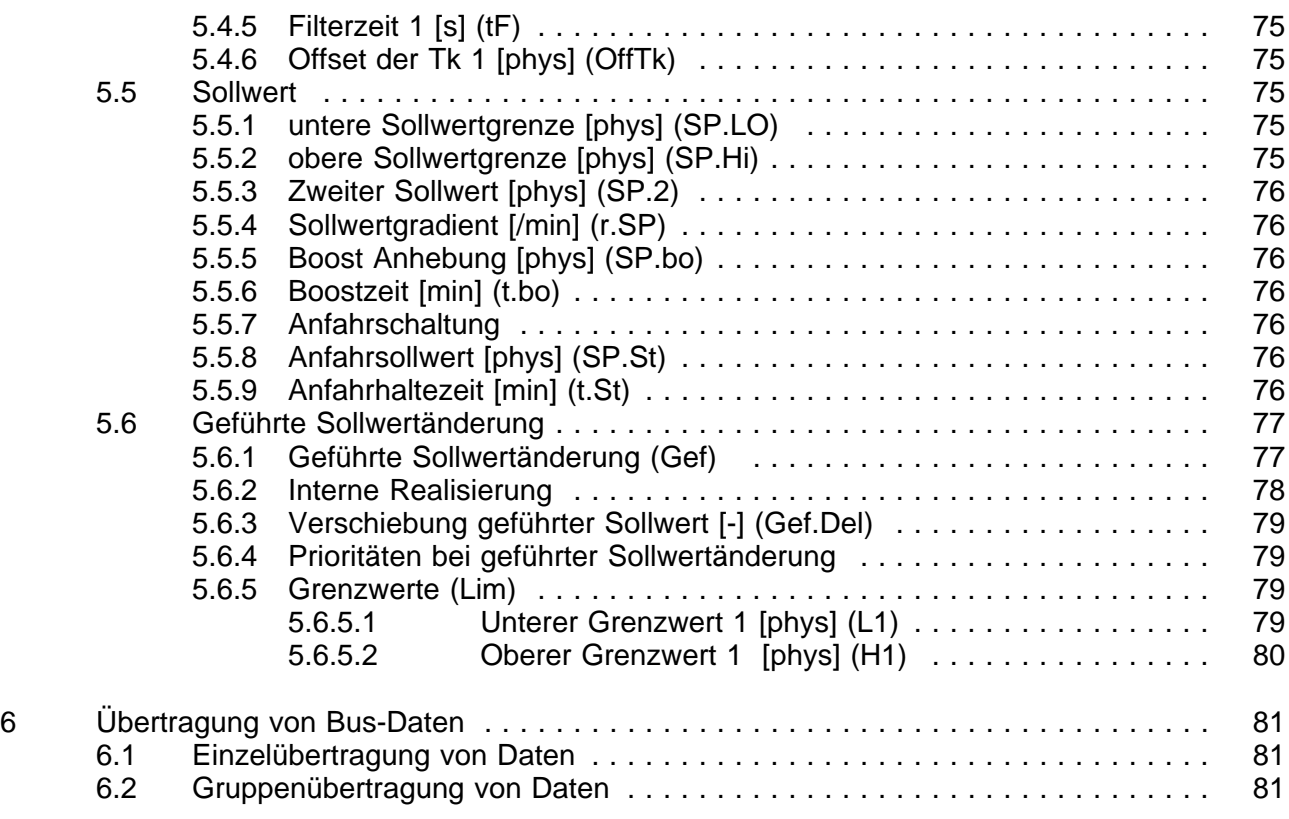

# **1 Einleitung**

In dieser Funktionsbeschreibung werden die einzelnen Funktionen des KS vario und deren Einstellungen durch das Engineering-Tool "BlueControl" beschrieben.

Durch die Gesamtstruktur (Hardware und Software) und die dadurch erreichte hohe Flexibilität des KS vario-Systems ist eine Konfiguration und Parametrisierung nur über das Engineering-Tool "BlueControl" sinnvoll. In diesem Tool sind bereits sämtliche Ausschließlichkeiten und interne Verbindungen berücksichtigt, sodaß Fehlkonfigurationen weitestgehend ausgeschlossen sind.

Die Variationsmöglichkeiten des KS vario sind so vielfältig und so miteinander verknüpft, bzw. gegeneinander verriegelt, daß eine manuelle Konfiguration zu unübersichtlich und fehlerhaft würde.

Prozessabhängige Parameter können selbstverständlich über den Feldbus geschrieben und gelesen werden.

Jeder Kanal hat virtuelle Ein- und Ausgänge, die mit den hardwaremäßigen Ein- und Ausgängen wahlfrei verbunden werden können, wobei gewisse (selbstverständliche) Einschränkungen beachtet werden müssen: So kann z.B. ein im Reglermodul eingebauter (digitaler) Ausgang nicht als stetiger Reglerausgang oder als analoge Anzeige des Istwertes benutzt werden. Die Funktion des Analogausganges übernimmt ein zusätzliches analoges Ausgangsmodul. D.h. Ein- und Ausgänge einer Funktion, z.B. Regler, müssen sich nicht in dem gleichen Modul befinden. Die Zuordnung von Ein- und Ausgängen erfolgt "modulübergreifend".

Ein virtueller Ausgang (das ist der softwaremäßige Ausgang einer Funktion) kann auch mehrere Hardwareausgänge steuern, z.B. (virtueller) Ausgang 1 des Reglers steuert über die 3 Ausgänge einer digitalen Ausgangskarte 3 SSRs einer Drehstromheizung.

Bevor mit der Konfiguration begonnen wird, müssen die Anforderungen der Anlage (Maschine) genau bekannt sein:

Anzahl und Art der Meßstellen (Th.El., Pt100, mV, mA, R...) Anzahl und Art der Regler-Ausgänge (schaltend, stetig...) Anzahl und Art der Alarme (absolut oder relativ, Arbeitskontakt, Ruhekontakt) Anzahl und Art der Analogausgänge (Ausgänge zur analogen Ausgabe von Meßgrößen - Meßumformerfunktion)

Am Beispiel eines KS vario T4/UTD soll das Prinzip der Zuordnung von Eingängen und Kanälen, bzw. Kanälen und den Ausgängen veranschaulicht werden.

# **Kanal 1**

ist ein Drei-Punkt-Regler (Heizen -> schaltend, Kühlen -> schaltend), mit stetiger (analoger) Anzeige des Istwertes, 1 Alarmkontakt und Loop-Alarm. Für den Kanal 1 ist der Hardware-Eingang 1 der Istwert-Eingang. Der "Heizen-Ausgang" geht auf den HW-Ausgang 1. Der "Kühlen-Ausgang" geht auf den HW-Ausgang 2. Der "Alarm 1" liegt auf dem HW-Ausgang 7. Der "Loop-Alarm" liegt auf dem HW-Ausgang 8. Der stetige Ausgang für die Istwertanzeige läßt sich nicht mit dem Reglermodul verwirklichen. Es wird hierfür ein Erweiterungsmodul mit mindestens einem analogen Ausgang benötigt z.B. VARIO AO 1/SF.

#### **Kanal 2**

ist ein "Heizen-Regler" mit dem Eingangswert von HW-Eingang 3 und der "Heizen-Ausgang" liegt auf HW-Ausgang 3.

## **Kanal 3**

ist ein "Heizen-Regler" mit dem Eingangswert von HW-Eingang 4 und der "Heizen-Ausgang" liegt auf HW-Ausgang 4.

## **Kanal 4**

ist ein Dreipunkt-Regler (Heizen -> schaltend, Kühlen -> schaltend) mit dem Istwert von Eingang 2. Die Ausgänge liegen auf den HW-Ausgängen 5 und 6.

Die obige Zuordnung von Eingängen, Kanälen, und Ausgängen ist in der Praxis nicht sinnvoll. Es sollte eine möglichst "geradlinige" Zuordnung vorgenommen werden. An diesem Beispiel sollten nur die Möglichkeiten aufgezeigt werden.

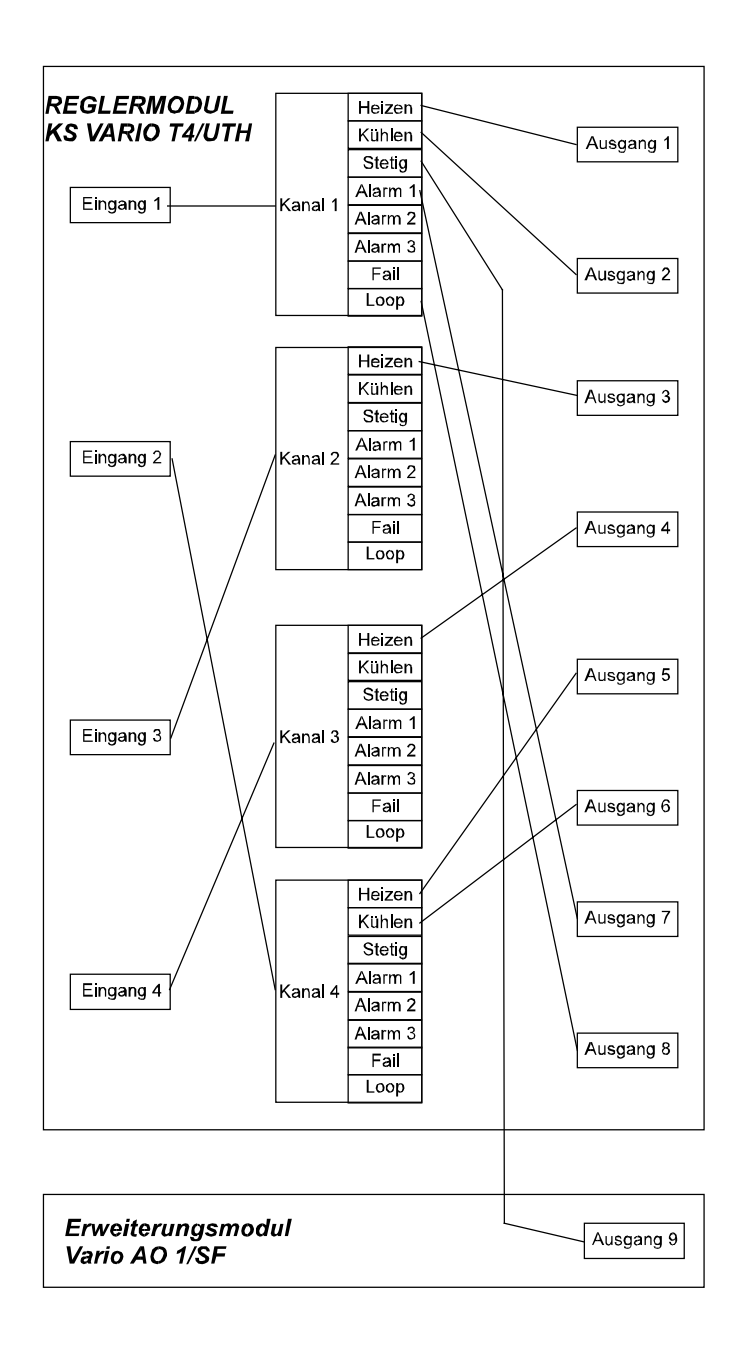

# **2 Erstellung eines Projektes**

## **2.1 Allgemeines zur Bedienung von BlueControl**

Wie bereits im vorigen Abschnitt erwähnt, ist eine sinnvolle Konfiguration einer VARIO-Station nur mit Hilfe des Engineering-Tools BlueControl möglich. Anhand der Bedienseiten des Engineering-Tools wird die Funktion der KS vario-Module erklärt.

Eine KS vario-Station besteht grundsätzlich aus dem Buskoppler, der für verschiedene Feldbussysteme erhältlich ist und nachfolgend einem KS vario-Reglermodul. Dieses Reglermodul muß direkt als nächstes an den Buskoppler angereiht werden. Anschließend können in beliebiger Reihenfolge Erweiterungsmodule des Systems angereiht werden.

Diese Reihenfolge sollte vorher gut überlegt sein, denn ist ein Projekt erstellt, ist ein Tauschen oder Verschieben der einzelnen Komponenten nicht mehr möglich, ohne das gesamte Engineering zu überarbeiten.

Felder in denen etwas eingetragen, ausgewählt, oder verändert werden kann, sind gelb hinterlegt.

Es erscheinen immer die Default-Werte, die der Fabrik-Einstellung der Module entsprechen.

Es gibt zwei Arten von Feldern, die vom Anwender beinflusst werden können: (Diese beiden Arten können ohne Anklicken nicht unterschieden werden.)

- **Auswahlfeld:** Durch Anklicken dieses Feldes erscheint rechts ein Pfeil, bei dessen Anklicken sich das zur Verfügung stehende Auswahlmenü öffnet. Durch einen Doppelklick wird das Pull-down-Menü direkt geöffnet. Durch Anklicken der entsprechenden Zeile wird dieser Wert übernommen. (In diesem Fall KS vario.)
- **Eingabefeld:** Durch Doppelklick in dieses Feld erscheint in dem Default-Wert der Eingabecursor, und der Wert kann verändert werden. Die Eingabegrenzen sind in der rechten Spalte Bereich angegeben.

## **2.2 Einstellung der Startoptionen**

Zum Einstellen der Startoptionen muß das Engineering-Tool einmal geöffnet werden und die Kopfzeile **Extras** aufgerufen werden.

**2.2.1 Sprache** ermöglicht die Einstellung von z. Zt. vier Sprachen: Deutsch, Englisch, Italienisch und Tschechisch.

> Eine Sprachänderung bewirkt einen Neustart des Engineering-Tools. Evtl. bisher vorgenommene Einstellungen gehen verloren. Die eingestellte Sprache bleibt bis zu einem erneuten Sprachwechsel - auch bei Neustart - erhalten.

**2.2.2 Optionen** ermöglichen das Verändern der Grundeinstellung des Engineering-Tools. Es erscheint folgende Seite:

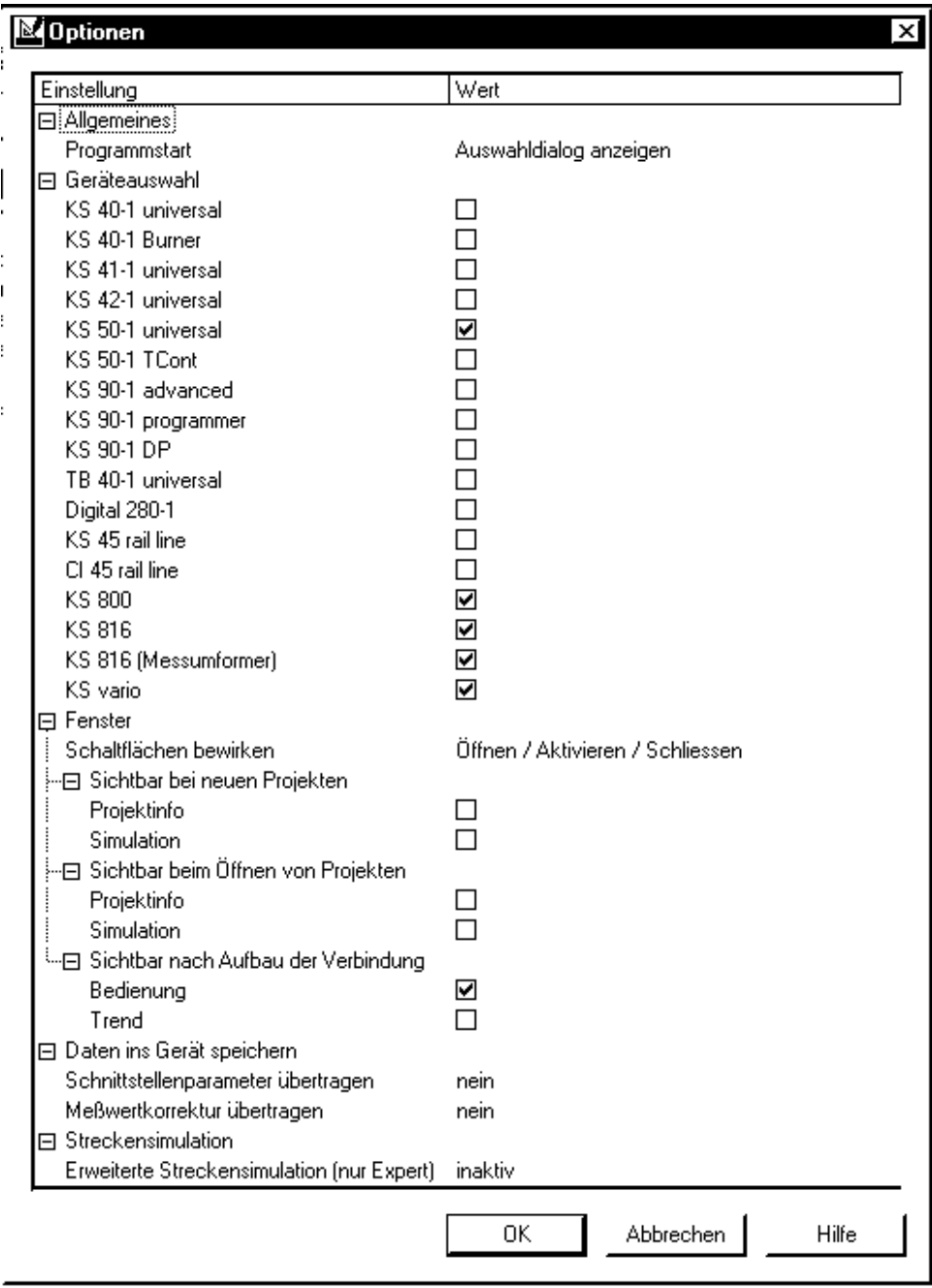

Die Einstellungen auf dieser Seite hängen von den individuellen Gepflogenheiten des jeweiligen Anwenders ab und haben keine Auswirkung auf die Funktion der KS vario-Station. Auch wenn einige Punkte nicht angewählt wurden, lassen sich diese später immer noch aus dem laufenden Programm aktivieren.

# **2.2.2.1 Allgemeines**

**Programmstart** ermöglicht den gezielten Start eines Projektes:

**Leeres Fenster anzeigen** ein leeres Fenster ohne jegliche Auswahl wird beim Start geöffnet.

**Auswahldialog anzeigen** Es wird das Fenster "Willkommen bei BlueControl" mit den 4 Auswahlmöglichkeiten geöffnet (empfohlenes Startmenü)

Die nächsten vier Punkte entsprechen den vier Unterpunkten des (selbsterklärenden) Auswahldialogs:

**Ein bestehendes Projekt öffnen**

**Das letzte Projekt öffnen**

**Ein neues Projekt erzeugen**

**Projekt-Assistent starten** Dieser Menüpunkt ist z. Zt. für KS vario nicht verfügbar.

#### **2.2.2.2 Geräteauswahl**

Unter Geräteauswahl sind alle PMA-Geräte aufgeführt, die mit dem Engineering-Tool BlueControl bedient werden können. Hier kann eine Vorauswahl an Geräten getroffen werden, die später bei Erstellung eines neuen Engineerings in dem Fenster **Geräteauswahl -> Grundgerät** zur Auswahl stehen.

# **2.2.2.3 Fenster**

## **Schaltflächen bewirken**

**Öffnen / Schließen** Bei geschlossenem Fenster bewirkt ein Anklicken des entsprechenden Symbols in der Symbolleiste das Öffnen des Fensters. Ein weiteres Anklicken schließt das Fenster.

**Öffnen / Aktivieren** Bei geschlossenem Fenster bewirkt ein Anklicken des entsprechenden Symbols in der Symbolleiste das Öffnen des Fensters. Befindet sich das Fenster im Hintergrund wird es durch einen Mausklick aktiviert.

**Öffnen / Aktivieren / Schließen** Bei geschlossenem Fenster bewirkt ein Anklicken des entsprechenden Symbols in der Symbolleiste das Öffnen des Fensters. Befindet sich das Fenster im Hintergrund wird es durch einen Mausklick aktiviert. Ein Mausklick bei aktivem Fenster schließt das Fenster.

# **Sichtbar bei neuen Projekten**

Hier kann ausgewählt werden, ob bei Erstellung von neuen Projekten das Fenster **Projektinfo** (zur Eintragung von Informationen zu diesem Projekt) automatisch geöffnet werden soll und ob die **Simulation** automatisch gestartet werden soll.

# **Sichtbar beim Öffnen von Projekten**

Die gleiche Bedeutung wie oben, jedoch beim Öffnen bestehender Projekte.

# **Sichtbar nach Aufbau der Verbindung**

Hier kann ausgewählt werden, ob nach dem Aufbau einer (Langzeit-)Verbindung die **Bedienung** und/oder die **Trend**-Darstellung automatisch aufgerufen werden sollen.

#### **Daten ins Gerät speichern**

Eine Sicherheitseinstellung, die verhindert, daß im Gerät bestehende Daten überschrieben werden.

# **Schnittstellenparameter übertragen**

Übertragung der Feldbus-Parameter (Geräteadresse !)

## **Meßwertkorrektur übertragen**

Eine durchgeführte und nur im Gerät vorhandene Meßwertkorrektur, könnte durch das Hinunterladen eines geänderten Engineerings mit den Default-Werten überschrieben werden.

# **2.3 Bedeutung der Symbole**

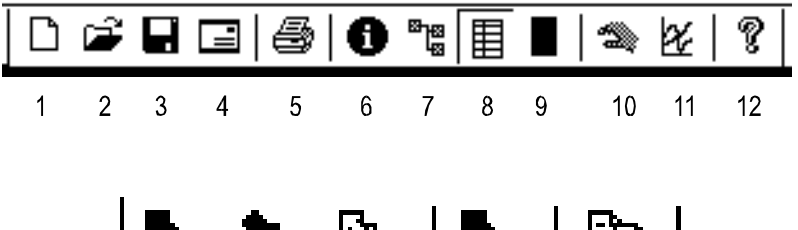

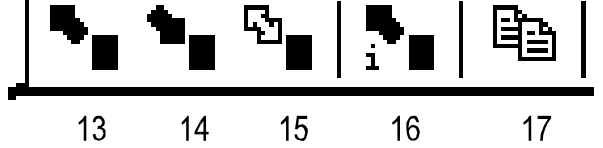

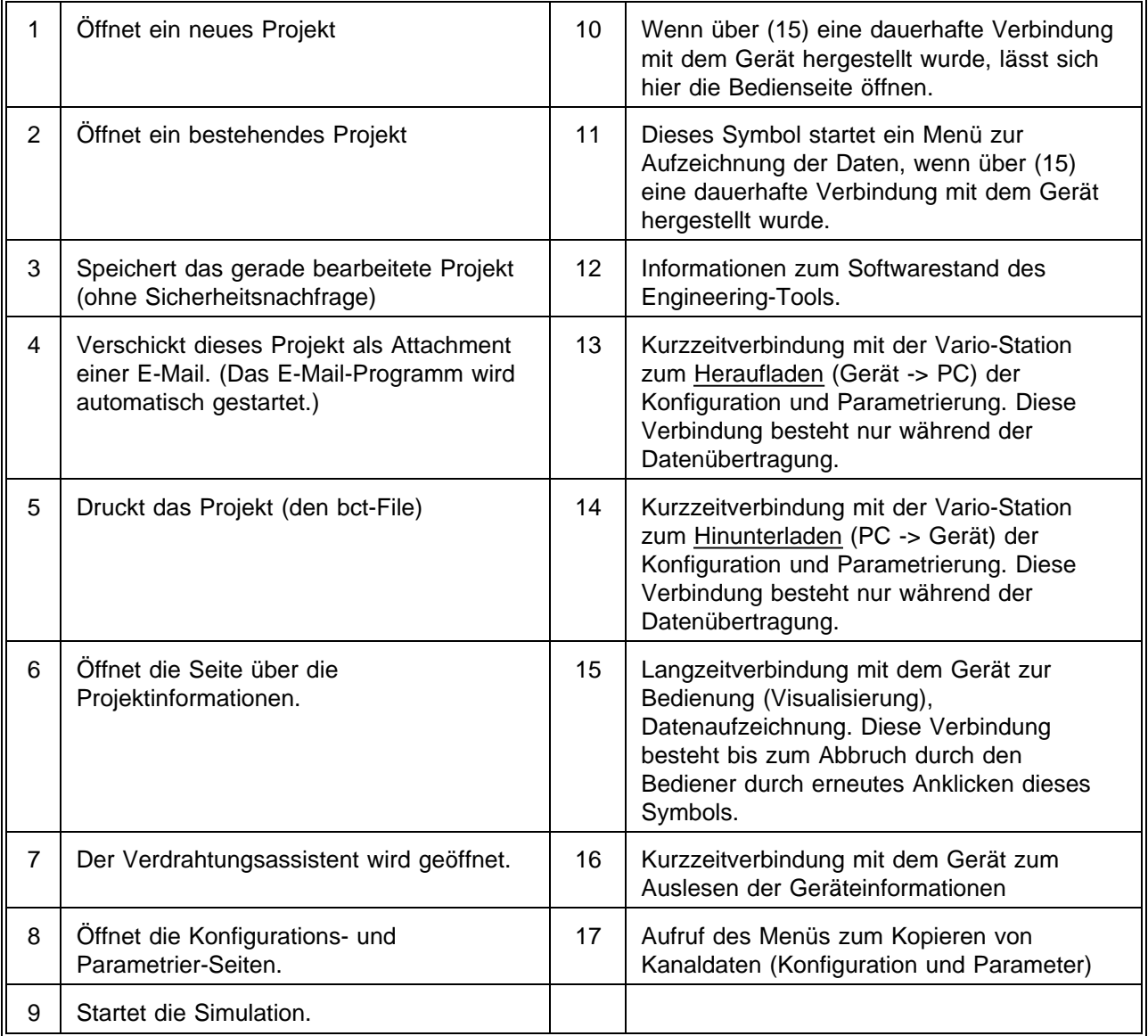

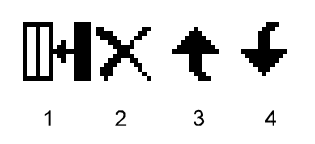

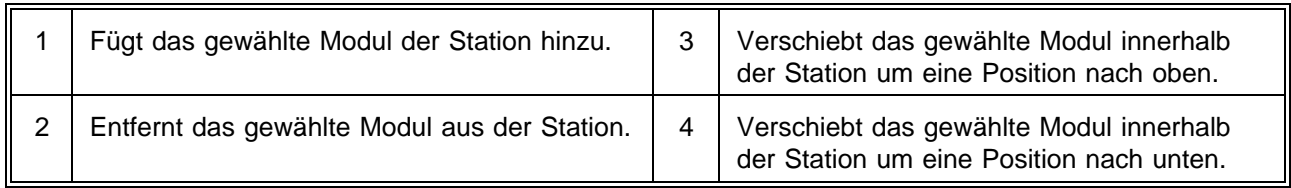

Nach dem Öffnen des Engineering-Tools erscheint die folgende Seite.

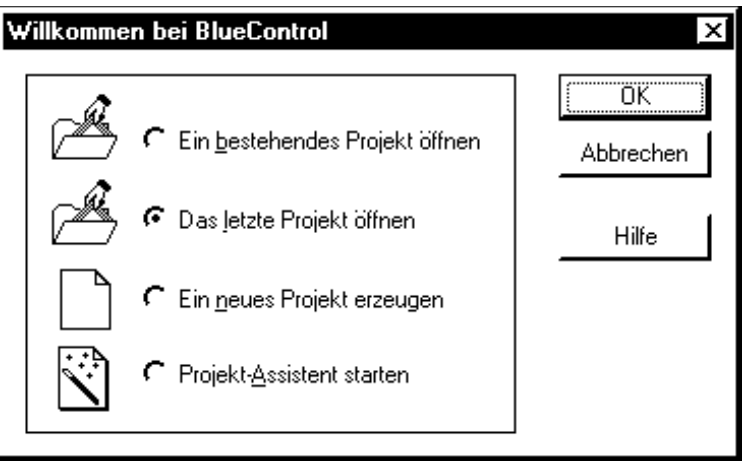

# **2.3.1 Ein bestehendes Projekt öffnen**

Es wird ein Fenster geöffnet, in dem nach einem bestimmten Projekt gesucht werden kann. BlueControl - Projekte haben immer die Erweiterung **bct**. Die Einstellungen auf der Seite **Geräteauswahl** entsprechen denen des geöffneten Projektes. Die

Einstellungen können geändert werden.

#### **2.3.2 Das letzte Projekt öffnen**

Es wird das zuletzt bearbeitete (und geschlossene) Projekt geöffnet. Die Einstellungen der Seite **Geräteauswahl** entsprechen denen des geöffneten Projektes. Die Einstellungen können geändert werden.

#### **2.3.3 Ein neues Projekt erzeugen**

Die Eingabe eines neuen Projektes wird vorbereitet und es erscheint das Fenster **Geräteauswahl** Bei einem neuen Projekt wird das Fenster mit der Einstellung geöffnet, mit der es bei der letzten Benutzung geschlossen wurde. Die Einstellungen können geändert werden.

# **Funktions-Beschreibung KS vario**

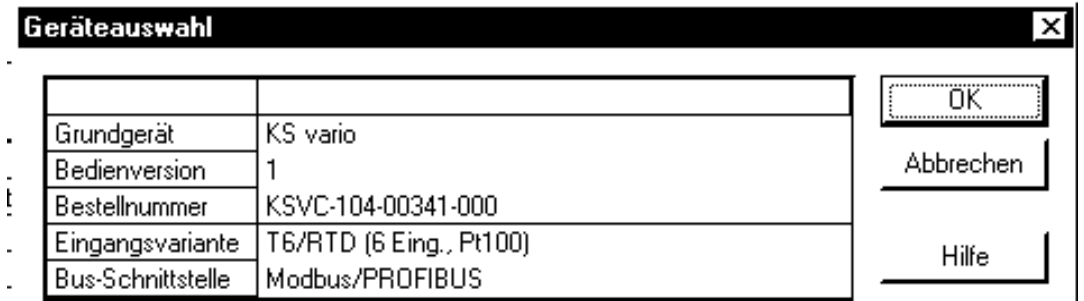

Da das Engineering-Tool BlueControl für mehrere PMA Geräte-Familien gilt, muß in der Zeile **Grundgerät** die Auswahl (hier KS vario) getroffen werden. (Auf die anderen Geräte wird in dieser Beschreibung nicht eingegangen.)

In der Zeile **Eingangsvariante** stehen folgende Reglermodule zur Verfügung (das sind die vier Varianten des Reglermoduls):

T4/UTH (4 Eingänge, Thermo) T4/RTD (4 Eingänge, Pt100) T8/UTH (8 Eingänge, Thermo) T6/RTD (6 Eingänge, Pt100)

In der Zeile **Bus-Schnittstelle** muss der verwendete Feldbus ausgewählt werden:

Modbus/PROFIBUS CANopen Interbus/Ethernet

Die Auswahl eines Gerätetyps löst in der Zeile **Bestellnummer** die entsprechende Bestellnummer aus.

Nach dem Schließen des Fensters **Geräteauswahl** (sofern unter **Extras -> Optionen** konfiguriert) erscheint das Fenster **Projektinfo - Gerät x.** Auf dieser Seite können Projektinformationen eingetragen werden.

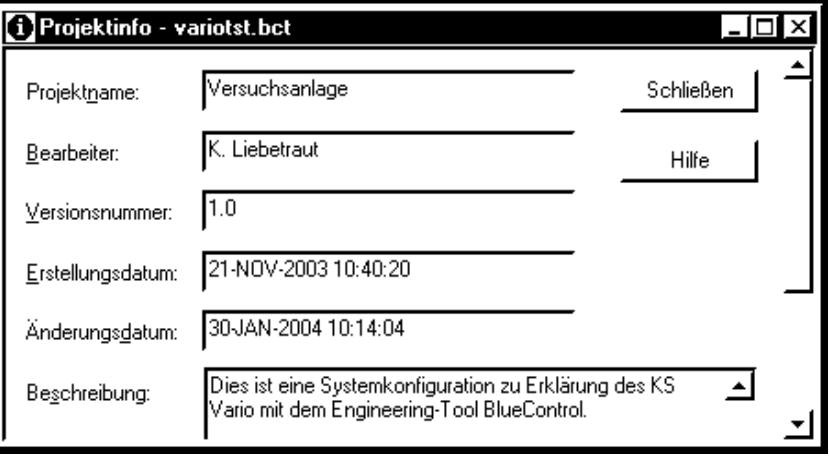

# **3 Verdrahtungsassistent**

#### **3.1 Systemkonfiguration**

Danach folgt das Fenster **Systemkonfiguration.** Hier werden die weiteren benötigten Module des Systems zusammengestellt.

An die Stelle "0" wird automatisch immer das unter **Geräteauswahl** gewählte Reglermodul gesetzt. Dieses ist der "Master" der VARIO-Station. Sämtliche Kommunikation über den Feldbus, Reglersteuerung, Verwaltung der Ein- und Ausgänge, Alarme... erfolgt über dieses Reglermodul. Die nachgeschalteten Module sind nur "Erweiterungsmodule" und sind alleine nicht funktionsfähig.

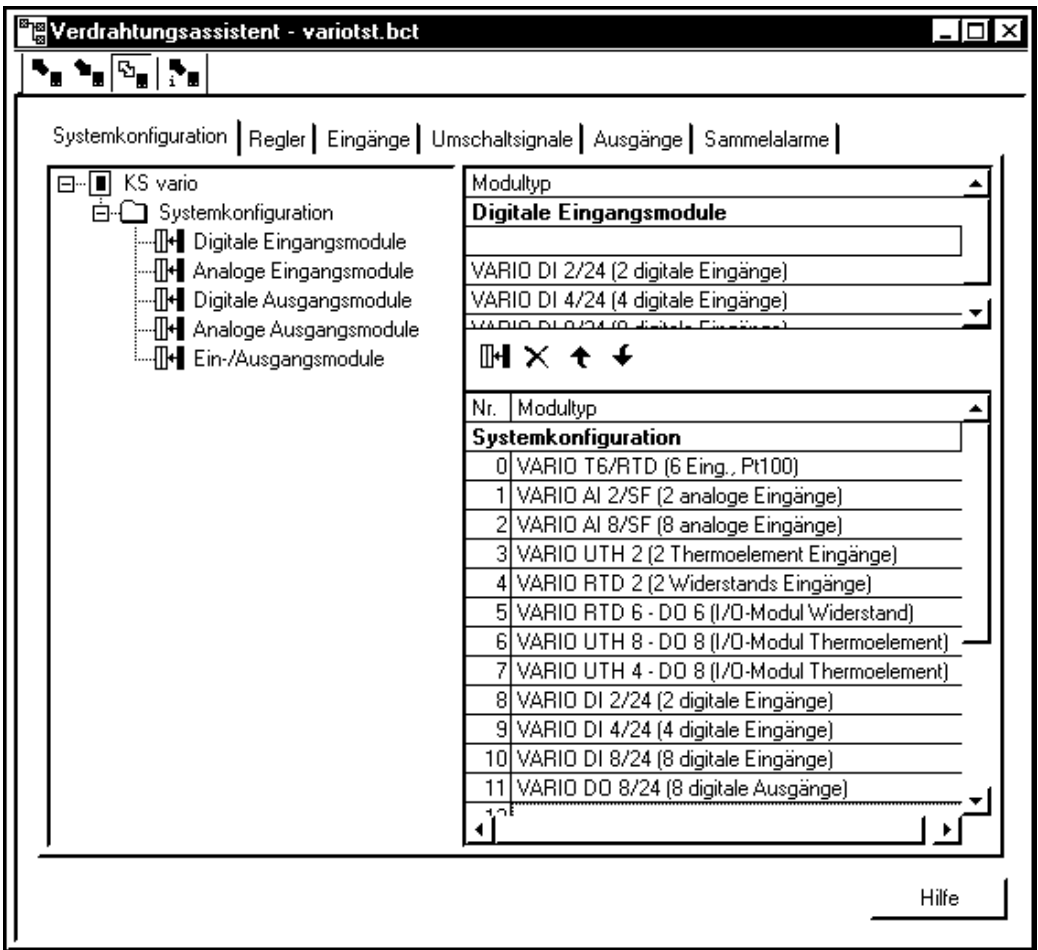

Auf der linken Seite sind die verschiedenen Arten der Systemkomponenten aufgeführt, auf der oberen rechten Seite die vorhandenen Varianten.

#### **Digitale Eingangsmodule**

VARIO DI 2/24 (2 digitale Eingänge) VARIO DI 4/24 (4 digitale Eingänge) VARIO DI 8/24 (8 digitale Eingänge)

#### **Analoge Eingangsmodule**

VARIO AI 2/SF (2 analoge Eingänge) VARIO AI 8/SF (8 analoge Eingänge) VARIO UTH 2 (2 Thermoelementeingänge) VARIO RTD 2 (2 Widerstandeingänge)

#### **Digitale Ausgangsmodule**

VARIO DO 2/24 (2 digitale Ausgänge) VARIO DO 4/24 (4 digitale Ausgänge) VARIO DO 8/24 (8 digitale Ausgänge) VARIO DO 16/24 (16 digitale Ausgänge)

**Analoge Ausgangsmodule**

VARIO AO 1/SF (1 analoger Ausgang) VARIO AO 2/SF (2 analoge Ausgänge)

#### **Ein/Ausgangsmodule**

VARIO RTD6 DO 6 (I/O Modul Widerstand) VARIO UTH8 DO 8 (I/O Modul Thermoelement) VARIO UTH4 DO 8 (I/O Modul Thermoelement)

Durch Anklicken einer dieser (linken) Gruppierungen werden in dem rechten oberen Fenster die einzelnen Varianten dieser Gruppe angezeigt. Ein Modul wird ausgewählt und durch Klicken auf das Symbol **Hinzufügen** (1) dem System zugeführt (im Fenster unten rechts)

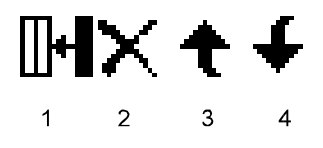

Ein in dem rechten unteren Bildschirmteil vorhandenes Modul kann durch Anklicken zum Bearbeiten ausgewählt werden:

Durch **Entfernen** (2) wird das Modul wieder aus dem System entfernt.

**Nach oben verschieben** (3) verschiebt das Modul innerhalb des Systems um eine Position nach oben.

**Nach unten verschieben** (4) verschiebt das Modul innerhalb des Systems um eine Position nach unten.

Vor dem Verlassen der Systemkonfiguration, besteht hier die letzte Gelegenheit die Systemzusammenstellung zu ändern, ohne das ganze Engineering zu ändern oder neu zu erstellen.

#### **3.1.1 Stromaufnahme der Vario-Module**

Stromaufnahme der VARIO-Module (typische Werte, genauere Angaben, siehe auch modulspezifische Datenblätter)

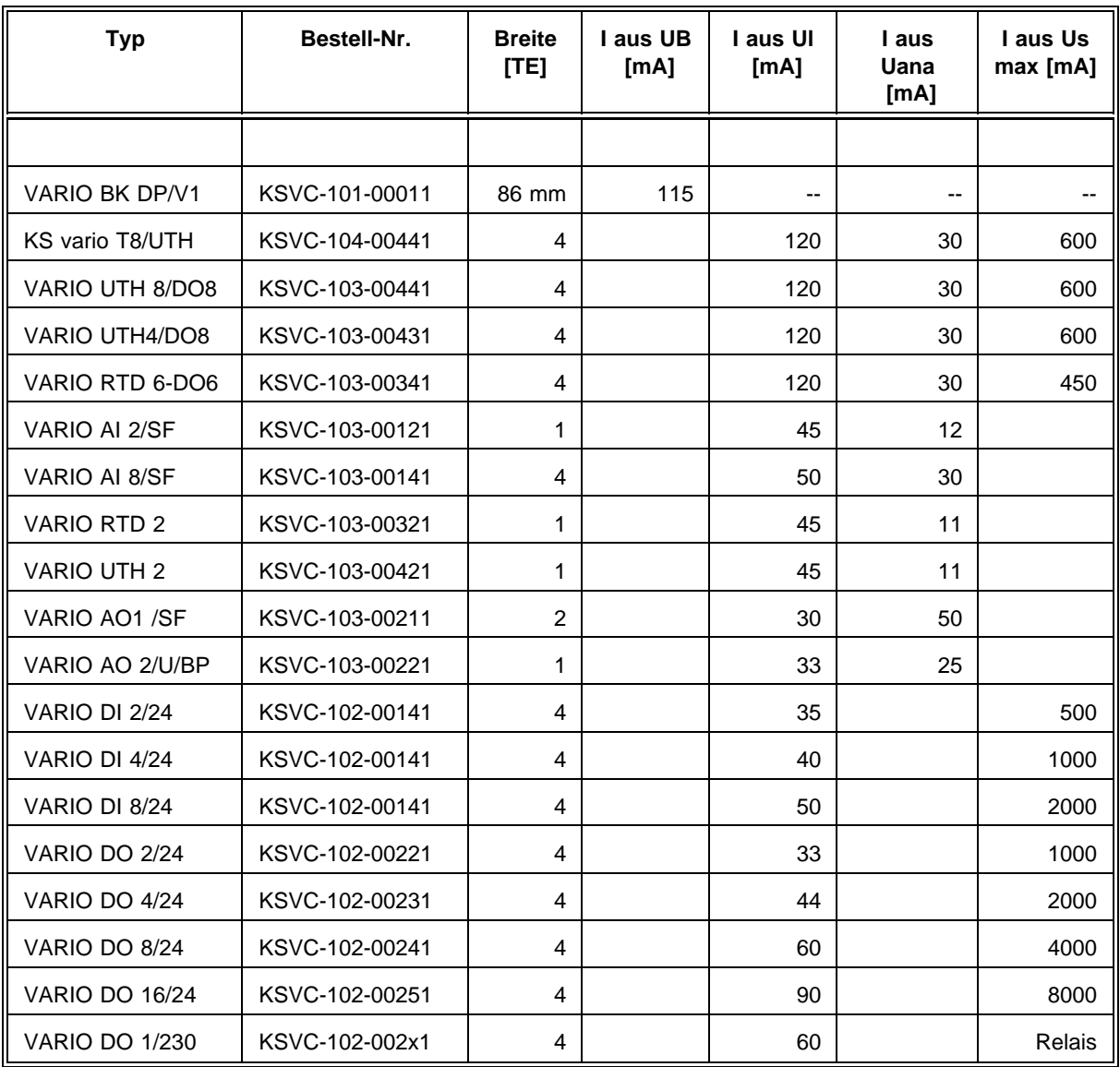

Die Anordnung der einzelnen Module innerhalb eines Systems ist beliebig. Lediglich das Reglermodul (Nr.0) ist fest und kann nicht verschoben oder gelöscht werden.

Da die Spannungsversorgung von dem Buskoppler her erfolgt, sollte bei der Anordnung darauf geachtet werden, daß Module mit hohem Strombedarf (z.B. 8-fach digitale Ausgangsmodule mit hoher Last), auf eine niedrige Position kommen (Spannungsabfall auf der internen Stromschiene). Siehe auch obige Tabelle.

## **Beispielsystem**

Das Beispielsystem besteht aus:

8 Regelkreisen für Thermoelement, 2 Regelkreise für Widerstandsthermometer, 8 digitale Ausgänge für die Ausgänge der Widerstandstherm.-Regler und der Sammelalarme 8 digitale Eingänge zum Steuern der Regler 8 analoge Eingänge für die Heizstromüberwachung

# **Achtung! Eine Heizstromüberwachung kann nur über das Reglermodul (Nr.0) oder über zusätzliche Ein-/Ausgangsmodule erfolgen.** (Siehe auch Heizstromüberwachung)

Die analogen Ein-/Ausgangsmodule können zwar auch als Ein-/Ausgänge für Regler verwendet werden, haben aber keine Möglichkeit der Heizstromerfassung. (Die Regelung erfolgt in dem Reglermodul und die Ausgabe der Stellgröße, bzw. der Alarme über analoge/digitale Ausgangsmodule. Ist auch für diese Kanäle eine Heizstrommessung erforderlich, so müssen entsprechende Ein-/Ausgangsmodule (VARIO RTD6 DO6, VARIO UTH8 DO8, UTH4 DO8) verwendet werden. Diese haben bis auf die Regelung die gleiche Funktion wie ein Reglermodul.

# **3.2 Regler**

Nach Beendigung der Systemkonfiguration erfolgt die Verteilung der zur Verfügung stehenden Rechenzeit auf die vorhandenen Regelkanäle (max. sind 30 Regelkanäle möglich).

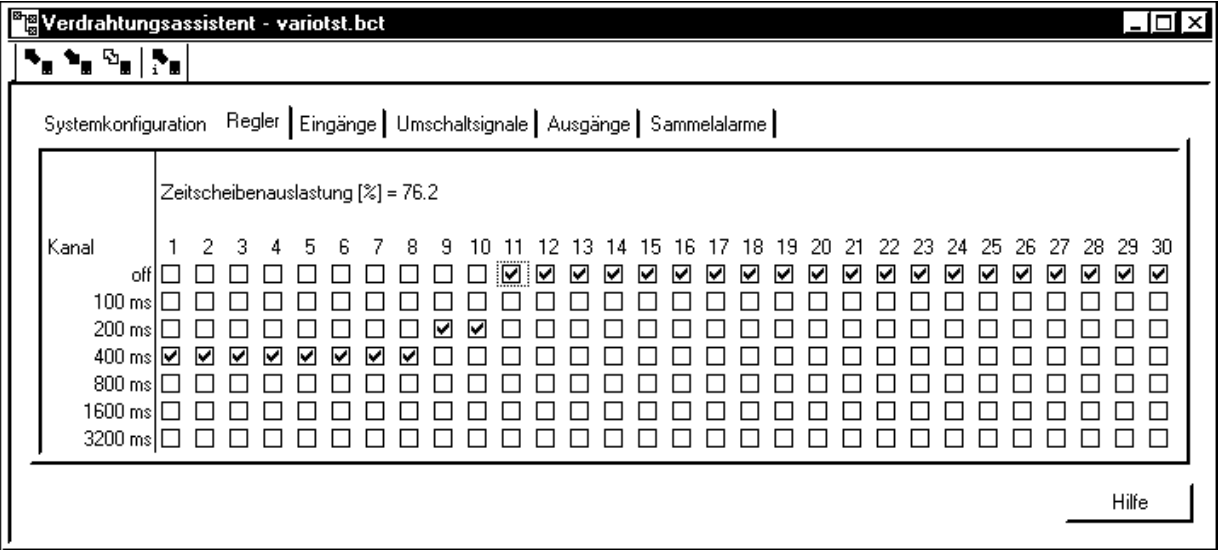

Diese Aufteilung arbeitet nach folgendem Prinzip:

Ein Regler der alle 3200 ms berechnet wird, "verbraucht" 0,8% der Rechenleistung des Mikroprozessors. Soll der gleiche Regler alle 1600 ms bearbeitet werden, verdoppelt sich der Bedarf an Rechenleistung, usw. bis zu einer Abtastrate von 100 ms mit einer Belastung von 25,6% pro Kanal.

Durch Anklicken des entsprechenden Ankreuzfeldes (Reglernummer und gewünschte

Abtastrate), erscheint in der obersten Zeile die Summe der Prozessor-Auslastung. Übersteigt diese 100% und es sind noch nicht alle Regler eingebunden, muß für einen oder mehrere Regler die Abtastzeit verlängert werden.

**Achtung! Wird nachträglich die Systemkonfiguration durch Hinzufügen oder Entfernen von (Regler-)Modulen verändert, wird die auf dieser Seite festgelegte Aufteilung nicht nachgeführt. Dies muss manuell vorgenommen werden.**

In Stellung **off** ist der Regler völlig abgeschaltet: Der Eingang wird nicht gemessen, Alarme sind nicht aktiv und der Ausgang geht auf 0% ED, bzw. 0/4 mA.

# **3.3 Eingänge**

Es besteht keine feste Zuordnung der Eingänge zu den Kanälen mit der gleichen Bezeichnung. Diese Zuordnung kann völlig frei und auch "Modul-übergreifend" vorgenommen werden. Aus Übersichtsgründen ist jedoch zweckmäßig eine 1:1 Zuordnung vorzuziehen (wie in der Abbildung).

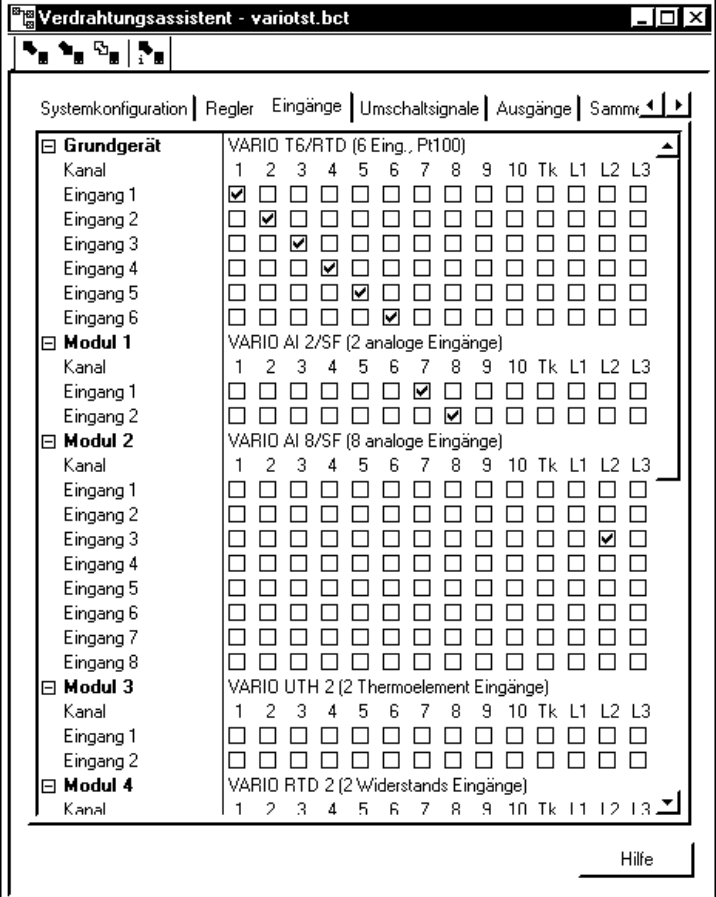

# **3.3.1 Zuordnung der Eingänge**

Auf der Bildschirmseite **Eingänge** wird die Zuordnung der Eingänge zu den Kanälen vorgenommen. In dem Reglermodul 0 sind die 8 Thermoelementeingänge auf die 8 Kanäle verteilt. Die Pt100 - Eingänge von Modul 2 belegen die Reglerkanäle 9 und 10. Die analogen Eingänge 1,2 und 3 von Modul 4 werden zur Messung der Netzspannung für die Korrektur des Heizstrom-Meßwertes verwendet (L1, L2 und L3).

Die Spalte **Tk** wird in diesem Beispiel nicht verwendet. Hier kann ein Eingang für Temperaturmessung der (externen) Temperatur-Kompensation zugeordnet werden. Die Eingänge können auch an dieser Stelle konfiguriert werden: Durch einen Doppelklick auf den betreffenden Eingang wird das gleiche Fenster geöffnet wie unter "Konfiguration - > Kanaldaten -> Eingänge.

## **3.3.1.1 Nicht benutzte Eingänge**

Werden einzelne Eingänge von Eingangsmodulen nicht benutzt, müssen sie wie folgt behandelt werden:

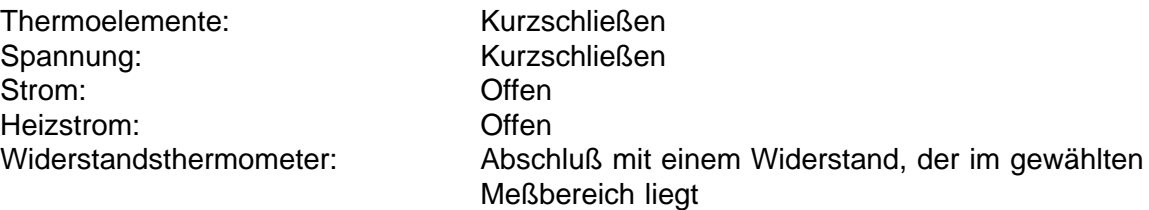

#### **3.4 Umschaltsignale**

Auf der Seite **Umschaltsignale** erfolgt die Zuordnung der digitalen Eingänge zu den Reglersteuerfunktionen. Diese sind:

- **W2** Aktivieren des 2. Sollwertes
- **Par2** Aktivieren des 2. Parametersatzes
- **Coff** Regler abschalten, (Es wird nur der Reglerausgang abgeschaltet, alle anderen Funktionen, Alarme, Fühlerfehler... arbeiten weiter.)
- **Boost** die Boostfunktion wird mit den dafür eingestellten Parametern aktiviert
- **Man** der Regler wird auf Handbetrieb umgeschaltet

**Achtung! Welcher Reglerkanal über einen digitalen Eingang gesteuert werden soll, muß noch im Parametrierungsmodul festgelegt werden.**

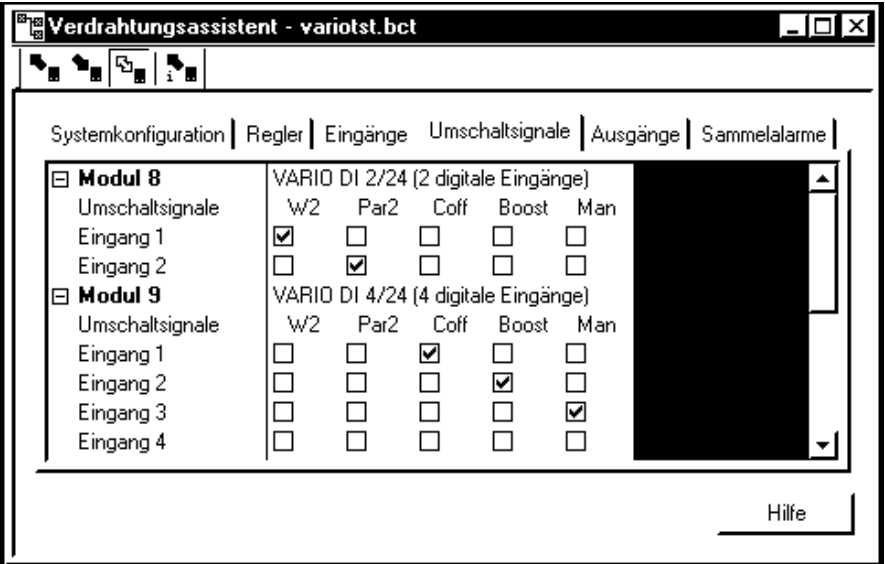

Die Funktion wird aktiv, wenn an dem entsprechenden Eingang ein Signal entsprechend der Konfiguration der digitalen Eingänge - aktiv-high, aktiv-low oder Taster anliegt, oder die Umschaltfunktion über den Bus eingeschaltet wird. Ein aktiver digitaler Steuereingang hat Vorrang vor der Busumschaltung. Bei inaktivem digitalen Eingang kann über den Bus umgeschaltet werden.

Nicht benutzte Eingänge eines digitalen Eingangsmoduls können offen bleiben.

Es ist nicht möglich eine Funktion der Reglersteuerung von verschiedenen Eingängen digitaler Eingangsmodule aus zu aktivieren.

Durch einen digitalen Eingang können mehrere Regler-Steuerungsfunktionen ausgelöst werden, bzw. mehrere digitale Eingänge können gleichzeitig aktiv werden.

Die Reglersteuerung wirkt intern auf zwei verschiedene Funktionsblöcke mit unterschiedlichen Prioritäten:

Coff, Man und Par2 W2 und Boost<br>
auf die Reglerfunktion<br>
auf die Sollwer

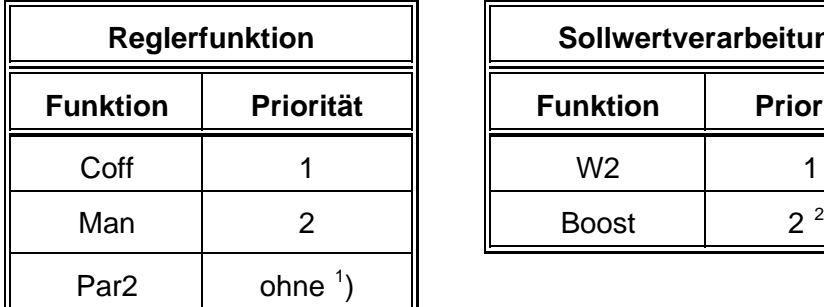

auf die Sollwertverarbeitung

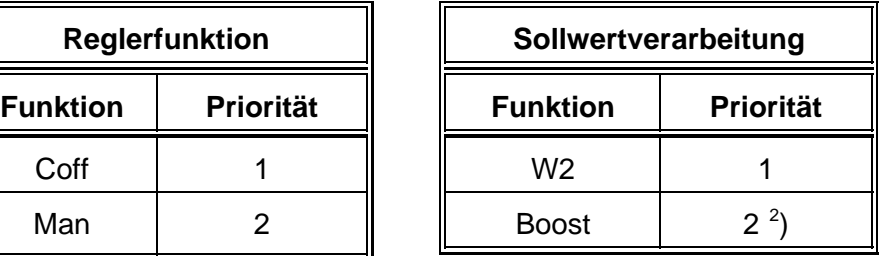

<sup>1</sup>) Bei ausgeschaltetem oder in den Handbetrieb geschaltetem Regler hat die Parameterumschaltung keine Auswirkung. Werden Coff und Man zurückgenommen (und Par2 bleibt eingeschaltet) arbeitet der Regler mit dem Parametersatz 2.

 $2)$  Obwohl die Boostfunktion eine Sollwerterhöhung ist, wird sie nur bei aktivem W (Sollwert 1) wirksam.

# **3.5 Ausgänge**

Wie bei den Eingängen besteht auch bei den Ausgängen keine feste Zuordnung zwischen Kanalnummer und Ausgangsnummer.

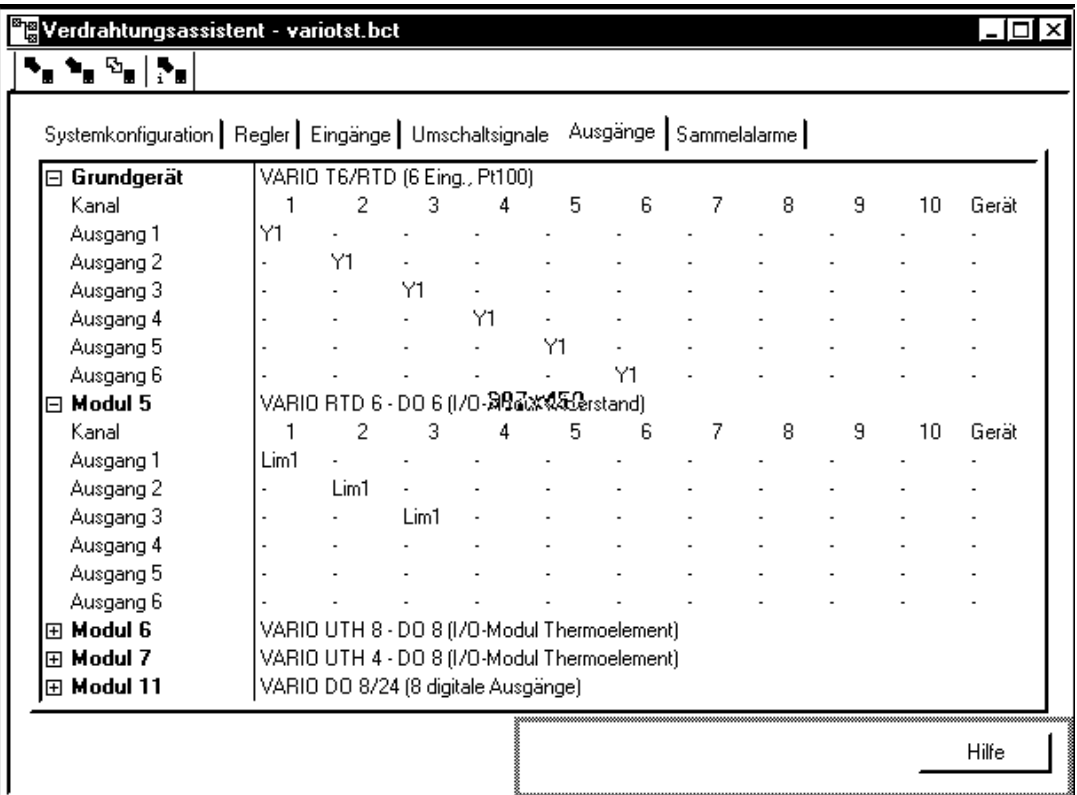

Die Zuordnung der (virtuellen) Reglerausgänge kann beliebig erfolgen, auch modulübergreifend. So können z.B. die 16 Ausgänge von 8 Dreipunktreglern (Heizen/Kühlen) auf ein 16-fach digitales Ausgangsmodul gelegt werden und die 8 Ausgänge des Reglermoduls selbst werden als Alarmausgänge benutzt.

Durch Doppelklick auf ein Ausgangsfeld erscheint ein Pulldown-Menü mit den Möglichkeiten der Zuordnung dieses Ausgangs.

- **Y1** (Stellgröße Y1)
- **Y2** (Stellgröße Y2, nur bei Dreipunkt- oder Motor-Schritt-Reglern)
- **Lim1** (Grenzwertsignal 1)
- **Lim2** (Grenzwertsignal 2)
- **Lim3** (Grenzwertsignal 3)
- **Loop** (Regelkreisalarm / Loopalarm)

In der (rechten) Spalte **Gerät** erscheint ein Pull-Down-Menü mit

# **LimGr1** bis **LimGr2** und**forcing**

**LimGrx** sind die Alarmeldungen, die auf der Seite **Sammelalarme** festgelegt wurden.

Ebenso wie bei den Eingängen kann durch einen Doppelklick die Konfigurierung des Ausganges festgelegt werden.

#### **3.6 Sammelalarme**

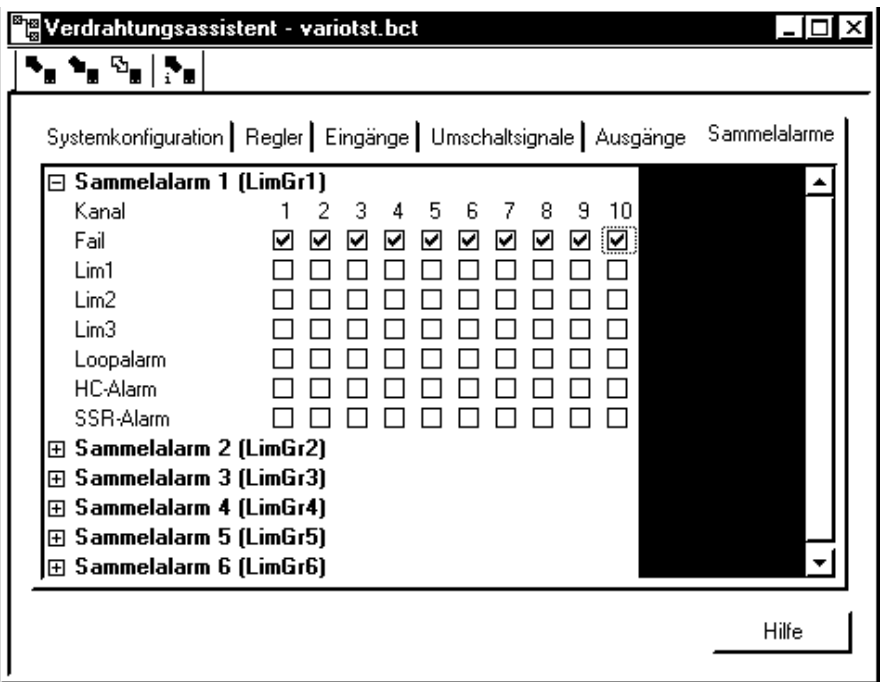

Jede KS vario-Station verfügt über 6 Sammelalarme, die 7 verschiedenen Alarmen zugeordnet werden können.

Sammelalarme sind Oder-Verknüpfungen von auch verschiedenartigen Alarmen. Ein Sammelalarm kann bis zu 32 Alarmverknüpfungen haben.

#### **3.6.1 Fail** (-Alarme)

sind Alarmmeldungen, die sich auf die Eingänge der Module beziehen. Es werden gemeldet:

**Thermoelement:** Meßbereichsüberschreitung, Fühlerbruch, Unterbrechung, Verpolung (wenn die Fühlertemperatur 30K unter der unteren Meßbereichsgrenze des jeweiligen Thermoelementes liegt).

**Widerstandsthermometer:** Meßbereichsüberschreitung, Unterbrechung, Kurzschluß

**Einheitssignal, unipolar:** Meßbereichsüberschreitung

**Einheitssignal, bipolar**: Meßbereichsüberschreitung, Meßbereichsunterschreitung

**Einheitssignal 4...20 mA:** Meßbereichsüberschreitung, Meßbereichsunterschreitung (<3,2 mA), Leitungsbruch

# **3.6.2 Lim1, Lim2, Lim3**

sind Grenzwertalarme. Absolutalarm oder Relativalarm, oberhalb oder unterhalb des Sollwertes. Die genaue Spezifizierung erfolgt in **Parameter -> Grentwerte**.

# **3.6.3 Loopalarm**

(Regelkreisüberwachung) Die Regelkreisüberwachung ist für jeden Regler einzeln aktivierbar. Hierbei wird der gesamte Regelkreis überwacht, bestehend aus: Fühler, Regler, Schaltglied, (Leistungs)-Sicherung, Heizung, bzw. Kühlung und alle Leitungen. Das Prinzip der Überwachung ist, daß bei einem Stellgrad (Ausgangsgröße) von 100% der Istwert steigen muß: Bei einer Stellgröße von 100% muß sich während einer Zeit von 2<sup>\*</sup>T<sub>n1</sub> der Istwert um mindestens 1% des Sollwerteinstellbereiches (SP.Hi - SP.LO) ändern. Da dieses Verfahren mit der Nachstellzeit (Tn) arbeitet, ist es nur bei Reglern mit I-Anteil anwendbar (Das sind 99,5% aller Anwendungen).

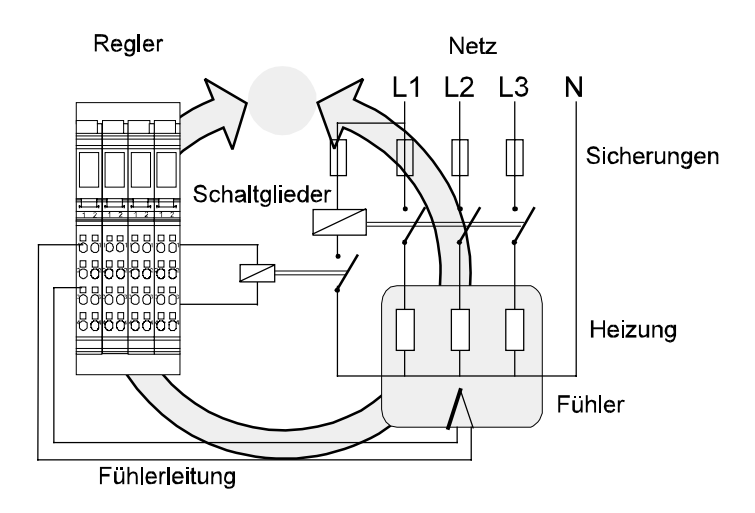

# **Überwacht werden praktisch alle in einem Regelkreis vorkommenden Fehler:**

Fühlerkurzschluß, Fühlerverpolung, Fühler hat keinen thermischen Kontakt mit der zugehörigen Heizung, Fühlerbruch (wird zusätzlich durch den Sensoralarm überwacht), Leitungsbruch, Ausfall des Reglers (nicht der Alarmeinstellungen) Ausfall der Schaltgliedes, Ausfall der Sicherung oder (Leistungs-) Energie.

# **Einmal eingeschaltet, ist diese Überwachung ständig aktiv.**

# **Regelkreis in Ordnung:**

Anfahren der kalten Maschine: ED= 100% -> die Temperatur steigt; Temperatur erreicht -> ED <100% -> Überwachung ist in Bereitschaft; Sollwerterhöhung -> Betrag der Regelabweichung steigt -> ED = 100% -> Temperatur steigt.

**Achtung !!! Bei langsamen Strecken kann es passieren, daß beim Einschalten der Maschine/Anlage ein Loop-Alarm ausgelöst wird, weil der Temperaturanstieg kleiner ist als es die Vorgaben des Loop-Alarms erfordern. Dieser Alarm verschwindet aber selbsttätig, wenn der Temperaturanstieg ausreicht oder die Stellgröße 5% unter den Maximalwert sinkt.**

## **Fehler im Regelkreis:**

Tritt an einer beliebigen Stelle des Regelkreises ein Fehler auf, sinkt die Temperatur, obwohl die Regelabweichung (Xw) und dadurch die Ausgangsgröße Y1 steigen. Hat Y1 100% erreicht, wird gemessen ob sich während  $2 \tau_{n1}$  die Temperatur in der erforderlichen Richtng ändert. Ist dies nicht der Fall, wird ein Regelkreis-Alarm (Loop-Alarm) ausgelöst. Der Alarm wird frühestens mit der Verzögerung von 2\*Tn gemeldet.

Das o.a. Beispiel bezieht sich auf inverse Regler; es gilt sinngemäß auch für direkte Regler .

Der Loop-Alarm wird automatisch zurückgesetzt wenn die Stellgröße 5% unter den maximalen Wert sinkt (normalerweise auf 95%) und dann während der Zeit  $2 \tau_{n1}$  die Temperatur um mindestens 1% steigt. (1% vom Meßbereichsumfang des gewählten Fühlers.) Er kann auch manuell zurückgesetzt werden, indem der Regler ausgeschaltet wird.

Ist der Fehler beim Wiedereinschalten des Reglers immer noch vorhanden, wird erneut nach  $2 \tau_{n1}$  der Loop-Alarm ausgelöst.

Der Loopalarm ist nicht anwendbar bei:

Signalgeräten (Es gibt keine Stellgröße, die auf 100% steigen kann und keine Nachstellzeit.)

Motor-Schritt-Reglern (Als Ausgangsgröße wird nicht die gesamte Stellgröße ausgegeben, sondern nur deren Änderungen, Stellimpulse.)

# **3.7 HC-Alarm (Heizstromüberwachung)**

Mit der Heizstromüberwachung im KS vario können je 8 Ausgänge (bzw. 6 Ausgänge bei der RTD Variante des Reglers) mit **einem** Stromwandler überwacht werden. Der entsprechende Summenstromeingang ist sowohl auf den Reglermodulen als auch auf den I/O-Erweiterungsmodulen vorhanden. In einer Vario-Station können bis zu 6 "Heizstrom-Gruppen" verarbeitet werden, die von verschiedenen Stromwandlern stammen. d.h. es können neben dem KS-VARIO Reglerpodul noch weitere 5 I/O-Module mit eigenem Heizstromeingang angeschlossen werden.

Durch die Flexibilität des Systems ist es möglich verschiedene Gruppen der Strommessung zu verwirklichen: Schwankt die Stromaufnahme der einzelnen Zonen so stark, daß eine sinnvolle Auswertung nicht möglich ist, können die Zonen mit kleiner Stromaufnahme in einem Modul und damit in einem Stromwandler zusammengefasst werden. In dem nächsten Modul sind die Heizungen mit der nächsthöheren "Stromgruppe" zusammengefasst, usw.

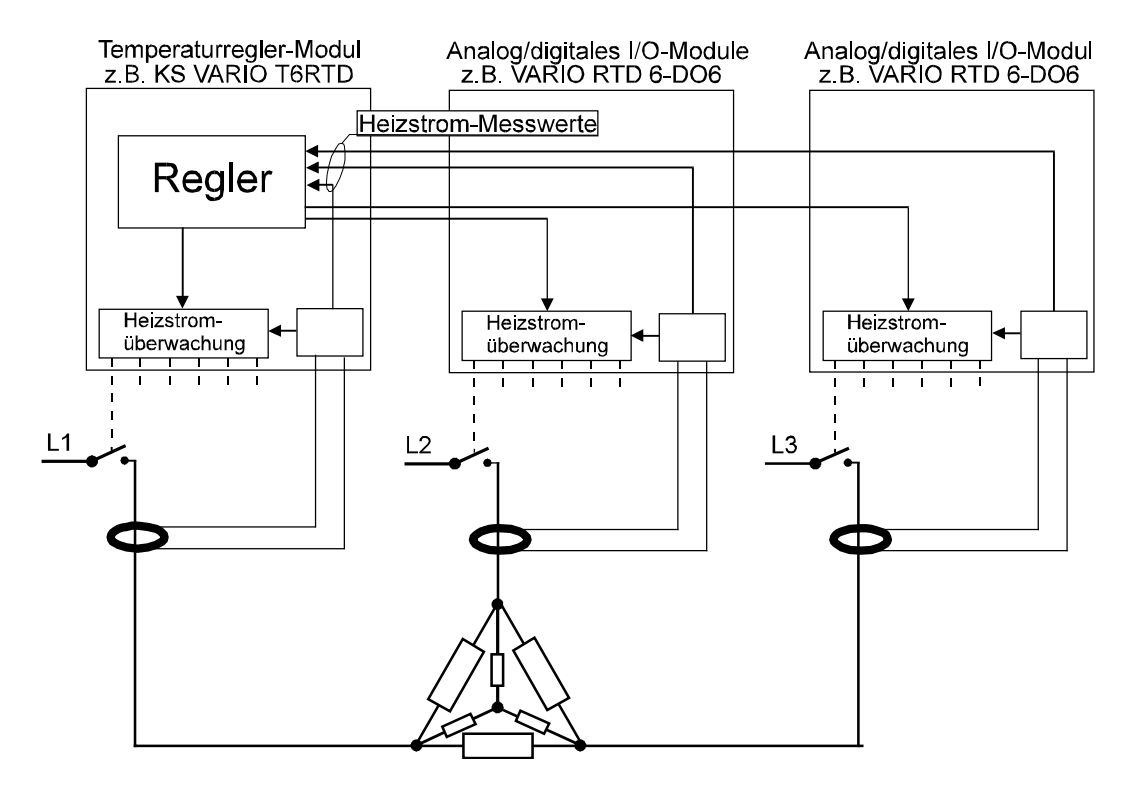

Wird ein Reglerausgang auf mehrere (Hardware-)Ausgänge von verschiedenen Modulen verteilt, ist ein synchrones Schalten der zusammengehörigen Ausgänge gewährleistet, weil die Steuerung der Ausgänge zentral von dem Regler(-Modul) vorgenommen wird.

Die Heizstrommessung erfolgt dagegen nicht synchron, weil die Steuerung der Heizstrommessung in jedem Modul separat erfolgt. Aus diesem Grund ist eine Heizstrommessung einer Drehstromlast ohne den Mittelpunktleiter (N) nicht möglich. In einem solchen Fall muss die (Drehstrom-)Last über **einen** Ausgang (mit 3 Leistungsschaltern) und einem Drehstromwandler geschaltet werden.

# **3.7.1 Einstellung der Überwachungsart und der Grenzwerte**

Da die Heizströme den Ausgängen zugeordnet sind, erfolgt die Einstellung der Überwachungsart und die Festlegung der Grenzwerte in dem **Verdrahtungsassistent -> Ausgänge**.

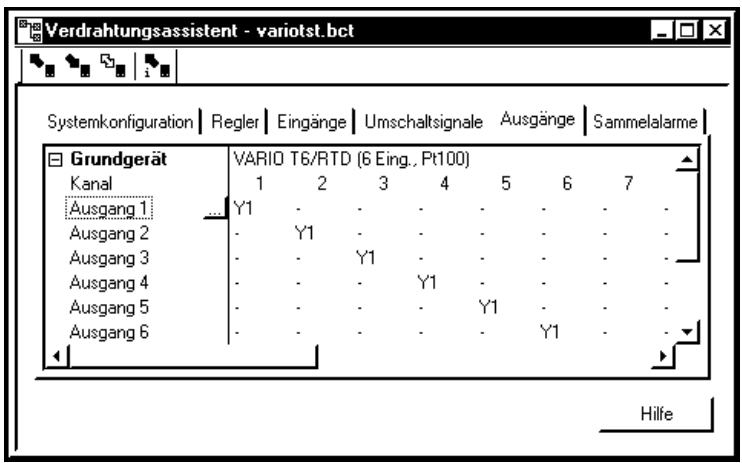

Auf dieser Seite wird die Konfigurierung und Parametrierung aller Ausgänge aller verwendeten Module vorgenommen. (Eine andere Zugriffsmöglichkeit auf diese Einstellungen ist nicht vorhanden.)

Im **Verdrahtungsassistenten** wird durch eine Doppelklick auf das Feld **Ausgang x** wird ein Fenster geöffnet, in dem u.a. die zu diesem Ausgang gehörigen Heizstromdaten eingestellt werden können.

Es sind auf dieser Seite noch andere den Ausgang betreffende Einstellungen möglich, die anschließend an die Heizstromeinstellungen erklärt werden.

# **3.7.2 Ausgänge mit Heizstromüberwachung:**

Die Überprüfung der Heizströme kann in einem zeitlich einstellbaren Zyklus vorgenommen werden. Unabhängig von der Regelung werden alle dafür konfigurierten Ausgänge, bis auf den zu prüfenden abgeschaltet und der Heizstrom wird gemessen. Diese Zeit wird auf der Seite **Konfiguration -> System -> HC-Überwachungen -> HCA**vorgenommen.

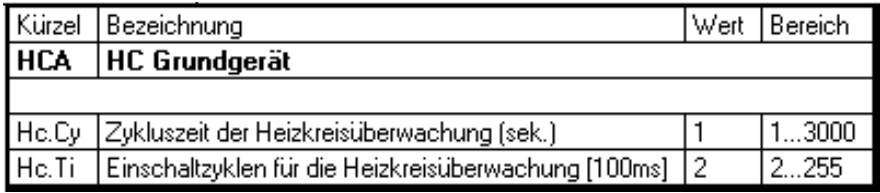

# **3.7.2.1 Zykluszeit der Heizstromüberwachung [sec] (Hc.Cy)**

Ausgehend von der eingestellten Sekundenzahl wird in diesem Raster eine Überwachungsmessung vorgenommen. Das bedeutet, der einzelne Kanal wird nach Kanalzahl + 1 (für Kurzschlußmessung) mal Zykluszeit wieder gemessen. Diese Zeit sollte nicht zu kurz gewählt werden, weil eine Heizung ein relativ unanfälliges Produkt ist, das keiner häufigen Überprüfung bedarf, und weil durch die Abschaltung der anderen Heizkreise während der Messung die Regelgüte verringert werden kann, besonders bei schnellen Strecken.

# **3.7.2.2 Einschaltzyklen für die Heizstromüberwachung [100 ms] (Hc.Ti)**

Dies ist die Zeit, für die der zu prüfende Ausgang durchgeschaltet wird. Alle anderen zu diesem Modul gehörenden Ausgänge werden abgeschaltet. Dieser Wert kann von seinem Minimum 200 ms im Raster von 100 ms vergrößert werden. Die eigentliche Meßzeit beträgt 100 ms und erfolgt am Ende dieser eingestellten Zeit. Die Zeit davor dient als Einschwingzeit des Signals.

Der einzustellende Wert ist abhängig von:

1. Der Art des Schaltgliedes. Schütze, besonders Leistungsschütze, haben eine längere Schaltzeit und benötigen daher einen größeren Wert an Einschaltzyklen. Für SSRs kann dieser Wert vernachlässigt werden.

2. Die Einschwingzeit des verwendeten Stromwandlers. Wandler mit eingebautem Meßumformer benötigen eine längere Zeit, bis der Meßwert am Ausgang eingeschwungen ist.

Grundsätzlich sollte dieser Wert so klein wie möglich eingestellt werden, da während dieser Zeit die anderen Ausgänge ausgeschaltet sind und damit die Regelung gestört ist.

Auf der Seite **Out**, die durch Doppelklick auf **Ausgang x** geöffnet wird, lassen sich weitere Werte für die Heizstromüberwachung eintragen:

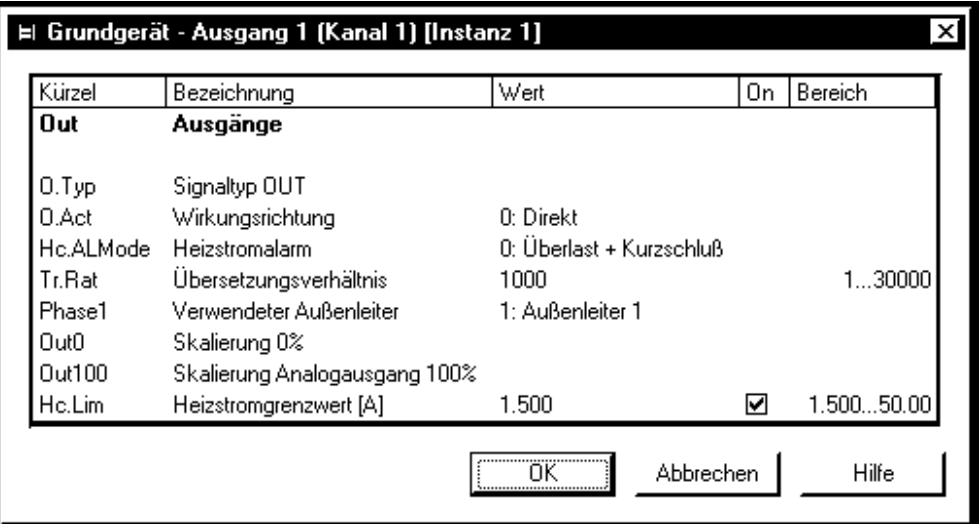

#### **3.7.2.3 Heizstromalarm (Hc.ALMode) 0: Überlast + Kurzschluß 1: Unterlast + Kurzschluß**

Hier erfolgt die Festlegung, ob der Heizstrom auf zu große (Überlast) oder zu kleine (Unterbrechung) Werte überwacht werden soll. Eine Überwachung auf Kurzschluß des Stellgliedes erfolgt bei beiden Einstellungen. Der Normalfall ist die Einstellung Unterlast, da Heizelemente mit der Zeit hochohmiger werden oder durchbrennen.

# **3.7.2.4 Stromwandlerübersetzungsverhältnis (Tr.Rat)**

Damit der Heizstrom in der richtigen Skalierung (z.B. in A) in **HC.Me** angezeigt wird, muss hier das Übersetzungsverhältnis des angeschlossenen Stromwandlers eingestellt werden.

**Beispiel:** Der Wandler hat ein Übersetzungsverhältnis von 1000:1. In **Tr.Rat** wird 1000

eingestellt. Bei einem Eingangsstrom von 50 mA/AC in den Heizstromeingang wird im Heizstrommesswert **HC.Me:** 50,0 A angezeigt.

# **3.7.2.5 Verwendeter Außenleiter (Phase1)**

Es besteht die Möglichkeit die Heizstrommessung mit einem von der Außenleiterspannung abgeleiteten Wert zu korrgieren. Eine zu geringe Netzspannung würde einen zu niedrigen Strom verursachen und damit einen (Fehl-) Alarm des Heizstromes auslösen. Der (zu niedrige) Heizstrom wird bei eingeschalteter Netzspannungskorrektur um den prozentualen Wert der Spannungsabsenkung korrigiert. Sinngemäß gilt das gleiche für Überspannung.

# **0: - (abgeschaltet, keine Korrektur der Netzspannung)**

**1: Außenleiter 1**

# **2: Außenleiter 2**

# **3: Außenleiter 3**

Hier wird die Zuordnung getroffen werden, an welchem Außenleiter die Heizung dieses Ausganges angeschlossen ist.

Bei einer Drehstromheizung, die von einem Ausgang geschaltet, wird ist es nicht möglich alle 3 Außenleiter zur Korrektur zu benutzen. Es muß ein Außenleiter ausgewählt werden.

# **3.7.2.6 Skalierung der Netzspannungskorrektur**

Über ein analoges Eingangsmodul (Bereich: 0...10V) kann mit einem vorgeschaltetem Spannungswandlermodul (Best.-Nr. KSVC-109-30001) die Netzspannung eines oder alle 3 Außenleiter (3 x Wandlermodule) erfasst werden.

Die Skalierung erfolgt auf der Seite **Parameter -> System -> Gerät**

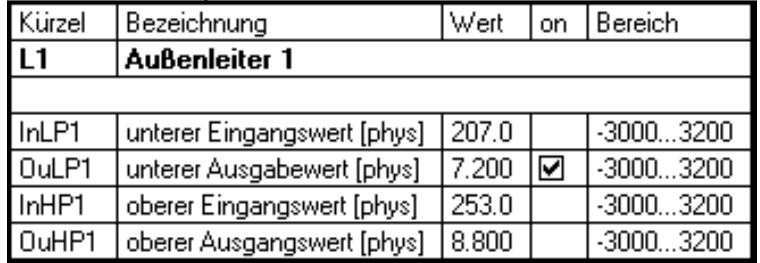

**Beispiel:** Das Spannungswandlermodul bringt am Ausgang 7 V-DC bei einer Eingangsspannung von 230 V AC. Für die Eingangsskalierung werden folgende Werte eingestellt:

## **InLP1:0 Ou.LP1: 0 InHP1: 7 Ou.LP2:230**

Die Strom-Istwerte werden nun entsprechend der im Regler einzustellenden Soll-Netzspannung **U.norm** korrigiert. Bei Spannungsschwankungen werden die nun normalerweise auftretenden Schwankungen der Heizströme eliminiert.

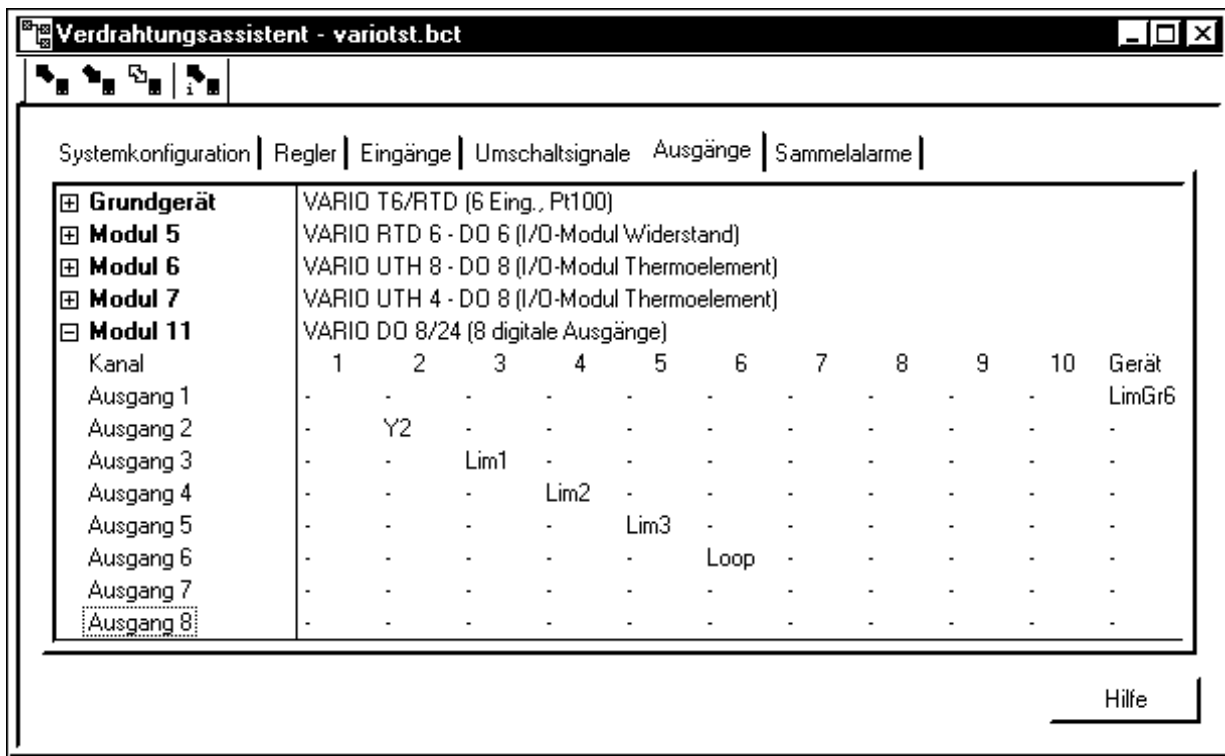

# **3.7.3 Steuer-/Alarmworte für Heizstromüberwachung**

## **S.AlaX:**

In diesem Alarmstatus sind alle Alarme für jeweils 2 Kanäle zusammengefasst. U.a. auch Heizstromalarm und SSR-Alarm (Kurzschluss). Die 30 Daten S.AlaX befinden sich im Visualisierungsbereich.

# **Hc.Status:**

Diese 60 Daten beziehen sich auf die Ausgänge (1...60). jeweils 2 dieser Daten befinden sich im "Kanalbereich" des Modbusverzeichnisses. Signalisiert werden HC-Alarm und SSR-Alarm.

# **3.7.4 Heizstrommesswert pro Ausgang**

## **Hc.Value:**

Im Gegensatz zu der Prozessdate **HC.ME** wird hier der Heizstrom abgelegt, der über den **jeweiligen Ausgang** gesteuert wird. Nur über die Information welche Ausgänge mit welchem Regler verdrahtet sind, kann wieder auf den entsprechenden Regelkanal geschlossen werden. Jeweils 2 dieser Daten befinden sich im "Kanalbereich" des Modbusverzeichnisses.

## **SSR-Alarm**

Dieser Alarm ist die Ausgabe einer Fehlermeldung, die mit der Heizstromüberwachung ermittelt wird. In einer Phase der Heizstromüberwachung werden alle Ausgänge abgeschaltet, sodaß kein (Heiz-)Strom fließen darf. Ist dies trotzdem der Fall, liegt ein Kurzschluß des Schaltgliedes vor.

Wie bereits erwähnt können auf der Seite **Verdrahtungsassistent -> Ausgänge -> Ausgang x** noch weitere die Ausgänge betreffende Werte eingestellt werden:

# **3.7.4.1 Signaltyp OUT (O.Typ)**

Diese Zeile ist nur zugänglich, wenn ein Modul mit analogen Ausgängen gewählt wurde. Je nach verwendetem Modul stehen dann 2 Auswahlmenüs zur Verfügung:

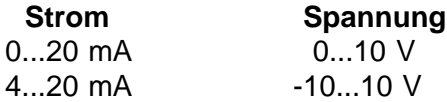

# **3.7.4.2 Wirkungsrichtung (O.Act)**

# **Achtung!!! Diese Einstellung nicht verwechseln mit der Wirkungsrichtung des Reglers.**

Weil die schaltenden Ausgänge nicht nur als Reglerausgänge verwendet werden können, sondern auch als Alarmausgänge, kann hier die Wirkungsrichtung eines Ausganges umgeschaltet werden. (Ähnlich wie bei einem Relaiskontakt, durch vertauschen von "Öffner" und "Schließer".)

**0: direkt** Der Ausgang nimmt "H"-Potential an, wenn der entsprechende Alarm anliegt. (Entspricht der Relais-Stellung "Schließer".)

**1: invers** Der Ausgang nimmt "L"-Potential an wenn der entsprechende Alarm anliegt. (Entspricht der Relais-Stellung "Öffner".)

Diese Umkehr der Ausgangswirkungsrichtung kann selbstverständlich auch zur Invertierung der Reglerwirkungsrichtung verwendet werden, doch sollte diese besser unter **Konfiguration -> Kanaldaten -> Regler -> C.Act** vorgenommen werden.

#### **3.7.4.3 Skalierung Analogausgang 0 % (Out%) 3.7.4.4 Skalierung Analogausgang 100 % (Out100)**

Diese beiden Werte dienen der Skalierung eines Analogausganges. Die Reglerstellgröße (0...100 %) kann hier in wirkliche Ausgangsstellgröße umgesetzt werden. Z.B. Bei einen analog betriebenen Stellglied (Magnetventil) muß sicher gestellt sein, daß das Ventil bei 0 % Reglerstellgröße wirklich geschlossen ist und bei 100 % Reglerstellgröße ganz offen ist. Deshalb wird folgendermaßen skaliert:

Bei 5 % Reglerstellgröße werden 0 % "echte" Stellgröße ausgegeben, d.h von 5% Reglerstellgröße abwärts wird 0 % "echte Stellgröße an das Magnetventil gegeben. Somit ist sichergestellt, daß es bei 0 % Reglerstellgröße wirklich geschlossen ist. Bei 95 % Reglerstellgröße werden bereits 100 % "echte" Stellgröße ausgegegben. Jede Reglerstellgröße > 95 % wird in eine "echte" Stellgröße von mindestens 100 % gewandelt, sodaß das Ventil wirklich seinen maximalen Öffnungsstand erreicht.

# **4 Konfiguration**

In der Kopfzeile kann ein Auwahlfenster geöffnet werden, das die Konfiguration und Parametrierung der Station oder die Auswahl der über den PROFIBUS zu übertragenden Daten zur verfügung stellt.

In dem bisher beschriebenen wurde hauptsächlich die "innere Verdrahtung" der VARIO Station erstellt, d.h. die Zuordnung von Ein- und Ausgängen zu den Kanälen.

In der Konfiguration wird die Art der Ein- und Ausgänge festgelegt, z.B. Fühlerart, Wirkungsrichtung der Ausgänge, Verhalten bei Sensorfehler usw.

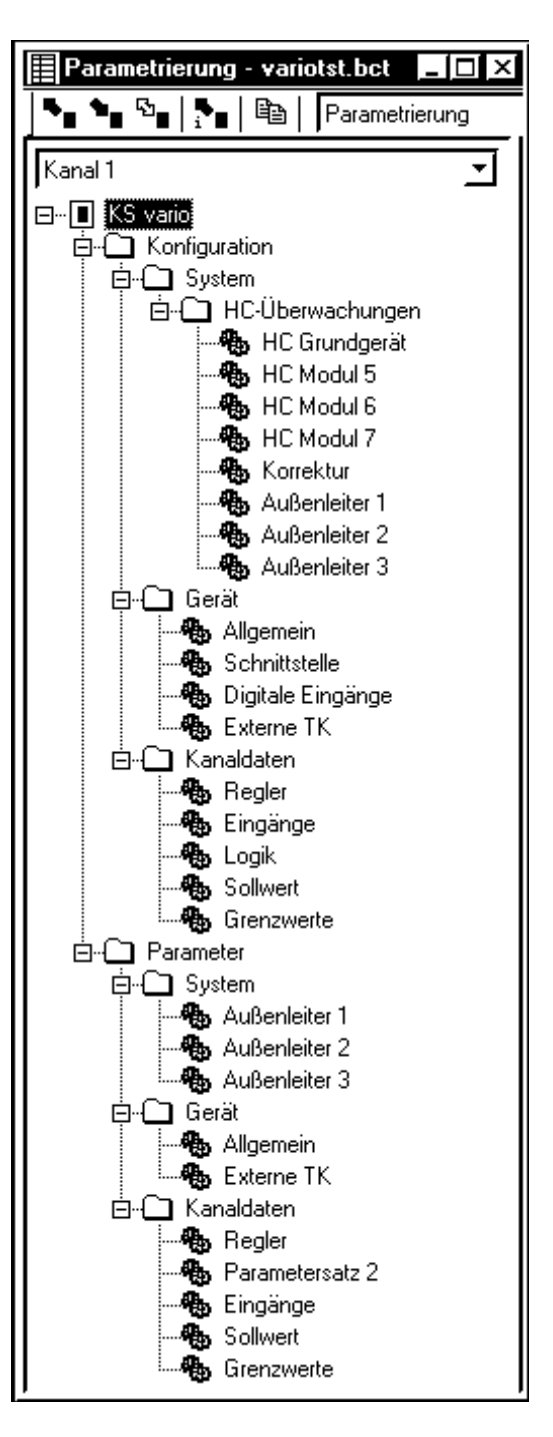

Die Struktur dieser Seite entspricht der des Windows Explorers.

# **4.1 Gerät**

Die Einstellungen unter dem Menüpunkt **Gerät gelten für eine gesamte VARIO-Station.**

# **4.1.1 Allgemein (Allg)**

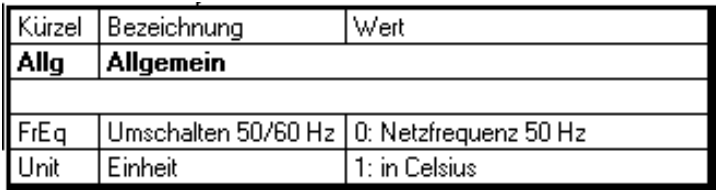

# **4.1.1.1 Umschalten 50/60Hz (FrEq)**

dient zur Anpassung des Softwarefilters im Eingang jedes Kanals zur Unterdrückung netzgebundener Störungen.

# **4.1.1.2 Einheit (Unit)**

kann zwischen °C, °F und ohne Einheit gewählt werden. Istwerte werden bei einem Wechsel der Einheit automatisch umgerechnet. Alle anderen Werte (Sollwerte, Grenzwerte...) müssen von Hand umgerechnet werden.

# **4.1.1.3 Normspannung [V] (U.norm)**

Wird eine Heizstrommessung durchgeführt, kann es bei zu geringer Netzspannung zu Fehlmessungen und daher zu falschen Alarmen kommen, besonders dann, wenn die Stromgrenzwerte sehr dicht an dem Nennwert des Stromes liegen. In dieser Zeile besteht die Möglichkeit, die Netzspannungskorrektur zu aktivieren und gleichzeitig die "Normalspannung" festzulegen. Ein separater Spannungswandler transformiert die Netzspannung in eine Gleichspannung um, deren 100%-Wert 7V= ist. Der Netzspannungsnennwert, der diese 7V= ergeben soll, wird hier eingetragen. (Normalerweise 230V.) Jede Netzspannungsschwankung erzeugt eine Sekundärspannung ≠ 7V. Dieser Wert wird zur Korrektur des Stromwertes benutzt.

# **4.1.2 Schnittstelle (IF)**

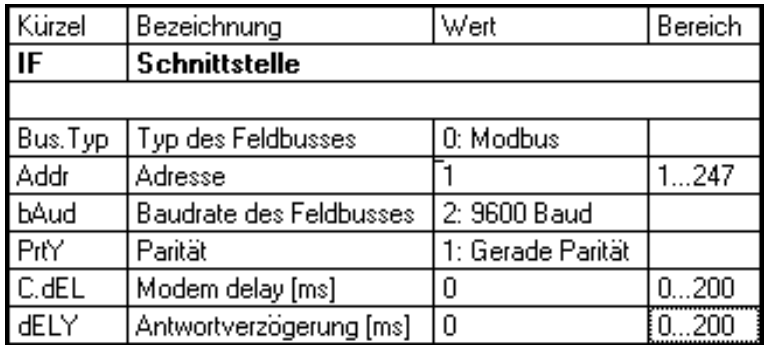

# **4.1.2.1 Typ des Feldbusses (Bus.Typ)**

Auswahl des Feldbusses an dem die KS vario-Station angeschlossen ist. z.Zt. verfügbar: PROFIBUS und Modbus

# **4.1.2.2 Adresse (Addr)**

Feld zum Eintrag der Adresse der betreffenden KS vario-Station.

Bei Profibus-Buskopplern kann die Adressierung über die Schalter, den Feldbus oder das Engineering-Tool vorgenommen werden. Die Einstellung am Schalter hat Vorrang. Eine Einstellung über den Bus ist nur möglich, wenn die Schalter auf "00" stehen.

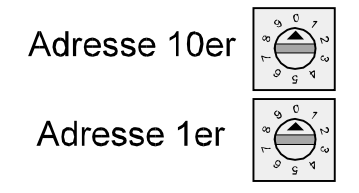

Bei Modbus-Buskopplern erfolgt die Adresseinstellung nur über das Engineering-Tool oder den Feldbus.

# **4.1.2.3 Baudrate des Feldbusses (bAud)**

Auswahl der im Feldbus benutzten Baudrate. Für den PROFIBUS muß keine Baudrate gewählt werden, die Anpassung erfolgt automatisch. Für den Modbus stehen folgende Baudraten zur Verfügung:

# **4.1.2.4 Parität (PrtY)**

Auswahl der im Feldbus benutzten Parität: Gerade oder ungerade.

# **4.1.2.5 Modem delay [ms] (C.dEL)**

Bei der Modbus-Übertragung wird eine Nachricht als komplett erkannt, wenn eine Lücke >1,5 Byte entsteht. Bei manchen Modems können aber innerhalb einer Nachricht (aus modeminternen Prüfgründen) größere Lücken entstehen. Damit diese nicht als "Nachricht-Ende" gewertet werden, kann das Erkennen "Nachricht-Ende" bis zu 200ms verlängert werden. Der einzustellende Wert hängt von dem verwendeten Modem ab.

# **4.1.2.6 Antwortverzögerung [ms] (deLY)**

Hier wird die Verzögerungszeit zwischen Nachricht empfangen und Nachricht senden (Antworten) eingestellt. Einstellbar zwischen 0 und 200ms.

# **4.2 Digitale Eingänge (DinP)**

Auf dieser Seite werden die digitalen Eingänge (des digitalen Eingangsmoduls) den Steuerfunktionen des Reglermoduls zugeordnet. Es gibt 5 Blöcke, die den Steuerfunktionen des Reglers entsprechen:

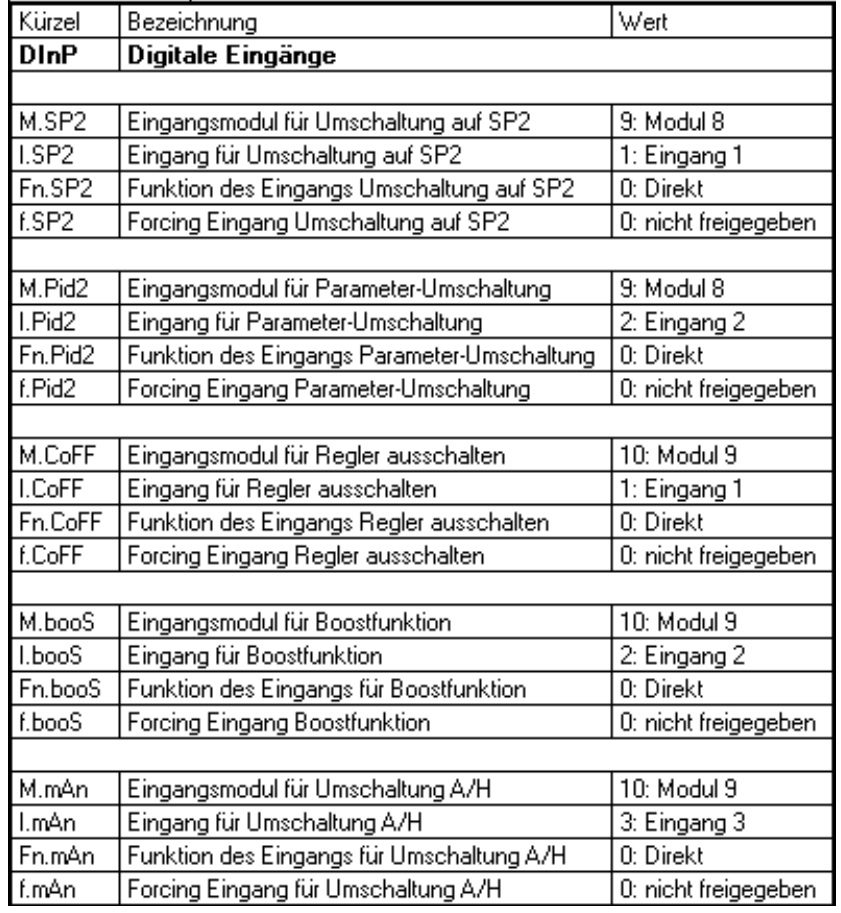

# **4.2.1 Eingangsmodul für Umschaltung auf SP2 (M.SP2)**

Hier erfolgt die Auswahl des Moduls von dem die Umschaltung auf den 2. Sollwert erfolgen soll. In der Spalte "Wert" werden bei einem Doppelklick alle in der VARIO-Station enthaltenen digitalen Eingangsmodule aufgelistet, von denen dann ein Modul ausgewählt werden kann.

# **4.2.2 Eingang für Umschaltung auf SP2 (I.SP2)**

In dieser Zeile wird der Eingang des betreffenden Moduls gewählt, der den 2. Sollwert aktivieren soll. Je nach eingebautem Modul, werden 2, 4 oder 8 Eingänge zur Verfügung gestellt.

# **4.2.3 Funktion des Eingangs Umschaltung auf SP2 (Fn.SP2)**

Für den gewählten Eingang kann das el. Schaltverhalten gewählt werden:

**0: Direkt**: Der 2. Sollwert wird aktiviert, wenn 24V= (H) an dem Eingang anliegen.

**1: Invers**: Der 2. Sollwert wird aktiviert, wenn 0V= (L) an dem eingang anliegen.

**2: Tasterfunktion**: Der erste Impuls schaltet den 2. Sollwert ein und der nächste Impuls schaltet ihn wieder aus. Die Mindestlänge des Impulses beträgt 100ms.
### **4.2.4 Forcing Eingang Umschaltung auf SP2**

Nicht benötigte digitale Eingänge können für Forcing benutzt werden. Forcing bedeutet, daß dieser Eingang nicht mehr ein Teil der VARIO-Station ist, sondern ein digitaler Eingang der Steuerung. Das Eingangssignal wird nicht in der VARIO-Station verarbeitet, sondern wird an dieser vorbei direkt über den Feldbus der Steuerung zu- geführt.

**Achtung! Das Forcing eines digitalen Eingangs läßt sich auch aktivieren, wenn dieser Eingang an anderer Stelle für eine Steuerfunktion vorgesehen wurde. In einem solchen Fall hat die Funktion "Forcing" den Vorrang.**

Die weiteren Regler-Steuerfunktionen **M.Pid2, M.CoFF, M.booS** und **M.mAn** werden genauso behandelt, nur daß die Steuerfunktionen unterschiedlich sind.

# **4.3 Externe TK (ExtTc)**

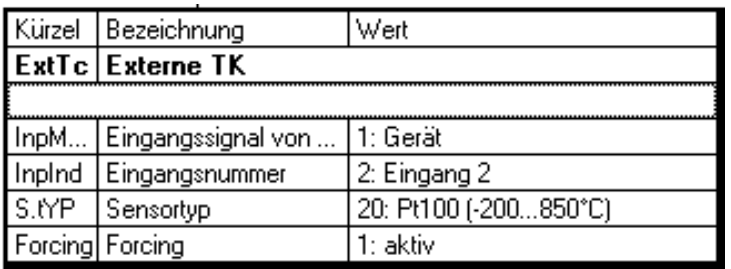

Auf der Seite Externe TK kann zwischen 3 verschiedenen Arten der Temperaturkompensation gewählt werden:

- 1. Interne Temperaturkompensation
- 2. Messung der Vergleichsstelle über einen Eingang der VARIO-Station
- 3. Externe Temperaturkompensation

# **Achtung!!! Die Möglichkeiten 2 und 3 der Temperaturkompensation sind nicht bei allen Th.-El.- Eingangsmodulen möglich. Nähere Angaben sind in dem modulspezifischen Datenblatt zu finden.**

# **4.3.1 Interne TK**

Wird in der Zeile **(InpMod) Eingangssignal vom Modul** eine "0" eingetragen und in Zeile 4 **Forcing (Forcing)** "Nicht aktiv" gewählt, ist die interne (eingebaute) Temperaturkompensation aktiv. Weitere Einstellungen sind nicht nötig.

# **4.3.2 Externe TK über KS vario**

Die 2. Möglichkeit der Vergleichsstellenmessung besteht darin, daß die Ausgleichsleitung bis an einen Schaltkasten verlegt wird und von dort aus mit Kupferleitung bis an die VARIO-Station. Die Temperatur in diesem Kasten wird über eine Meßstelle der VARIO-Station gemessen und über den internen Bus an die anderen Kanäle weiter geleitet. Wegen der Genauigkeit und weil eine Thermoelementmessung wieder eine Temperaturkompensation benötigt, darf diese Messung nur mit einem Widerstandsthermometer durchgeführt werden.

# **4.3.3 Externe TK über Thermostat**

Die Möglichkeit 3 besteht darin, einen thermostatisierten Klemmenkasten zu verwenden, bis zu dem mit Ausgleichsleitung und von dem bis zum KS vario mit Kupferleitung verdrahtet werden kann. Die Temperatur dieses Thermostaten ist bekannt (meist 50 °C).

Dieser Eingang wird behandelt wie für eine externe Temperaturkompensation, nur daß er mit dem Temperaturwert des Thermostaten "geforced" wird. Dazu muß **Forcing** auf "aktiv" gesetzt werden.

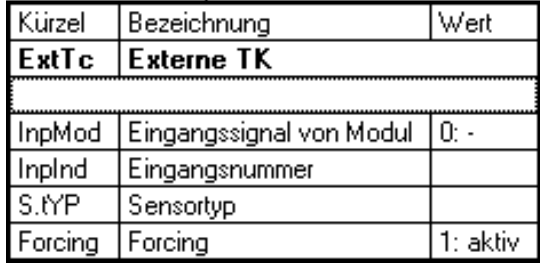

# **4.4 Netzspannungskompensation**

# **Außenleiter (L1)**

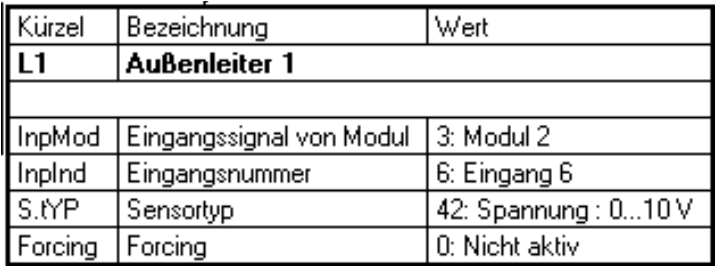

Da in dem gewählten Beispiel eine Heizstrommessung mit Kompensation der Netzspannungsschwankung gewählt wurde, wird auf dieser Seite die Konfiguration des analogen Eingangsmoduls vorgenommen. Die verbleibenden freien Eingänge dieses Eingangsmoduls können selbstverständlich zur Erfassung anderer analoger Größen mit Einheitssignal verwendet werden.

### **4.4.1 Eingangssignal von Modul (InpMod)**

Hier werden durch Doppelklick die analogen Eingangsmodule der KS vario-Station aufgelistet. Durch Klick auf **Modul 4** wird dieses übernommen. (In der Systemkonfiguration wurde Modul 4 zur Spannungserfassung vorgesehen.)

### **4.4.2 Eingangsindex (InpInd)**

In dieser Zeile wird von dem vorher gewählten Modul der Eingang festgelegt. Es stehen Eingänge 1 bis 8 zur Verfügung. (Unter Index ist hier die Kanalnummer des betreffenden Moduls gemeint.)

#### **4.4.3 Sensortyp (S.typ)**

In dem Pull-down-Menü werden die analogen Eingangsgrößen (Einheitssignale) aufgelistet, für die das analoge Eingangsmodul konfiguriert werden kann:

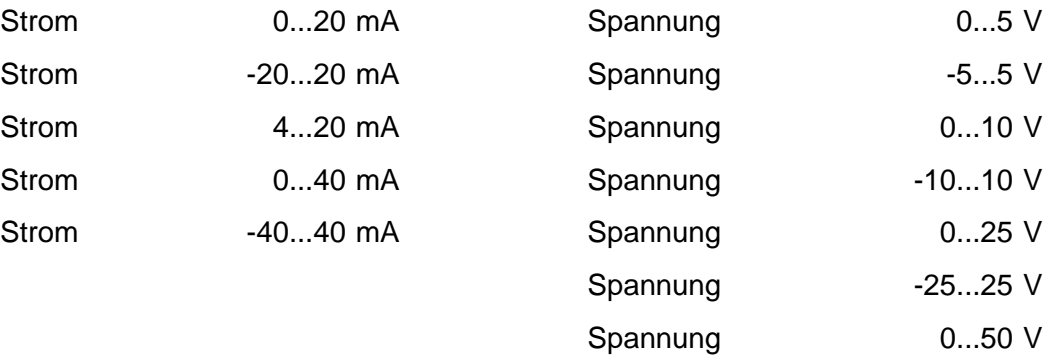

Da der PMA-Spannungswandler eine Nennspannung von 7 V= abgibt, wird für dieses Beispiel der Eingangsbereich 0...10 V gewählt.

#### **4.4.4 Forcing (Forcing)**

Forcing darf in diesem Fall nicht aktiviert werden, da es sich um einen echten Meßwert handelt.

Für die Außenleiter 2, 3 und evtl. andere Analogeingänge erfolgt die Konfigurierung sinngemäß.

# **4.5 Kanaldaten**

In dem Abschnitt Kanaldaten wird die Konfiguration der (bis zu 30) Reglerkanäle festgelegt. Der gerade bearbeitete Kanal wird in der obersten Zeile der linken Bildschirmhälfte angezeigt.

Sind mehrere gleichartige Regler/Kanäle vorhanden, kann das Konfigurieren vereinfacht werden, indem ein Kanal konfiguriert und dann in die anderen (gleichen) Kanäle kopiert wird:

Symbol **Kopieren** oder

Kopfzeile **Bearbeiten -> Kopieren ->** Auswahl an Daten und Kanälen treffen.

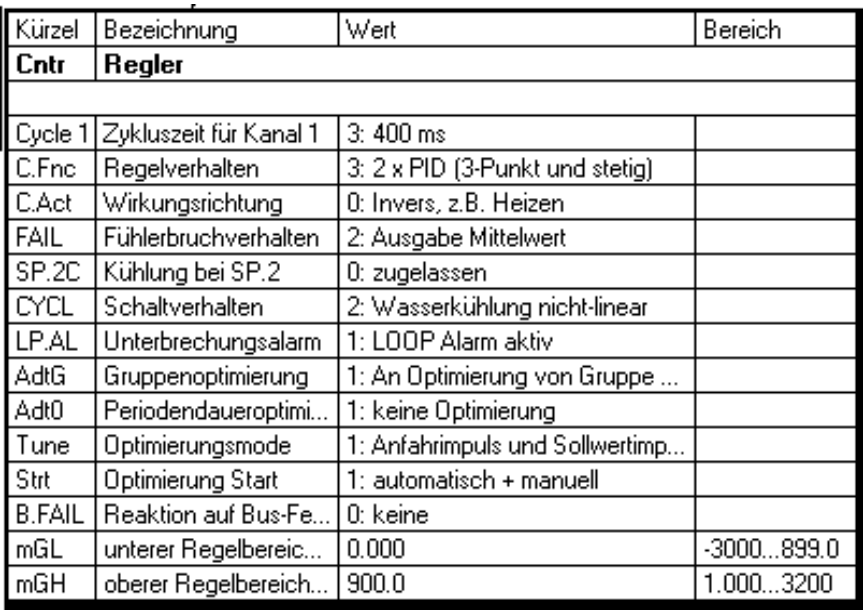

# **4.5.1 Zykluszeit für Kanal 1 (Cycle1)**

Diese Zeit wurde bereits unter dem Verdrahtungsassistenten -> Regler festgelegt. Dort wurde mit einer semigrafischen Methode ein Optimum zwischen benötigter und zur Verfügung stehender Zykluszeit ermittelt. Dieses Ergebnis kann hier durch die (versehentliche) Eingabe eines anderen als dem vorgegebenen Wert zunichte gemacht werden.

**Deshalb sollte man die Zykluszeit für den Kanal nur als Information betrachten.** Sollten dennoch Änderungen nötig sein, ist es sinnvoller diese in dem

Verdrahtungsassistenten vorzunehmen, da dort die Auswirkungen auf die gesamte KS vario-Station überblickt werden können.

# **4.5.2 Regelverhalten (C.Fnc)**

In diesem Auswahlmenü sind alle Reglerarten aufgeführt, die mit einem KS vario-Regler realisiert werden können:

**0: Ein/Aus-Regler (Signalgerät)**

- **1: PID-Regler (2-Punkt und stetig) <sup>1</sup> )**
- **2: D/Y-Umschaltung <sup>2</sup> )**
- **3: 2x PID (3-Punkt und stetig) <sup>1</sup> )**
- **4: Motorschrittregler**

<sup>1</sup>) Je nachdem ob der (virtuelle) Reglerausgang auf einen digitalen oder stetigen Ausgang

verdrahtet wird, ergibt dies einen 2- bzw. 3-Punkt- oder stetigen Regler. Wird ein stetiger Regler benötigt, muß dieser (virtuelle) Reglerausgang auf einen stetigen Ausgang gelegt werden. Rein technisch ist es möglich einen Regler mit einem Ausgang zu konfigurieren, der sowohl stetig als auch schaltend ist.

 $2$ ) Für einen D/Y-Regler werden 2 digitale Ausgänge benötigt: Der Y1 ist der schaltende Ausgang und der Y2 ist der Umschaltkontakt für Stern/Dreieck (D/Y).

# **4.5.3 Wirkungsrichtung (C.Act)**

Die Wahl der Wirkungsrichtung hängt von der Strecke ab. Normalerweise ist sie invers: Wenn es zu kalt ist, muß eingeschaltet (geheizt) werden, ist es zu warm, muß gekühlt werden. Direkte Regelung wird nur in ganz seltenen Fällen verwendet.

# **4.5.4 Fühlerbruchverhalten (FAIL)**

Die Bezeichnung müßte eigentlich Fühlerfehlerverhalten heißen, denn hier wird festgelegt, wie sich der Regler im Falle eines Fühlerfehlers (Bruch, Verpolung, Kurzschluß) verhalten soll:

# **0: Ausgänge aus**

**1: Ausgabe von Y2**

### **2: Ausgabe Mittelwert**

Unabhängig von Art und Größe der Stellgröße, erfolgt eine Fehlermeldung des Sensorbruches. Diese Meldung kann über den Systembus ausgelesen werden. Eine Ausgabe als Sammelalarm ist über einen der digitalen Ausgänge möglich. Ist der Fehler behoben, kehrt der Regler aus diesem "Fehlerzustand" automatisch wieder in den Normalbetrieb zurück und die Fehlermeldungen verschwinden.

Tritt ein Fühlerbruch bei einem Motor-Schritt-Regler auf, gehen dessen Ausgänge in den Neutral-Zustand, sie sind abgeschaltet.

# **4.5.4.1 Ausgänge aus**

Im Falle eines Fehlers werden alle von diesem Regler angesteuerten Ausgänge abgeschaltet. (Heizen und Kühlen, bzw. Auf und Zu und alle "Nebenausgänge", da ein Regler mehrere (Hardware-)Ausgänge bedienen kann.

# **4.5.4.2 Ausgabe von Y2**

Y2 wird immer im Falle eines Fühlerfehlers ausgegeben. Y2 ist hier nicht der 2. (Kühl-) Ausgang eines Reglers, sondern ein fester Parameter der eingestellt wird und im Falle eines Fühlerfehlers auf alle Ausgänge dieses Reglers wirkt.

# **4.5.4.3 Ausgabe Mittelwert**

Während des normalen Betriebes wird ständig der Mittelwert des Stellwertes ermittelt. Bei einer guten Regelung schwankt dieser nicht sehr stark.

Wenn die Stellgröße in den letzten 5 Minuten nicht mehr als um einen einstellbaren Prozentsatz geschwankt hat, gibt der Regler bei einem Fühlerfehler diesen Mittelwert der Stellgröße aus. Durch Umschaltung in den Handbetrieb kann die Stellgröße verändert werden.

# **4.5.5 Kühlung bei SP.2 (SP2C)**

Es bestehen 2 Möglichkeiten den 2. (niedrigeren) Sollwert zu erreichen:

**0: zugelassen** Mit dieser Einstellung wird der 2. Sollwert mit Kühlung angefahren.

**1: nicht zugelassen** Wenn die Temperaturen der Maschine bei längeren Betriebspausen auf den 2. (Stand-by-)Sollwert abgesenkt werden sollen, ist es nicht nötig dies gekühlt zu machen (Energieeinsparung!). Die Maschine erreicht durch natürliche Abkühlung den 2. Sollwert, der dann durch die Regelung gehalten wird.

# **4.5.6 Schaltverhalten (CYCL)**

Einstellung der Kennlinie des Schaltverhalten (Nur bei 2- und 3-Punktreglern). Bei schaltenden Reglern wird die Veränderung der Stellgröße durch Veränderung der Einschaltdauer (ED) erreicht.

Eine grundsätzliche Empfehlung, welche Methode gewählt werden soll, kann nicht gegeben werden, da dies eine Frage der Maschine und der Anwenderphilosophie ist.

**0: Standard** In der Standardeinstellung wird die (eingestellte) minimale Periodendauer nur bei einer Einschaltdauer (ED) von 50% erreicht. Bei kleineren ED's wird die "Aus-Zeit" verlängert, bzw. bei großem ED wird die "Ein-Zeit" erhöht. Es ergibt sich eine "Badewannenkurve". Diese Methode hat den Vorteil, der automatischen Minimierung der Schaltspielzahl (Schütze). Ein kleiner Nachteil ist, daß die Strecke in den Grenzbereichen (sehr große oder sehr kleine Einschaltdauer) etwas unruhig werden kann.

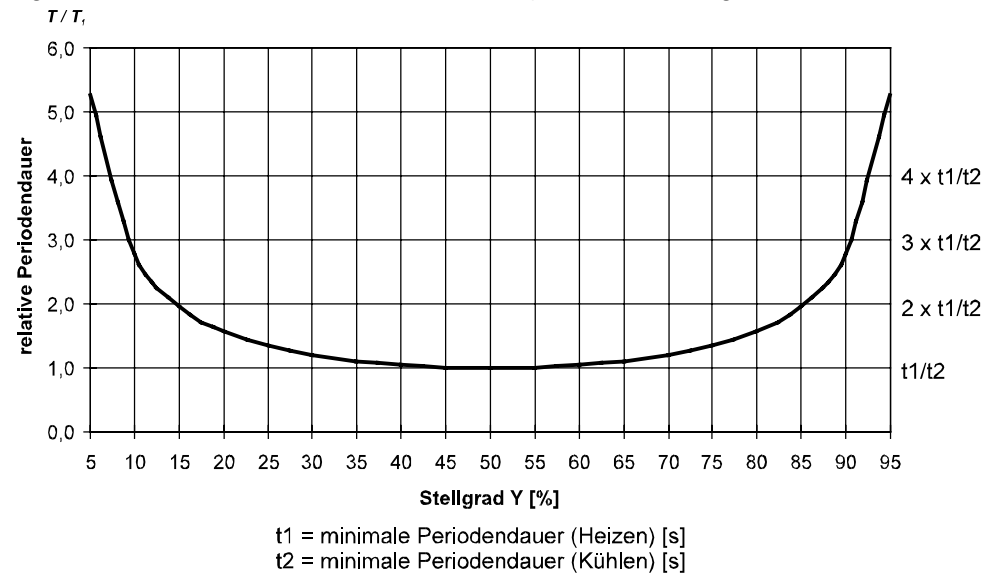

**1: mit konstanter Periode** Bei diesem Verfahren wird immer mit einer konstanten Periode gearbeitet. Die Einschaltzeit kann sich bis auf den eingestellten Wert, bzw. der minimalsten Periodendauer des KS vario (100 ms) verringern.Erfordert die Regelung eine noch geringere Einschaltdauer, wird diese über mehrere Perioden "gesammelt" und dann ausgegeben. D.h. es kann mehrere Perioden mit nur "Auszeit" geben. Sinngemäß gilt das gleiche auch für kleine Ausschaltzeiten.

# **1: Wasserkühlung linear**

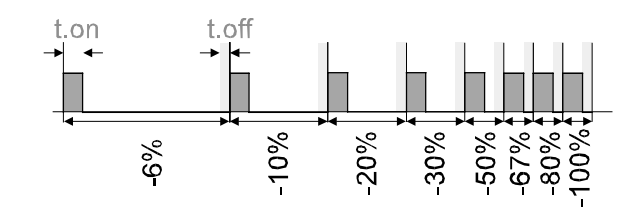

Für den Heizbereich wird das Standardverfahren (CYCL = 1) verwendet. Für den Kühlenbereich wird ein spezieller Algorithmus für das Kühlen mit Wasser verwendet. Generell wird die Kühlung erst ab einer einstellbaren Temperatur (E.H20) freigegeben, da bei Temperaturen unter 100 °C keine Verdampfung mit der damit verbundenen Kühlwirkung erfolgen kann.

Die Impulslänge wird mit dem Parameter t.on eingestellt und ist für alle Stellgrößen fest. Die "Aus-Zeit" wird je nach Stellgröße variiert. Über den Parameter "t.off" kann die minimale "Aus-Zeit" festgelegt werden. Soll ein kürzerer Aus-Impuls ausgegeben werden, wird dieser unterdrückt. Der maximale effektive Kühlenstellwert ergibt sich aus t.on/(t.on + t.off) \* 100 [%]

### **2: Wasserkühlen nicht linear**

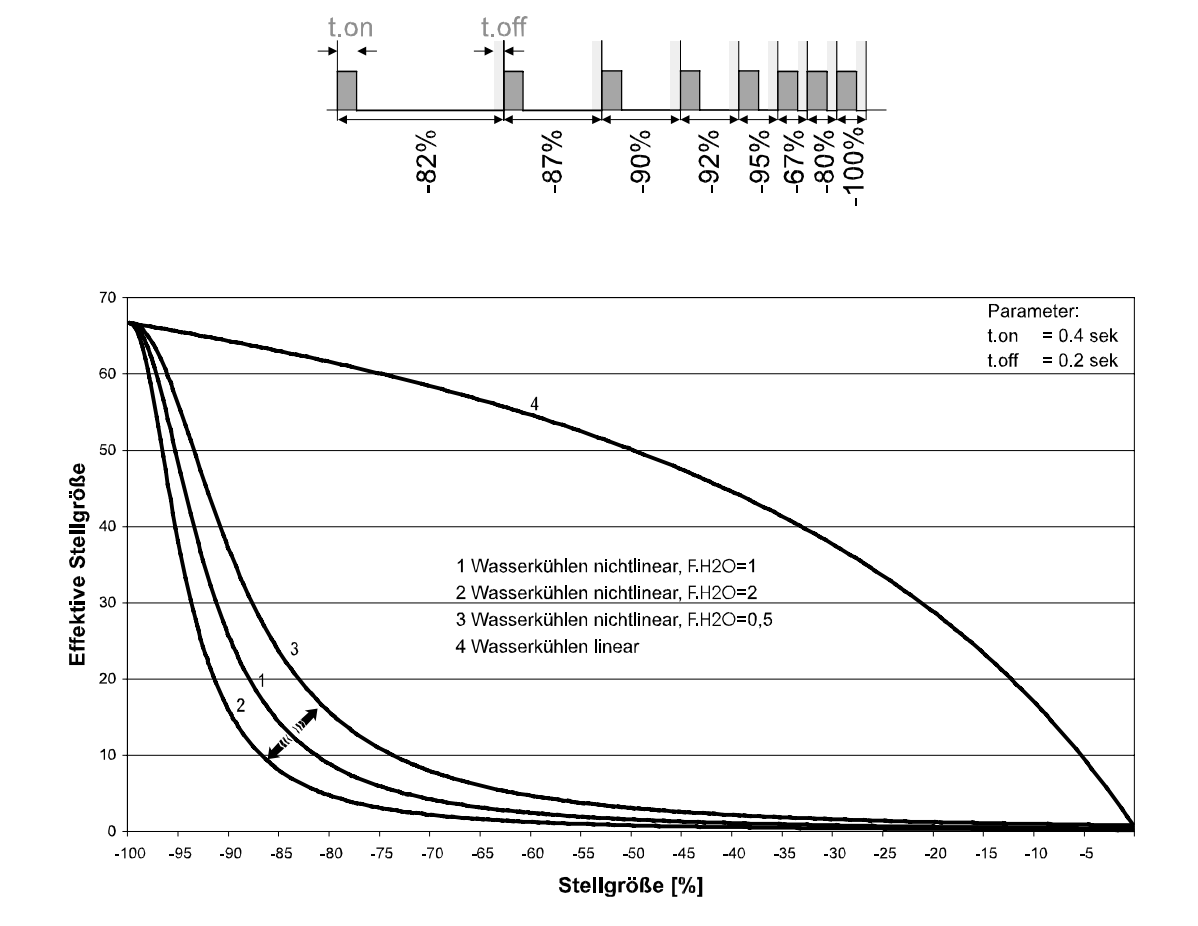

Bei diesem Verfahren wird besonders berücksichtigt, dass die Stärke des Kühleingriffs in der Regel sehr viel stärker ist als der Heizeingriff und dies beim Übergang von Heizen nach Kühlen zu ungünstigem Verhalten führen kann.

Die Kühlen-Kurve sorgt dafür, dass der Eingriff von 0 - 70% Stellgröße sehr schwach ist. Darüber hinaus steigt die Stellgröße sehr schnell auf die maximal mögliche Kühlleistung an. Mit dem Parameter F.H2O kann die Krümmung dieser Kennlinie verändert werden.

Für den Heizen-Bereich wird ebenfalls das Standardverfahren verwendet, und die Freigabe der Kühlung erfolgt auch in Abhängigkeit der Isttemperatur.

**3: mit konstanter Periode** Bei diesem Verfahren wird immer mit einer konstanten Periode gearbeitet. Die Einschaltzeit kann sich bis auf den eingestellten Wert, bzw. die minimalste Periodendauer des KS vario (100ms) verringern. Erfordert die Regelung eine noch geringere Einschaltdauer, wird diese über mehrere Perioden "gesammelt" und dann ausgegeben. D.h. es kann mehrere Perioden mit nur "Aus-Zeit" geben. Sinngemäß gilt das gleiche auch für kleine Ausschaltzeiten.

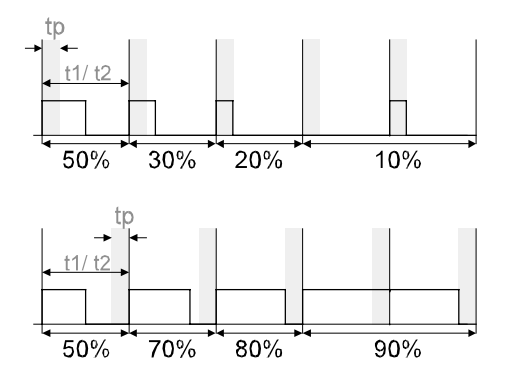

**4.5.7 Unterbrechungsalarm (LP.AL)** (Regelkreisüberwachung, Loop-Alarm)

Hier kann der Unterbrechungsalarm für den betreffenden Kanal ein- oder ausgeschaltet werden.

Beschreibung des Loop-Alarms siehe Abschnitt 3.6.3

# **4.5.8 Selbstoptimierung**

# **4.5.8.1 Allgemeines**

Zur Ermittlung der für einen Prozess optimalen Parameter kann eine Selbstoptimierung durchgeführt werden.

Nach dem Start durch den Bediener führt der Regler (bzw. die Regler, bei einer Gruppenoptimierung) eine Adaptionsversuch durch. Er errechnet aus den Kennwerten der Strecke die Parameter für ein schnelles, überschwingfreies Ausregeln auf den Sollwert. Sofern in der Konfiguration freigegeben können folgende Parameter bei der Selbstoptimierung optimiert werden:

# **Parametersatz 1:**

Pb1 = Proportionalbereich 1 (Heizen) in phys. Einheiten [z.B. °C]

- t<sub>i</sub>1 = Nachstellzeit 1 (Heizen) in [s]
- $t<sub>a</sub>1$  = Vorhaltezeit 1 (Heizen) in [s]
- $t^{\prime}$  = Minimale Periodendauer 1 (Heizen) in [s]

Pb2 = Proportionalbereich 2 (Kühlen) in phys. Einheiten [z.B. °C]

- t<sub>i</sub>2 = Nachstellzeit 2 (Kühlen) in [s]
- $t<sub>a</sub>2$  = Vorhaltezeit 2 (Kühlen) in [s]
- t2 = Minimale Periodendauer 2 (Kühlen) in [s]

**Parmetersatz 2:** entsprechend Parametersatz 1, ohne t<sub>1</sub> und t<sub>2</sub>.

# **4.5.8.2 Vorbereitung der Selbstoptimierung**

• Regelbereichsgrenzen auf den Einsatzbereich des Reglers einstellen. **rnGL** und **rmGH** auf die Grenzen stellen, in denen später auch geregelt werden soll.

Konfiguration Regler unterer Regelbereich oberer Regelbereich

Konfiguration -> Cntr -> rnGL -> rnGH

- Festlegen, welcher Parametersatz optimiert werden soll. Es wird der momentan wirksame Parametersatz optimiert. Den entsprechenden Pametersatz (1 oder 2) aktiv schalten.
- Festlegen, welche Parameter optimiert werden sollen (siehe Tabelle oben).
- Auswählen, auf welche Weise die Optimierung durchgeführt werden soll.

Sprungversuch beim Anfahren Impulsversuch beim Anfahren Optimieren am Sollwert

# **4.5.8.3 Optimieren beim Anfahren oder am Sollwert**

Es wird unterschieden zwischen Optimieren beim Anfahren und am Sollwert. Da Regelparameter immer nur für einen begrenzten Bereich der Regelstrecke optimal sind, kann je nach Erfordernissen zwischen verschiedenen Verfahren gewählt werden. Wenn sich die Regelstrecke im Anfahr-Bereich und direkt am Sollwert sehr unterschiedlich verhält, können die Parametersätze 1 und 2 unterschiedlich optimiert werden. Es ist möglich, dass je nach Anlagenzustand zwischen den Parametersätzen umgeschaltet wird.

# **4.5.8.3.1 Optimieren beim Anfahren**

Das Optimieren beim Anfahren erfordert einen gewissen Abstand zwischen Istwert und Sollwert. Durch diesen Abstand ist es dem Regler möglich, beim Ausregeln auf den Sollwert die Regelstrecke zu beurteilen und somit die Regelparameter zu bestimmen. Dies Verfahren optimiert den Regelkreis von den Startbedingungen hin zum Sollwert und deckt damit einen großen Bereich der Regelung ab.

Es empfiehlt sich zunächst die Optimierung **Tune = 2** "Sprungversuch beim Anfahren" zu wählen.

# **4.5.8.3.2 Optimieren am Sollwert**

Das Optimieren am Sollwert erfolgt, indem der Regler eine Störung an die Regelstrecke ausgibt. Dies erfolgt durch eine kurzzeitige Änderung der Stellgröße. Der durch diesen Impuls veränderte Istwert wird ausgewertet. Die erkannten Streckendaten werden in Regelparameter umgerechnet und im Regler abgespeichert.

Dies Verfahren optimiert den Regelkreis direkt am Sollwert. Der Vorteil liegt in der kleinen Regelabweichung während der Optimierung.

# **4.5.8.4 Wahl des Verfahrens**

Kriterien, nach denen das Optimierungsverfahren ausgewählt wird:

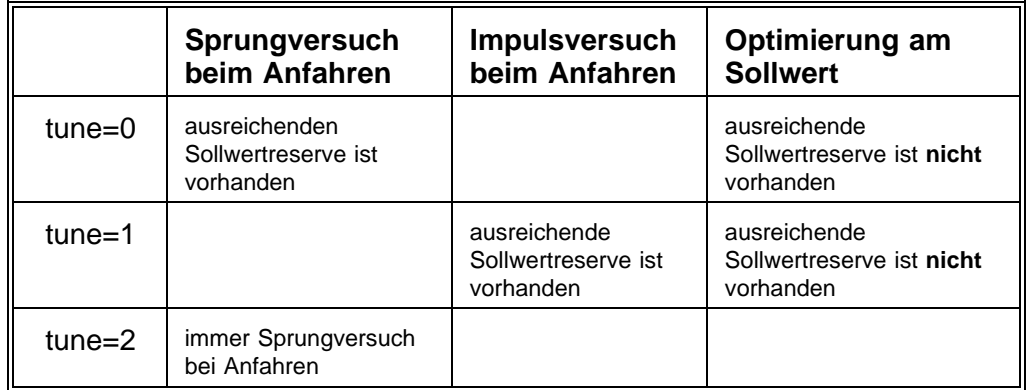

# **Ausreichende Sollwertreserve:**

inverser Regler: (wenn Istwert < Sollwert - (10% von rnGH - mGL) direkter Regler: (wenn Istwert > Sollwert + (10% von rnGH - mGL)

# **4.5.8.5 Sprungversuch beim Anfahren**

Bedingung: **Tune** = 0 und ausreichende Sollwertreserve vorhanden **oder**  $Tune = 2$ 

Der Regler gibt 0% Stellgröße bzw. **Y.Lo** aus und wartet bis der Prozess zur Ruhe gekommen ist.

Danach wird ein Stellgrößensprung 100% ausgegeben.

Der Regler versucht aus der Reaktion der Strecke die optimalen Regelparameter zu berechnen. Ist dies erfolgreich, werden diese optimierten Parameter übernommen und damit auf den Sollwert geregelt.

Beim 3-Punkt-Regler kommt der "Kühlen - Vorgang" hinzu. Nachdem der 1. Schritt wie beschrieben durchgeführt wurde, wird vom Sollwert aus eine Stellgröße von - 100% (100% Kühlleistung) ausgegeben. Nach erfolgreicher Ermittlung der "Kühlen-Parameter" wird mit den optimierten Parametern auf den Sollwert geregelt.

# **4.5.8.6 Impulsversuch beim Anfahren**

Bedingung: **Tune** = 1 und vorhandene ausreichende Sollwertreserve. Der Regler gibt 0% Stellgröße bzw. **Y.Lo** aus und wartet bis der Prozess zur Ruhe gekommen ist.

Danach wird ein kurzer Impuls von 100% auf den Ausgang ausgegeben (Y= 100%) und wieder zurückgenommen.

Der Regler versucht aus der Reaktion der Strecke die optimalen Regelparameter zu berechnen. Ist dies erfolgreich, werden diese optimierten Parameter übernommen und damit auf den Sollwert geregelt.

Beim 3-Punkt-Regler kommt der "Kühlen - Vorgang" hinzu. Nachdem der 1. Schritt wie beschrieben abgeschlossen wurde, und auf den Sollwert ausgeregelt ist, bleibt die "Heizen-Stellgröße" erhalten und es wird **zusätzlich** ein Kühlimpuls (100% Kühlleistung) ausgegeben. Nach erfolgreicher Ermittlung der "Kühlen-Parameter" wird mit den optimierten Parametern auf den Sollwert geregelt.

# **4.5.8.7 Optimierung am Sollwert**

Bedingungen:

- Es ist beim Start der Selbstoptimierung keine ausreichende Sollwertreserve vorhanden.
- **Tune** steht auf 0 oder 1
- Ist **Strt** (Optimierung Start) konfiguriert und erkennt der Regler eine Istwertschwingung von mehr als ± 0,5% von **rnGH - rnGL**, so erfolgt eine Voreinstellung der Regelparameter zur Prozessberuhigung und der Regler führt daraufhin eine Optimierung am Sollwert durch.
- wenn der Sprungversuch beim Netz-Einschalten fehlgeschlagen ist
- bei aktiver Gradienten-Funktion wird der Sollwertgradient vom Istwert aus gestartet und es kommt somit zu keiner ausreichenden Sollwertreserve.

# **4.5.8.8 Ablauf der Optimierung am Sollwert**

Der Regler regelt mit seinen momentanen Parametern auf den Sollwert. Vom ausgeregelten Zustand aus führt der Regler einen Impulsversuch durch. Dieser Impuls erhöht die Stellgröße um maximal 20% \* ), um dadurch einen leichten Unterschwinger des Istwertes zu erzeugen. Die sich ändernde Regelstrecke wird analysiert und die dadurch berechneten Parameter werden im Regler eingetragen.

Mit den optimierten Parametern wird auf den Sollwert geregelt.

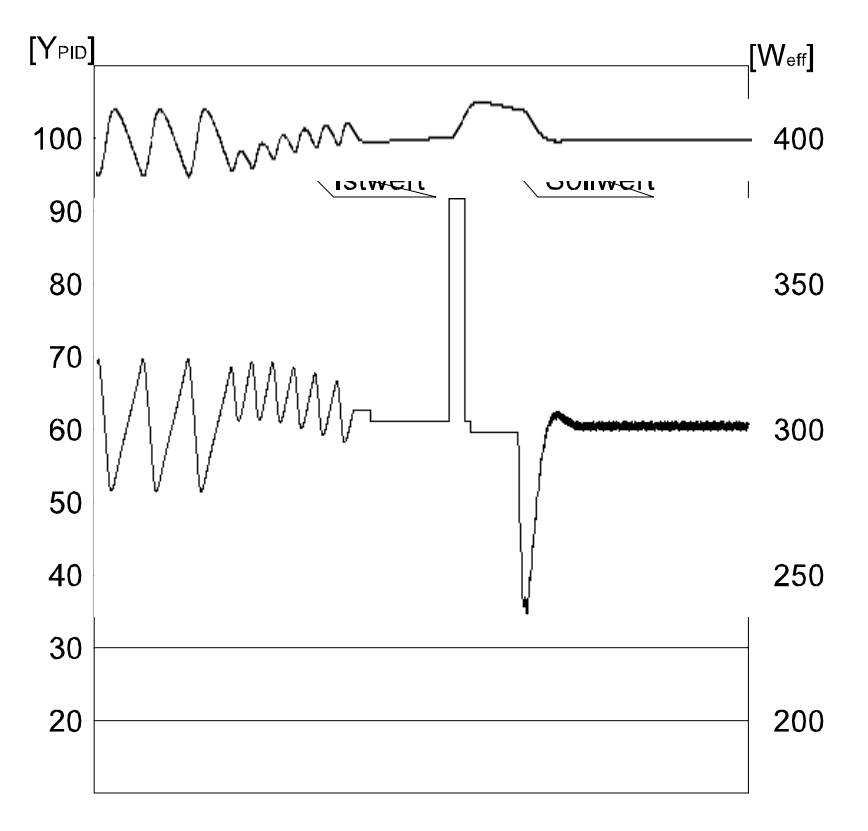

Beim 3-Punkt-Regler kommt es je nach momentanem Zustand entweder zu einer Optimierung für die "Heizen-" oder "Kühlen-Parameter". Diese beiden Optimierungen sind getrennt voneinander zu starten.

\* ) Sollte im ausgeregelten Zustand die Stellgröße zu klein für eine Reduzierung sein, wird eine Anhebung von maximal 20% durchgeführt.

# **4.5.8.9 Optimierung am Sollwert für Motorschrittregler**

Der Impuls-Versuch bei Motorschrittreglern kann mit oder ohne Stellungsrückmeldung durchgeführt werden. Wenn keine Rückmeldung vorhanden ist, berechnet sich der Regler intern die Position des Stellgliedes indem er einen Integrator mit der eingestellten Motorlaufzeit verstellt. Aus diesem Grunde ist hier die genaue Vorgabe der Motorlaufzeit (**tt**), als Zeit zwischen den Anschlägen, außerordentlich wichtig. Durch die Positionssimulation weiß der Regler ob er den Impuls nach oben oder nach unten ausgeben muss. Nach dem Netzeinschalten steht die Positionssimulation auf 50%. Wenn der Motor einmal am Stück um die eingestellte Motorlaufzeit verstellt worden ist, erfolgt der Abgleich, d.h. die Position stimmt mit der Simulation überein: Ein Abgleich erfolgt immer, wenn das Stellglied um die Motorlaufzeit (**tt**) ohne Pause verstellt wurde, unabhängig ob im Hand- oder Automatik-Betrieb. Jede Unterbrechung der Verstellung bricht den Abgleich ab. Wurde beim Start der Selbstoptimierung noch kein Abgleich gemacht, wird dieser automatisch durchgeführt, indem der Motor einmal

zugefahren wird.

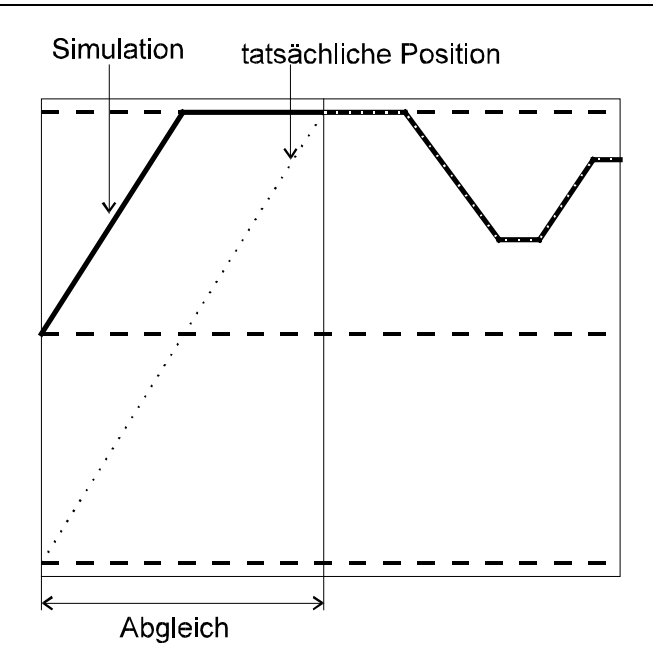

Wenn innerhalb von 10 Stunden die Stellgrenzen nicht erreicht wurden, kann es zu einer größeren Abweichung zwischen Simulation und tatsächlicher Position gekommen sein. Dann würde der Regler beim Starten der Optimierung erst einmal einen kleinen Abgleich durchführen, d.h. das Stellglied einmal um 20% zufahren und anschließend um 20% auffahren. Dann weiß er, dass er auf alle Fälle 20% Stellgrößenreserve für den Versuch hat.

# **4.5.8.10 Start der Selbstoptimierung**

Startbedingung:

- Um die Regelstrecke auswerten zu können, ist es erforderlich von einem stabilen Zustand auszugehen. Daher wartet der Regler nach dem Start der Selbstoptimierung bis der Prozess in einen stabilen Zustand gekommen ist (PiR = Prozess in Ruhe). Der Ruhezustand gilt als erreicht, wenn die Istwertschwingung kleiner als ± 0,5% von **rnGH - rnGL** ist.
- Zum Starten der Selbstoptimierung beim Anfahren wird ein Abstand von 10% von (**SP.Hi - SP.LO**) benötigt. Da die Werte immer innerhalb des Regelbereiches sein sollten, ist bei korrekter Einstellung dieser Werte keine Einschränkung enthalten.

# **4.5.8.11 Abbruch der Selbstoptimierung**

# **Durch den Bediener:**

Der Bediener kann die Selbstoptimierung jederzeit abbrechen; über das Engineering-Tool oder durch einen Befehl über den Feldbus. Wird der Regler nach dem Starten der Selbstoptimierung in den Handbetrieb umgeschaltet wird die Selbstoptimierung abgebrochen. Ein Abbrechen führt dazu, dass der Regler mit den alten Parameterwerten weiterarbeitet.

# **Durch den Regler:**

Liegen regeltechnische Gegebenheiten vor, die eine erfolgreiche Selbstoptimierung nicht zustande kommen lassen, bricht der Regler die Selbstoptimierung ab. Der Regler regelt mit den, vor dem Start der Selbstoptimierung gültigen Parametern weiter. Wurde die Selbstoptimierung aus dem Handbetrieb heraus gestartet, nimmt der Regler nach Abbruch der Selbstoptimierung wieder die letzte gültige Stellgröße an.

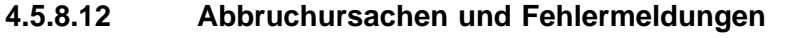

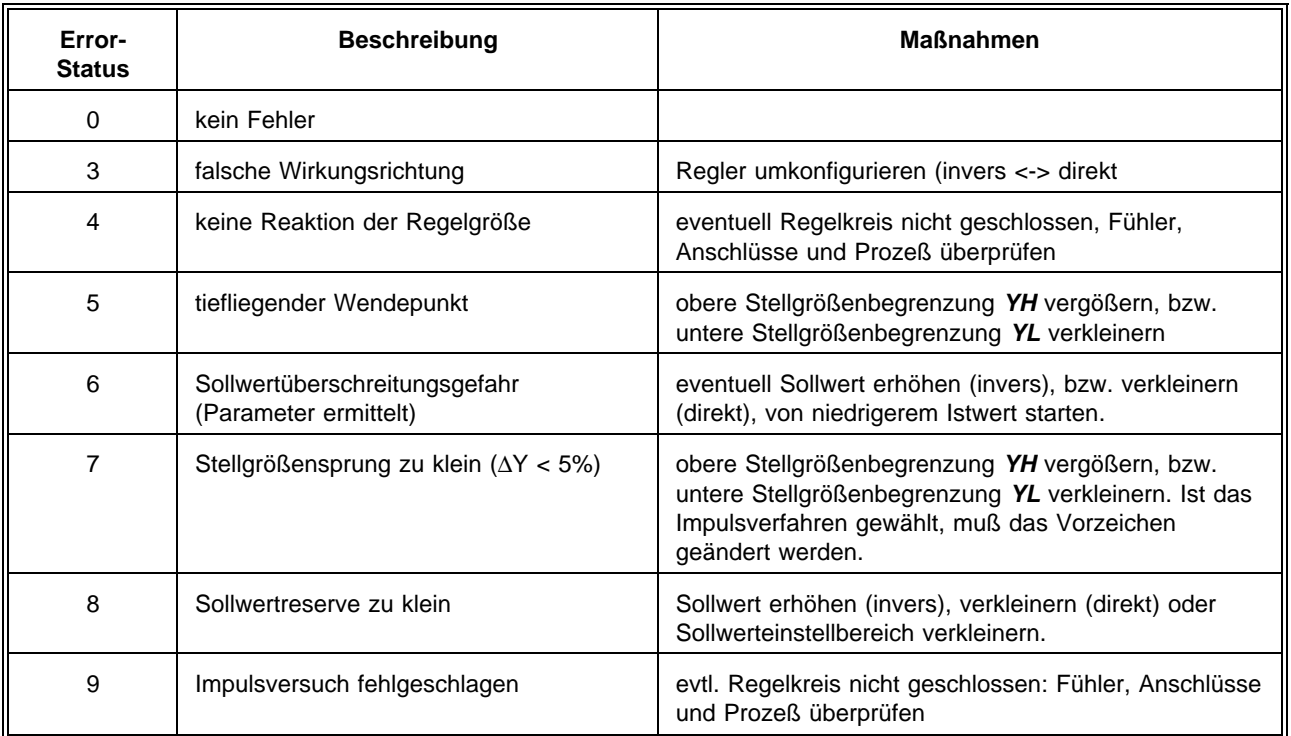

### **4.5.8.13 Beispiele für Selbstoptimierungsversuche**

(Regler invers, Heizen bzw. Heizen/Kühlen)

**Start: Heizleistung eingeschaltet**

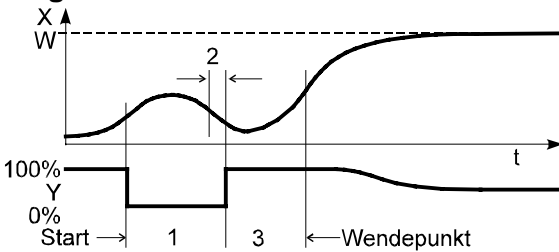

Die Heizleistung Y wird ausgeschaltet (1). Ist die Änderung des Istwertes X eine Minute lang konstant (2) wird die Leistung eingeschaltet (3). Am Wendepunkt ist der Selbstoptimierungsversuch beendet, und der Sollwert W wird mit den neuen Parametern geregelt.

# **Start: Heizleistung abgeschaltet**

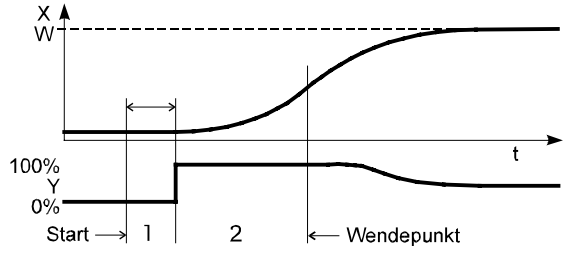

Der Regler wartet 1,5 Minuten (1). Die Heizleistung Y wird eingeschaltet (2). Am Wendepunkt ist der Selbstoptimierungsversuch beendet, und der Sollwert W wird mit den neuen Parametern geregelt.

# **Optimierung am Sollwert**

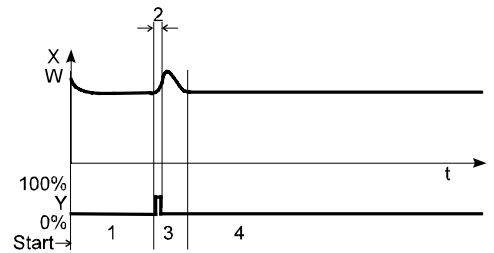

Der Regler regelt auf den Sollwert. Ist für eine gewisse Zeitdauer die Regelabweichung konstant (1), (d.h. konstanter Abstand zwischen Istwert und Sollwert), gibt der Regler einen erhöhten Stellgrößenimpuls (max. 20%) aus (2). Hat der Regler aus dem Verlauf des Istwertes seine Parameter ermittelt (3), geht er mit den neuen Parametern in den Regelbetrieb über.

# **Dreipunktregler**

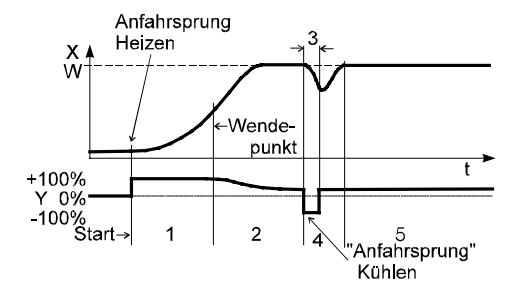

Die Parameter für Heizen und Kühlen werden in einem Versuch ermittelt. Die Heizleistung wird eingeschaltet (1). Am Wendepunkt werden die Heizen-Parameter **Pb1, ti1, td1 und t1** ermittelt. Es wird auf den Sollwert geregelt (2). Ist die Regelabweichung konstant, gibt der Regler einen Kühlen-Stellgrößensprung (3) aus. Hat der Regler aus dem Verlauf des Istwertes seine Kühlen-Parameter **Pb2, ti2, td2 und t2** ermittelt (4), geht er mit den neuen Parametern in den Regelbetrieb über (5).

# **4.5.8.14 Manuelle Optimierung**

Die Optimierungshilfe kann bei Geräten benutzt werden, bei denen die Regelparameter ohne Selbstoptimierung eingestellt werden sollen. Dazu kann der zeitliche Verlauf der Regelgröße X nach einer sprungartigen Änderung der Stellgröße Y herangezogen werden. Es ist in der Praxis oft nicht möglich, die Sprungantwort vollständig (0 auf 100%) aufzunehmen, da die Regelgröße bestimmte Werte nicht überschreiten darf. Mit den Werten Tg und Xmax (Sprung von 0 auf 100 %) bzw. ∆t und ∆x (Teil der Sprungantwort) kann die maximale Anstiegsgeschwindigkeit vmax errechnet werden.

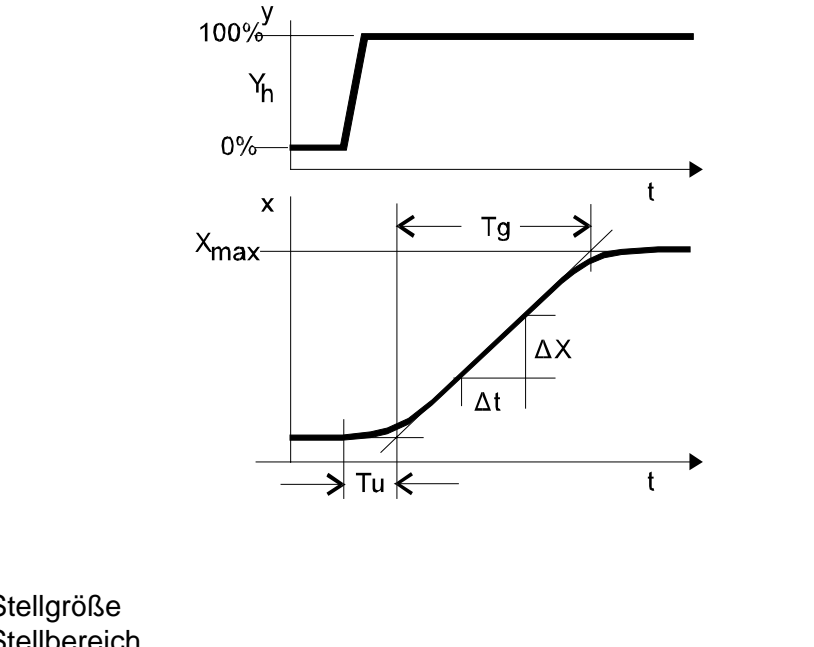

Y = Stellgröße  $Y_h$  = Stellbereich  $T_{u}$  = Verzugszeit (s)

 $T_g$  = Ausgleichszeit (s)

 $\rm X_{max}$ =Maximalwert der Regelstrecke

$$
V = \frac{Xmax}{Tg} = \frac{dX}{dt} = max
$$
. Ans*tiegsgeschwindigkeit derRegel grö Be*

Aus den ermittelten Werten der Verzugszeit T<sub>u</sub>, der maximalen Anstiegsgeschwindigkeit  $v_{max}$  und Kennwert K können nach den **Faustformeln** die erforderlichen Regelparameter bestimmt werden. Bei schwingendem Einlauf auf den Sollwert ist **Pb1** zu vergrößern.

# **Einstellhilfen:**

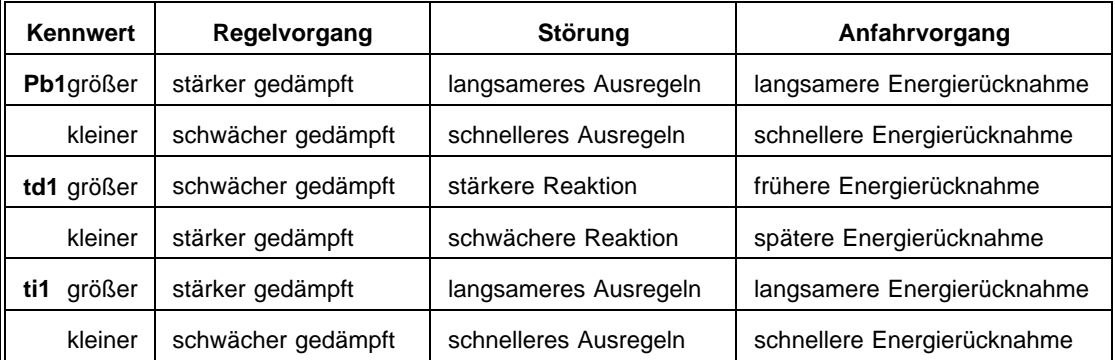

# **Faustformeln:**

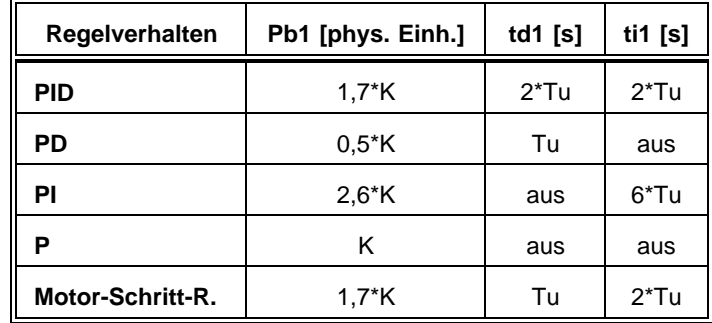

$$
K = V_{\text{max}} * T_u
$$

Bei 2-Punkt- und 3-Punkt-Reglern ist die Schaltperiodendauer auf t1/t2  $\leq$  0,25  $^{\star}$  T<sub>u</sub> einzustellen.

### **4.5.9 Gruppenoptimierung (AdtG)**

In einer KS vario-Station sind bis zu 4 Optimierungsgruppen möglich. In dieser Zeile wird eingetragen ob und zu welcher Gruppe dieser Regler gehören soll. Jeder Regler kann für eine Einzeloptimierung oder zu einer Gruppenoptimierung eingeordnet werden. Einzeloptimierung ist immer, auch für einen Gruppenregler möglich.

### **0 Keine Gruppenoptimierung**

- **1. An Optimierung für Gruppe 1 teilnehmen**
- **2. An Optimierung für Gruppe 2 teilnehmen**
- **3. An Optimierung für Gruppe 3 teilnehmen**
- **4. An Optimierung für Gruppe 4 teilnehmen**

Eine Gruppenoptimierung ist die gemeinsame Optimierung mehrerer Regler (Kanäle). Das ist zweckmäßig bei völlig voneinander unabhängigen Strecken (Zeitersparnis gegenüber Einzeloptimierung) und ist zwingend notwendig bei thermisch eng gekoppelten Strecken, z.B. Heizungen an Zylindern von Spritzgußmaschinen. Der gemeinsame Start mehrerer Gruppenoptimierungen ist nicht möglich. Jedoch können die einzelnen Gruppen (kurz) hintereinander gestartet werden.

Bei einer Gruppenoptimierung erfolgt der Start der Optimierung gemeinsam, d.h. die Ruhebedingung muß für alle Regler erfüllt sein, bevor die Gruppenoptimierung startet. Es kann u.U. länger als eine Minute dauern, bis alle Regler der Gruppe die Ruhebedingung erfüllt haben, besonders bei noch warmer Maschine. Nach dem gemeinsamen Start arbeitet (und beendet) die Optimierung jeder Regler für sich selbst.

Die Meldung über das Ergebnis wird KS vario-intern gesammelt, und nach dem Beenden (oder Abbrechen) der letzten Optimierung ausgegeben. Wenn nach 1 Stunde die Selbstoptimierung nicht abgeschlossen werden konnte, gleich aus welchen Gründen, erfolgt ein Abbruch und die alten Parameter bleiben erhalten.

Eine Gruppenoptimierung koordiniert nur die Anfahroptimierung, egal ob Sprung- oder Impulsverfahren. Die Kühlenoptimierung eines Drei-Punktreglers wird ebenfalls koordiniert, weil sie zur Anfahroptimierung gehört. Eine Optimierung am Sollwert (Heizen oder Kühlen) wird nicht koordiniert. Der Start einer evtl. vorhandenen Gruppenoptimierung startet sofort die Optimierung am Sollwert und alle Regler ohne Optimierung am Sollwert müssen die Bedingungen der Sprung-Optimierung erfüllen, bevor sie gemeinsam gestartet werden.

# **4.5.10 Periodendaueroptimierung von t1,t2 (Adt0)**

#### **0: automatische Optimierung**

Mit dieser Einstellung kann eine Optimierung der Periodendauer vorgenommen werden. Zur Schonung der Schaltglieder (Schütze, Relais) soll die Periodendauer hoch sein (und damit die Schaltspielzahl gering). Für ein gutes Regelergebnis sind die Anforderungen genau anders herum. Ein Algorithmus im KS vario sorgt bei gewählter Periodendaueroptimierung dafür, daß zwischen beiden Anforderungen ein optimaler Kompromiß gefunden wird. Die bei der Optimierung gefundenen Streckendaten dienen als Grundlage für diese Berechnung.

#### **1: keine Optimimierung**

Bei abgeschalteter Periodendaueroptimierung wird der eingestellte Wert \* ) (Default-Wert 10 sec) für die Periodendauer verwendet.

 $\dot{\phantom{\phi}}$ ) Einstellung unter: Parameter -> Kanaldaten -> Regler -> t<sub>1</sub> t<sub>2</sub>

### **4.5.11 Optimierungsmode (Tune)**

Hier wird die Optimierungsart für jeden Regler festgelegt.

#### **0: Anfahrsprung und Sollwertimpuls**

Ist der Optimierungsmode = 0 gewählt, wird eine Optimierung mit Sprungversuch beim Anfahren durchgeführt und eine Optimierung am Sollwert mit einem Impuls ist erlaubt.

#### **1: Anfahrimpuls und Sollwertimpuls**

Ist der Optimierungsmode = 1 gewählt, wird eine Optimierung mit Impulsversuch beim Anfahren durchgeführt und eine Optimierung am Sollwert mit einem Impuls ist erlaubt.

Ist die Regelabweichung kleiner 10% (des Sollwertbereiches) wird in beiden Fällen ein Impulsversuch am Sollwert durchgeführt.

### **2: Nur Anfahrsprung**

Eine Optimierung wird nur mit mit einem Sprungversuch beim Anfahren durchgeführt.

### **4.5.12 Optimierung Start (Strt)**

Es stehen zwei Startmöglichkeit der Optimierung zur Verfügung:

**0: Nur Manuell** kann der Start über das Engineering-Tool oder eine Maschinensteuerung erfolgen. Die Optimierung wird nur einmal durchgeführt.

**1: Automatisch + manuell** erfolgt der Start bei jedem Einschalten der Maschine oder wenn der Istwert schwingt: mehr als 4 % des Regelbereiches und wenn gleichzeitig die Stellgröße um mehr als 20 % schwankt. Diese Optimierungsmethode sollte sehr bewußt angewandt werden, da beim Einschalten der Maschine jedes mal die (zeitaufwendige) Selbstoptimierung durchgeführt wird, obwohl sich an der Strecke nichts geändert hat.

#### **4.5.13 Reaktion auf Busfehler (B.FAIL)**

Hier wird festgelegt wie sich die VARIO-Station im Falle eines Bus-Fehlers vehalten soll.

**0: keine**: besagt, daß die VARIO-Station keine Reaktion auf einen Busfehler zeigt und weiter arbeitet wie vorher. Die Regelung und Fehlerauswertung arbeiten wie mit intaktem Bus, nur daß keine Fehlermeldungen an die Steuerung gesandt werden können.

**1: wie Sensorfehler**: Die VARIO-Station geht in den Zustand, der für den Fall eines Fühlerfehlers konfiguriert wurde. (Es könnte sein, daß mit einem bestimmten Stellgrad weiter gefahren werden soll.)

**2: Regler aus**: bedeutet, daß alle Ausgänge abgeschaltet werden.

# **4.5.14 unterer Regelbereich (rnGL)**

# **4.5.15 oberer Regelbereich (rnGH)**

Beide Größen haben mehr eine interne Bedeutung und dienen als Basis z.B. für die Regelparameter. Der Proportionalbereich z.B. bezieht sich auf die Differenz dieser beiden Werte. So können der Meßbereich oder der Sollwertbereich verändert werden, ohne daß sich an dem Regelverhalten  $(X_n)$  etwas ändert.

Die beiden Werte **rnGL** und **rnGH** sollten sinnvollerweise so groß gewählt werden wie der Sollwerteinstellbereich **SP.Lo** und **SP.Hi**.

Durch Verkleinern des Regelbereiches kann die Empfindlichkeit des Selbstoptimierungsverfahrens erhöht werden.

# **4.6 Eingänge (InP)**

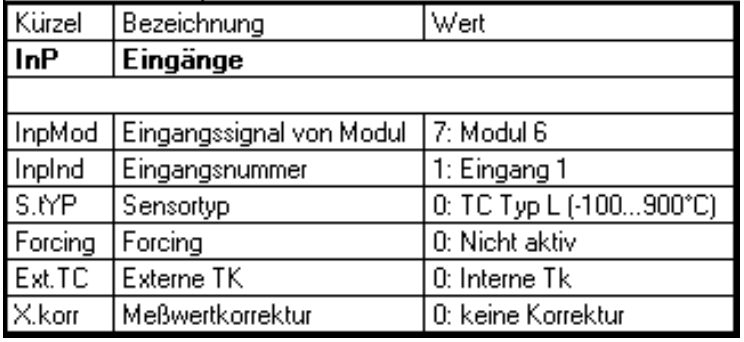

# **4.6.1 Eingangssignal vom Modul 1 (InpMod)**

Hier erfolgt die Festlegung des betreffenden Eingangsmoduls.

# **4.6.2 Eingang 1 (InpInd)**

In dieser Zeile wird der Eingang des oben gewählten Eingangsmoduls eingetragen.

# **Die Einstellungen unter 4.6.1 und 4.6.2 wurden bereits mit dem Verdrahtungsassistenten erledigt.**

# **4.6.3 Sensortyp (S.tYP)**

Je nach unter **InpMod** ausgewähltem Eingangsmodul kann hier der Sensortyp, bzw. die Eingangsart für den unter **InpInd** gewählten Eingang festgelegt werden. Die verschiedenen Eingangsarten der Module sind in den nachfolgenden Tabellen aufgeführt.

# **Regler- und kombinierte I/O-Module**

**KS vario T8/UTH, KS vario T4/UTH, VARIO UTH8-DO8, VARIO UTH4-DO8**

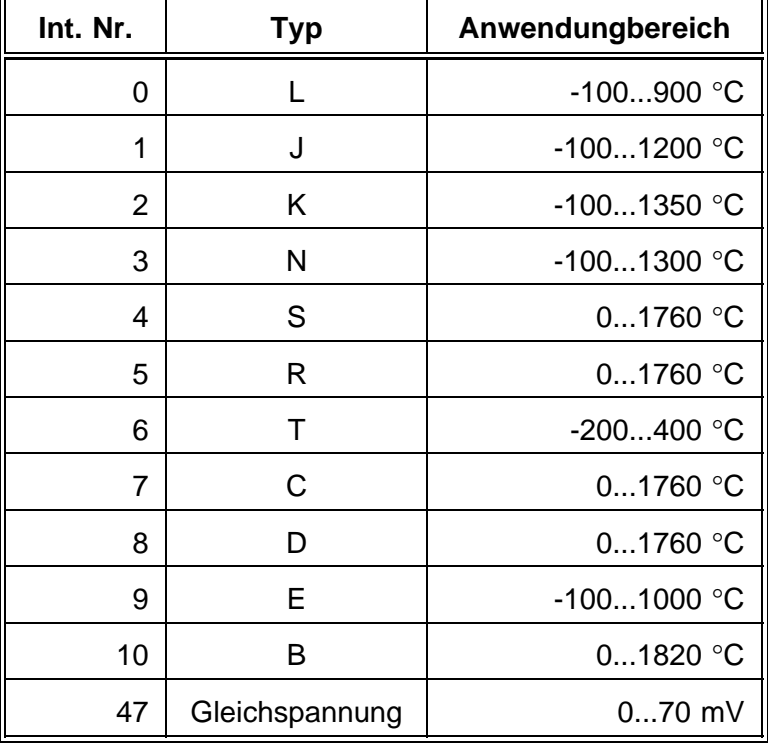

# **KS vario T6/RTD, KS vario T4/RTD, VARIO RTD6-DO6**

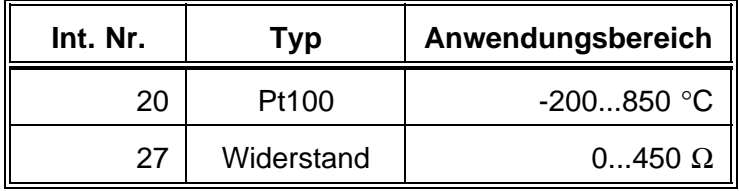

# **Analoge Eingangsmodule**

# **VARIO UTH2**

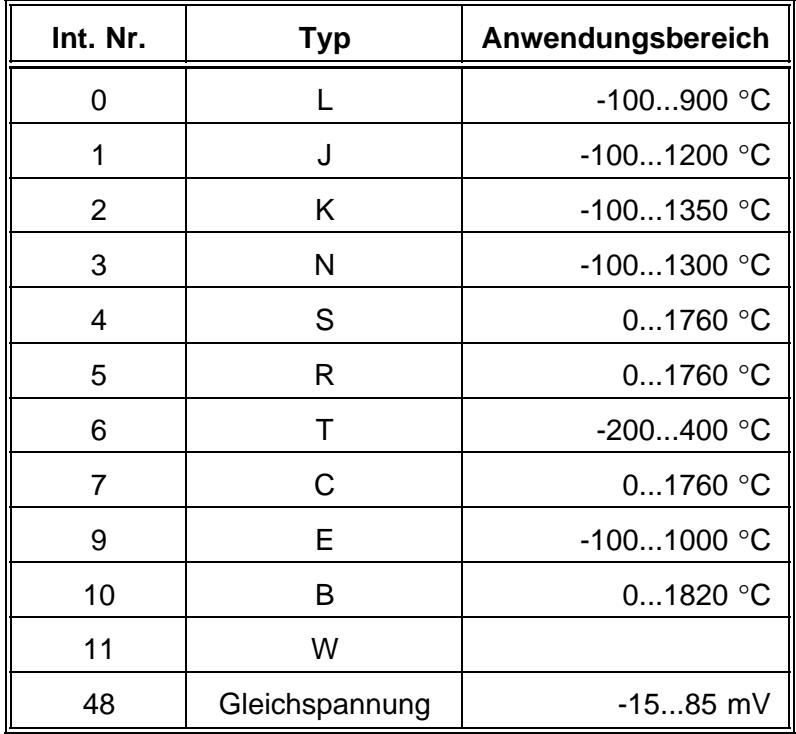

# **VARIO RTD2**

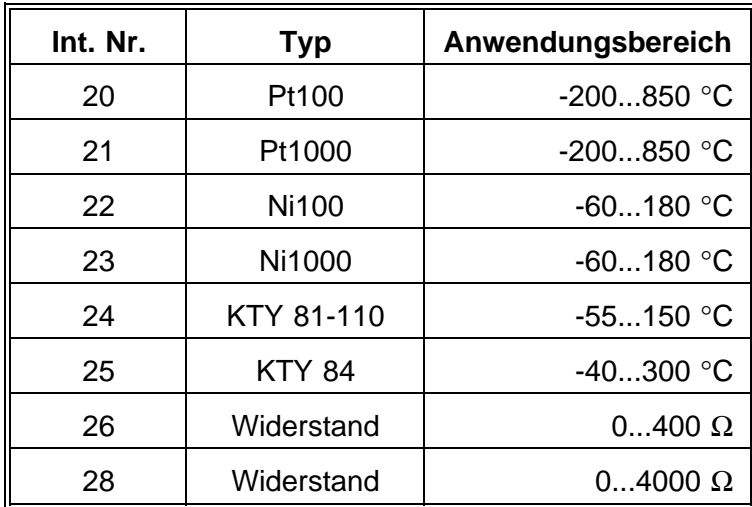

# **VARIO AI 2/SF**

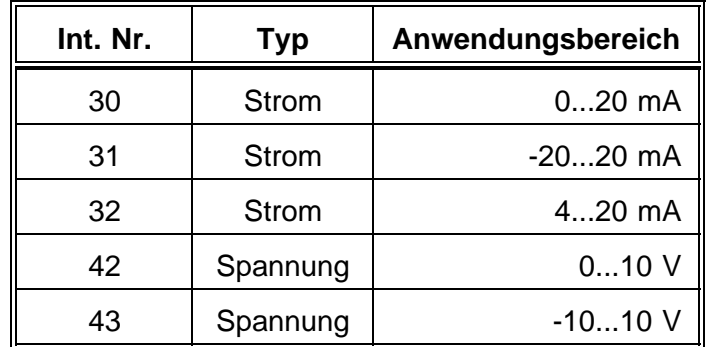

# **VARIO AI 8/SF**

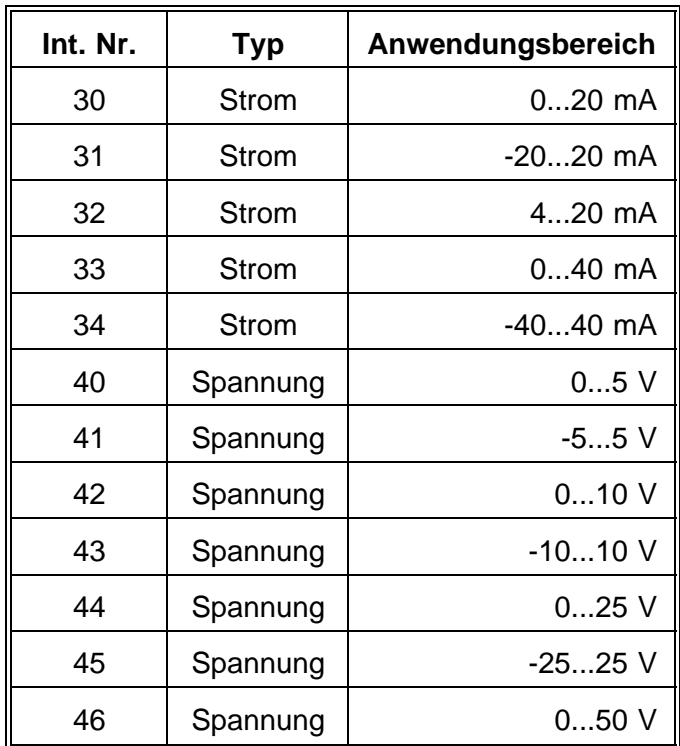

# **4.6.4 Forcing (Forcing)**

#### **0: Nicht aktiv 1: aktiv**

Beim Forcing analoger Eingänge wird diesen von der Steuerung ein bestimmter fester (oder variabler) Wert vorgegeben, der dann von der VARIO-Station entsprechend weiter verarbeitet wird. So kann z.B. einem Eingang die Temperatur eines externen Thermostaten (zur Temperaturkompensation) vorgegeben werden.

# **4.6.5 Externe TK (Ext.TC)**

Diese Zeile ist nur zugänglich, wenn ein Modul mit Thermoelementeingängen unter "Eingangssignal von Modul x" ausgewählt wurde. Für den unter "InpInd" bestimmten Kanal wird hier die Art der Temperaturkompensation festgelegt. Die externe Temperaturkompensation und deren Vorgaben sind für die ganze VARIO-Station gültig. Theoretisch ist es möglich in einer VARIO-Station mit interner und externer Temperaturkompensation zu arbeiten (ist aber wenig sinnvoll).

# **4.6.6 Meßwertkorrektur (X.korr)**

Unter diesem Punkt kann die Freigabe von 2 Meßwertbeeinflussungen gewählt werden:

- **0: keine Korrektur**
- **1: 2-Punkt-Korrektur**
- **2: Skalierung**

**0: keine Korrektur** unter dieser Einstellung ist keine Beeinflussung des Istwertes möglich. Der "Rohmeßwert" wird ohne Korrektur verwendet.

# **1: 2-Punkt-Korrektur**

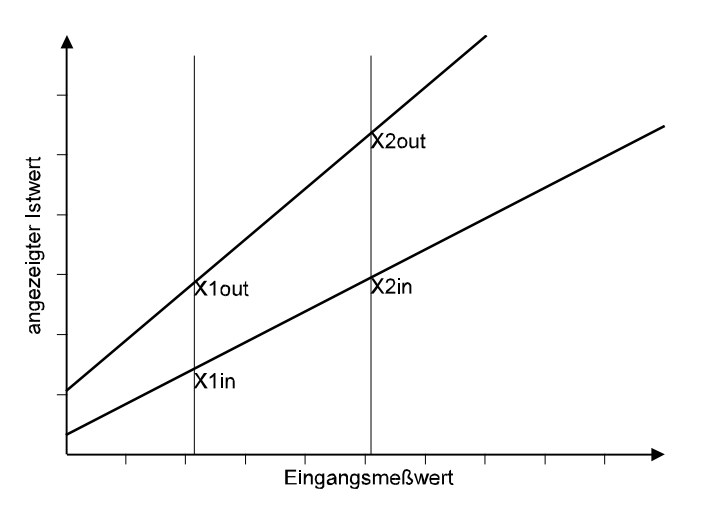

Mit der 2-Punkt-Korrektur können Korrekturen des Istwertes vorgenommen werden, die z.B. durch ungünstigen Einbau des Istwertaufnehmers verursacht werden, oder um Toleranzen mehrerer Istwertaufnehmer zu korrigieren.

Es ist möglich für jeden Regler max. 2 Werte zu korrigieren: Drehung und/oder Parallelverschiebung der Kurve sind möglich. Hier wird nur festgelegt, ob eine Korrektur vorgenommen werden soll, die eigentlichen Korrekturwerte lassen sich nur in der Visualisierung festlegen, da dort die "Rohmeßwerte" angezeigt werden.

Diese korrigierte Istwert-Kurve wird für alle weiteren Berechnungen (Regelabweichung, Alarme, Grenzwerte...) des betreffenden Kanals verwendet. Der "Rohmeßwert" steht aber noch über den Feldbusanschluß und das Engineerig-Tool zur Verfügung.

Mit der Visualisierung ist es möglich, eine "online" Meßwertkorrektur vorzunehmen: Es werden alle momentanen Istwerte (x1in, bzw. x2in) angezeigt. Durch einen entsprechenden Eintrag in x1out, bzw. x2out kann dieser Wert auf den gewünschten (z.B. mit einem Präzisionsinstrument ermittelten) Wert korrigiert werden.

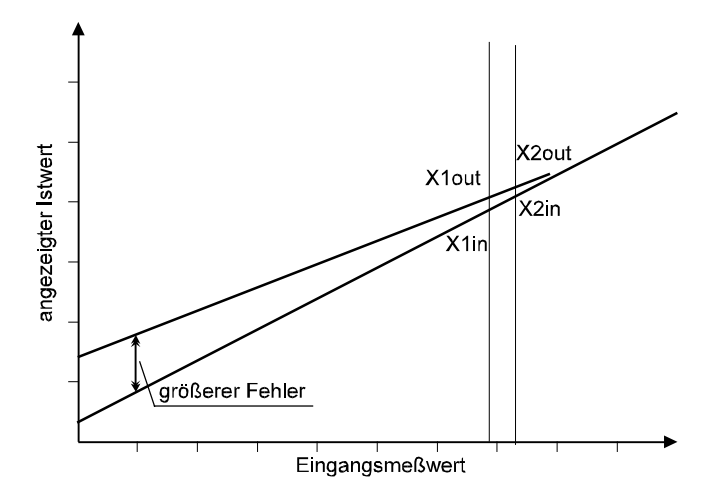

**Achtung: Da nur 2 Werte korrigiert werden können, besteht die Gefahr, dass bei einem Wert außerhalb des Korrekturbereiches größere Abweichungen auftreten. Sind beide Korrekturwerte im höheren Bereich angesiedelt, kann es im unteren Bereich zu größeren Abweichungen kommen. Umgekehrt gilt das gleiche: Korrekturpunkte im unteren Bereich können eine größere Abweichung im oberen Meßbereich hervorrufen.**

Eine Meßwertkorrektur ist nach ihrer Durchführung nur in der Vario-Station gespeichert. Um diese mit relativ hohem Aufwand erstellten Daten zu sichern, ist es erforderlich, ein "upload" (Regler zum PC) vorzunehmen und dieses .bct-File als Grundlage für spätere Erweiterungen und Änderungen zu verwenden.

**2: Skalierung** Ist der Istwert-Aufnehmer ein Meßumformer mit Einheitssignal-Ausgang ( z.B. Gewicht -> 0...10V), kann dieser Eingang für eine Skalierung der physikalischen Größe freigegeben werden. (An dieser Stelle erfolgt nur die Freigabe der Skalierung. Die Skalierung selbst erfolgt in Parameter -> Kanal -> Eingänge -> InL, OuL bzw. InH, OuH;). Eine Skalierung wird grundsätzlich von BlueControl in das Gerät geschrieben, während eine Meßwertkorrektur nur auf Anforderung ("Meßwertkorrektur übertragen") geschrieben wird.

Die 2-Punkt-Korrektur ist eine Online-Skalierung; während die Skalierung eine Offline-2- Punkt-Korrektur ist.

Der Regler in oder Vario-Station unterscheidet nicht zwischen einer Skalierung oder einer Meßwertkorrektur. Im Engineerig-Tool wird aber zwischen diesen beiden Daten unterschieden.

Eine Skalierung wird im Engineering-Tool vorgenommen und immer zum Regler übertragen.

Eine Meßwertkorrektur wird in der Visualisierung (Bedienseite) im Regler selbst vorgenommen und ist nach der Durchführung zunächst nur in dem Regler vorhanden. Erst durch ein Upload gelangen diese Daten in das Engineering-Tool.

# **4.6.7 Logik (LOGI)**

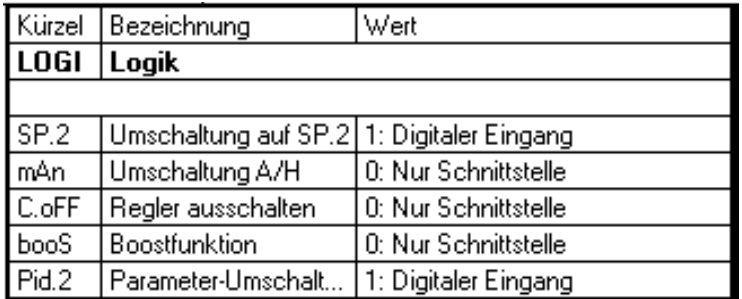

Auf dieser Seite wird für jeden Regler festgelegt, ob und an welcher der fünf Möglichkeiten der Reglersteuerung er teilnimmt. Es kann gewählt werden zwischen:

**0: Digitaler Eingang** heißt, daß diese Funktion sowohl über den Feldbus als auch den digitalen Eingang umgeschaltet werden kann. Der digitale Eingang hat Vorrang beim Einschalten. Ist er für eine bestimmte Funktion gesetzt, ist der Einfluß der Schnittstelle wirkungslos. Ist der digitale Eingang ausgeschaltet, kann die Funktion trotzdem durch die Schnittstelle eingeschaltet werden.

**1: Nur Schnittstelle** bedeutet, daß diese Funktion nur über den Feldbus umschaltbar ist.

### **4.6.8 Sollwert (Setp)**

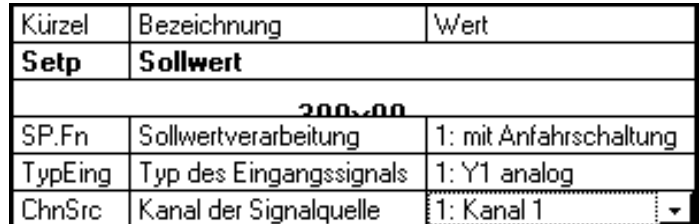

Bezüglich der Sollwertverarbeitung hat diese Seite eine Doppelfunktion:

- 1. Mit oder ohne Anfahrschaltung
- 2. Festlegung, ob Festwert- oder Folge-Regler

# **4.6.8.1 Sollwertverarbeitung (Setp)**

**0: keine Anfahrschaltung** bedeutet, daß keine Anfahrschaltung verwendet wird, unabhängig ob Festwert-oder Folge-Regler.

**1: mit Anfahrschaltung** Die Anfahrschaltung ist für diesen Regler aktiviert. ist dies eine Kaskadenregelung (Festwert-/Folge-Regler) ist die Anfahrschaltung nur für den Folgeregler wirksam. (Die Werte der Anfahrschaltung werden unter "Parameter" eingetragen.)

# **4.6.8.2 Typ des Eingangssignals (TypEing)**

Es erfolgt keine explizite Einstellung einer Kaskadenregelung. Diese kommt dadurch zustande, daß Art und Quelle des Sollwertes für diesen Regler in den nächsten beiden Zeilen entsprechend festgelegt werden.

**0; Weff** Der Sollwert wird über die Visualisierung oder eine Steuerung

vorgegeben. Es handelt sich dann um einen Festwertregler.

Mit die Auswahl von 1, 2 oder 3 wird dieser Regler der Folgeregler einer Kaskade.

**1: Y1 analog** ist die Stellgröße eines Reglers, wenn die Regelabweichung negativ ist. (Istwert < Sollwert), z.B. Heizen.

**2: Y2 analog** ist die Stellgröße eines Reglers, wenn die Regelabweichung positiv ist. (Istwert > Sollwert), z.B. Kühlen.

**3: Ypid** ist die Gesamtstellgröße eines Reglers.

Y1 und Y2 können nur positive Werte annehmen, Y3 kann positiv und negativ werden.

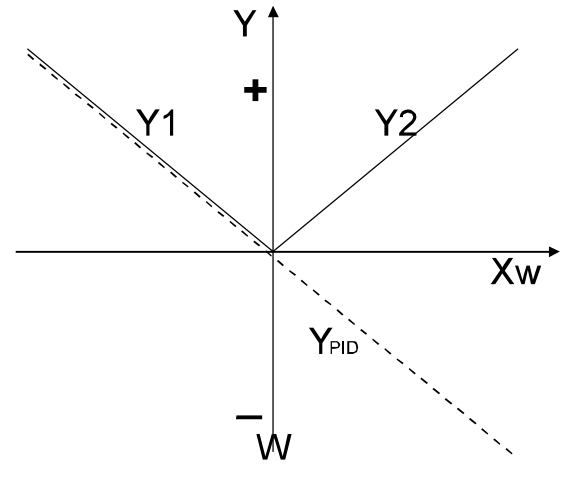

# **4.6.8.3 Kanal der Signalquelle (ChnSrc)**

In dieser Zeile wird festgelegt von welchem Kanal der Sollwert für diesen Regler kommen soll. Es stehen die Kanäle 1...30 zur Verfügung.

**Kanal 1 .**

**.**

**. Kanal 30**

**Achtung!!! Es können auch Kanäle gewählt werden, die nicht benutzt werden. In diesem Fall entsteht keine Regler-Kaskade.**

# **4.6.9 Grenzwerte (Lim)**

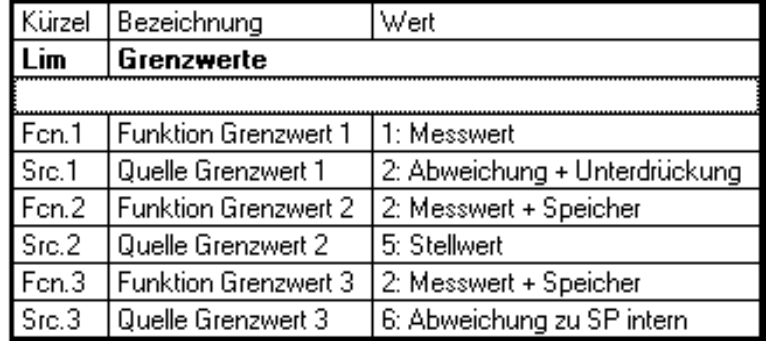

Auf dieser Seite erfolgt die Konfigurierung der Grenzwerte.

Jeder der 30 Regler kann mit bis 3 Grenzwertalarmen versehen werden. Diese Grenzwerte sind 90 von einander unabhängige Alarme, die beliebig (innerhalb ihrer bestimmungsgemäßen Grenzen) frei konfiguriert und parametriert werden können. (Grenzwertalarm bedeutet nicht unbedingt eine Alarmmeldung, er kann auch zum Aktivieren von Regler- oder Maschinenaktionen dienen.)

# **4.6.9.1 Funktion Grenzwert 1 (Fcn.x)**

Hier kann gewählt werden unter:

**0: abgeschaltet** - Dieser Alarm ist abgeschaltet.

**1: Messwert** - Der Messwert dieses Eingangs wird auf Grenzwertverletzung überwacht. Wird der Grenzwert über-/unterschritten, erfolgt eine Alarmmeldung. Diese wird automatisch zurückgesetzt, wenn der Messwert wieder im Gutbereich (einschließlich Hysterese) ist.

**2: Messwert + Speicher** - Der Messwert dieses Eingangs wird auf Grenzwertverletzung überwacht. Wird der Grenzwert über-/unterschritten, erfolgt eine Alarmmeldung. Diese wird nicht automatisch zurückgesetzt, wenn der Messwert wieder im Gutbereich ist, sondern der Alarm bleibt bestehen und muß manuell über den Feldbus oder das Engineering-Tool zurückgesetzt werden.

# **4.6.9.2 Quelle Grenzwert (Src.x)**

Als Quelle für den Grenzwert können dienen:

**1: Regelabweichung** - Die Regelabweichung als Alarmgröße stellt einen Relativalarm dar. Er überwacht die Abweichung zum Sollwert. Unter Parameter muß daher dieser Wert mit Vorzeichen versehen sein.

**2. Regelabweichung + Unterdrückung** - Wie 1. jedoch, daß z.B. beim Anfahren der Anlage der Alarm solange unterdrückt wird, bis der Istwert einmal in den Gutbereich (Sollwert minus Hysterese) gekommen ist. Dann wird der Alarm "scharf" gemacht und bei einer erneuten Unterschreitung des Istwertes wird Alarm ausgelöst.

**3. Sollwert - Überwachung** des Sollwertes (Kaskadenregelung: steigt bei einem Folgeregler der Sollwert über ein bestimmtes Maß, kann der Fehler an dem Master-Regler liegen.)

**4. Stellwert - Überwachung** der Stellgröße Ypid (z.B. kann eine Erhöhung des Stellgröße - bei sonst gleichen Bedingungen - auf eine Reduzierung der Heizleistung hinweisen, Ausfall eines Außenleiters, Korrosion der Heizelemente...)

**5. Abweichung zu SP intern** Überwachung auf Regelabweichung zum internen Sollwert. z.B. bei einer aktiven Anfahrschaltung oder Gradientenfunktion wird bei dieser Einstellung auf den "Endsollwert" überwacht, während eine normale Überwachung auf Regelabweichung der momentan wirksame Sollwert überwacht wird.

**Achtung!!! Es steht nur ein Alarmbit zur Verfügung, unabhängig ob eine Über- oder Unterschreitung des Grenzwertes vorliegt.**

# **5 Parameter**

In diesem Teil des Engineeringtools erfolgt die quantitative Festlegung für die Konfiguration dieser KS-VARIO-Station.

# **5.1 Gerät**

# **5.1.1 Allgemein**

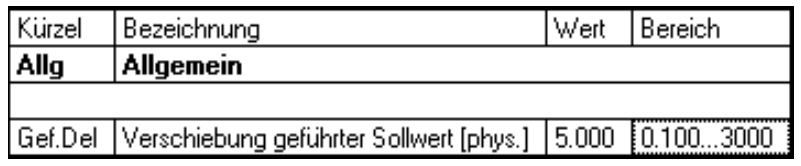

Auf dieser Seite werden die Parameter der geführten Sollwertänderung eingestellt. Dieses umfangreiche Thema ist in dem Abschnitt **5.4 Geführte Sollwertänderung** beschrieben.

# **5.1.2 Externe TK**

Eine Bearbeitung dieser Seite ist nur möglich, wenn sie über die Check-Box auf "on " geschaltet wurde.

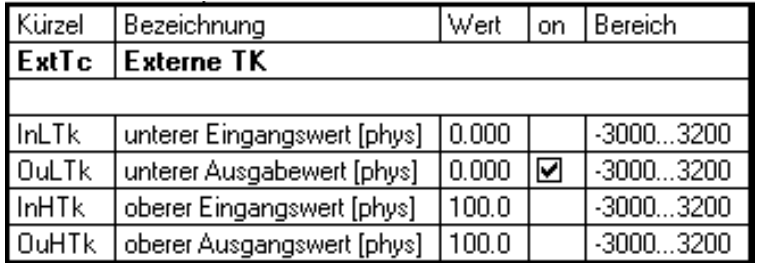

Wird zur Erfassung der Vergleichstellentemperatur einer externen Temperaturkompensation ein Meßumformer mit Einheitssignal verwendet, kann hier die Skalierung (Einheitssignal -> Temperatur) vorgenommen werden.

**unterer Eingangswert (InLTk)** Dies ist der Wert des Einheitssignals an der unteren Grenze. (z.B. 4 mA.)

**unterer Ausgabewert (OU.LTk)** Dies ist der Temperaturwert, der dem unteren Eingangswert entspricht. (z.B. 0 °C)

**oberer Eingangswert (InHTk)** Dies ist der Wert des Einheitssignals an der unteren Grenze. (z.B. 20 mA)

**oberer Ausgabewert (OuHTt)** Dies ist der Temperaturwert, der dem oberen Eingangswert entspricht. (z.B. 60 °C)

Ist die Anlage für °F ausgelegt, müssen hier auch die entsprechenden Fahrenheit-Werte eingetragen werden.

# **5.1.3 Außenleiter 1 (L1)**

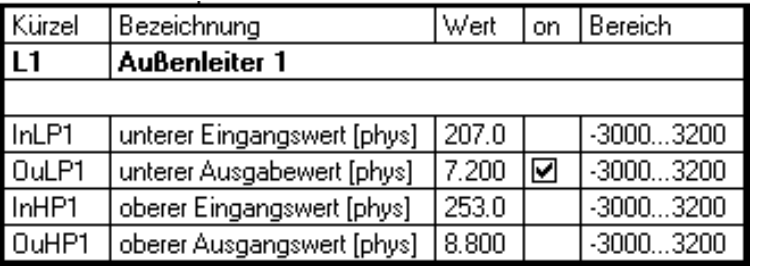

Ähnlich wie bei der externen Temperaturkompensation findet hier die Skalierung des Spannungswandlers statt, der zur Korrektur der Heizstrommessung dient. Die Skalierung richtet sich nach dem verwendeten Spannungswandler. Der von PMA vertriebene Netzspannungs-Meßumformer (KSVC-109-30001) hat die Skalierung:

207 V~ -> 7,2 V= und 253 V~ -> 8,8 V=

Die Linearität beträgt < 1% im Bereich Nennspannung ±10%, und < 2% im Bereich Nennspannung  $\pm$  20%.

**unterer Eingangswert (InLP1)** Hier wird der Wert der Netzspannung eingetragen, der der unteren Meßgrenze entspricht. (z.B. 207 V~)

**unterer Ausgabewert OuLP1** ist der Wert, den der Spannungswandler an seiner unteren Meßbereichsgrenze abgibt. (z.B. 7,2 V=)

**oberer Eingangswert (InHP1)** Hier wird der Wert der Netzspannung eingetragen, der der oberen Meßgrenze entspricht. (z.B. 253 V~)

**oberer Ausgabewert (OuHP1)** ist der Wert, den der Spannungswandler an seiner oberen Meßbereichsgrenze abgibt. (z.B. 8,8 V=)

Für die Seiten **Außenleiter 2 und 3** gilt sinngemäß das Gleiche.

# **5.2 Kanaldaten**

### **5.2.1 Regler**

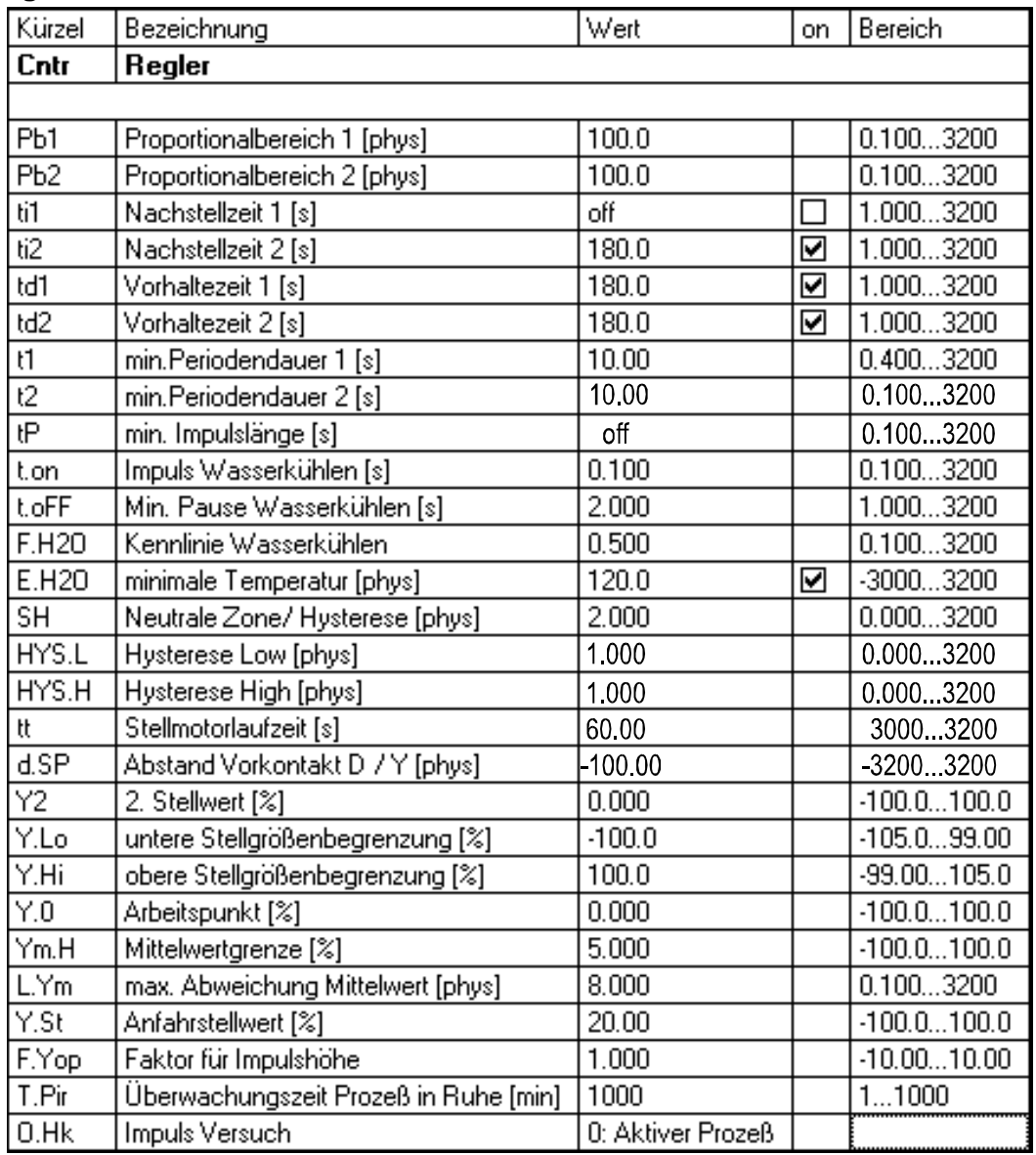

Wegen der besseren Übersicht sind in der obigen Abbildung alle Parameter aufgeführt, obwohl sich in der Praxis einige gegenseitig ausschließen, bzw. unsinnig sind.

Auf dieser Seite sind die den Regler betreffenden Parameter aufgeführt, deren Wert in der Spalte "Wert" eingetragen werden kann. Die Grenzen dieser Einstellmöglichkeit sind in der Spalte "Bereich" angegeben.

Abschaltbare Paramter müssen vor dem Eintragen des Wertes in der Spalte "on" eingeschaltet werden.

Beim Ausschalten wird der eingetragene Wert auf "off" gesetzt. Intern bedeutet "off", der Parameter bekommt den Wert 32000.

In eckigen Klammern ist die jeweilige Einheit aufgeführt:

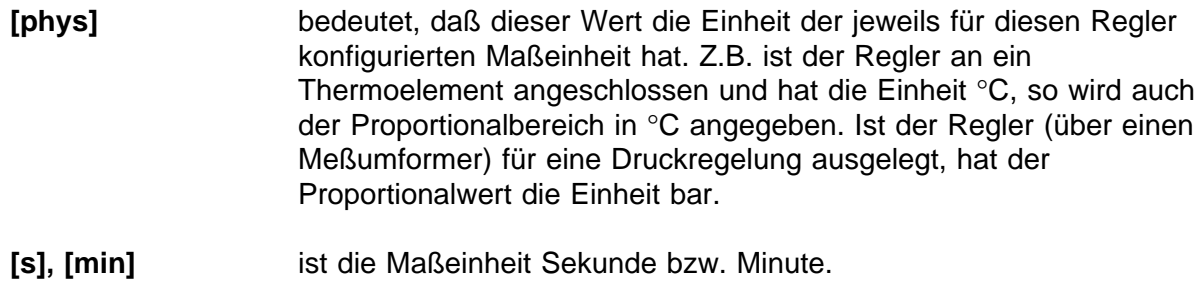

**[%]** bezieht sich auf die Größe, die der Endbereich dieser Größe ist.

Bei Dreipunktreglern (Heizen/Kühlen) beziehen sich die Parameter mit dem Index 1 auf das Heizen und die mit dem Index 2 auf das Kühlen. Bei Motor-Schritt-Reglern ist der Index 1 gültig für die Richtung "AUF" und der Index 2 für die Richtung "ZU".

# **Achtung!!! Die Parameter können vertauscht sein, wenn der Anschluß des Stellmotors dies erfordert.**

# **5.2.1.1 Proportionalbereich**

**Proportionalbereich 1 [phys] (Pb1)** Proportionalbereich des Reglers beim Heizen, bzw. AUF

**Proportionalbereich 2 [phys] (Pb2)** Proportionalbereich des Reglers beim Kühlen, bzw. ZU

# **5.2.1.2 Nachstellzeit**

**Nachstellzeit 1 [s] (ti1)** Nachstellzeit (Integralzeit) des Reglers beim Heizen, bzw. AUF **Nachstellzeit 2 [s] (ti2)** Nachstellzeit (Integralzeit) des Reglers beim Kühlen, bzw: ZU

# **5.2.1.3 Vorhaltzeit**

**Vorhaltezeit 1 [s] (td1)** Vorhaltezeit (Differentialzeit) des Reglers beim Heizen, bzw. AUF **Vorhaltezeit 2 [s] (td2)** Vorhaltezeit (Differentialzeit) des Reglers beim Kühlen, bzw. ZU

Die Parameter ti und td können ausgeschaltet werden, sodaß man bei ausgeschalteter ti einen Regler mit PD-Verhalten und bei ausgeschaltetem td einen Regler mit PI-Verhalten erhält. Werden ti und td ausgeschaltet, ist es ein reiner P-Regler.

- **5.2.1.4 min. Periodendauer 1 [s] (t1)** ist die minimale Periodendauer (Ein/+ Auszeit) für das Heizen, bzw. AUF
- **5.2.1.5 min. Periodendauer 2 [s] (t2)** ist die minimale Periodendauer (Ein/+ Auszeit) für das Kühlen, bzw. ZU
- **5.2.1.6 min. Impulslänge [s] (tP)** ist die minimale Impulslänge für Heizen und Kühlen, bzw. AUF und ZU. Diese Einstellung ist wichtig, wenn el.-mech. Schaltglieder (Schütze) verwendet werden, oder bei größeren Stellmotoren, die eine bestimmte Einschaltdauer benötigen ehe sie reagieren.

# **Regelparameter T<sub>N</sub>** und T<sub>V</sub> für den Kühlen-Regler

Die dynamischen Verhältnisse für den Heizen-Prozeß und den Kühlen-Prozeß unterscheiden sich sehr stark voneinander. Daher werden bei Dreipunkt-Reglern bei der Optimierung unabhängige Parameter für Heizen (X<sub>P1</sub>, T<sub>N1</sub>, T<sub>V1</sub>) und Kühlen (X<sub>P2</sub>, T<sub>N2</sub>, T<sub>V2</sub>) bestimmt. Die Umschaltung erfolgt automatisch beim Nulldurchgang der Stellgröße mit einer einstellbaren Hysterese (Default-Wert 2%) symmetrisch zum Nulldurchgang.

Die nächsten 4 Parameter beziehen sich auf Regler mit Wasserkühlung (Wasserverdampfung). Eine genauere Beschreibung der Parameter erfolgt in dem Kapitel "Wasserkühlung".

- **5.2.1.7 Impuls Wasserkühlen [s] (t.on)** Bei Wasserkühlen wird in dieser Zeile die Dauer des Wasserimpulses eingestellt. Dieser Wert ist sehr maschinenabhängig (Größe der Verdampferfläche, Ansprechzeit des Magnetventils, Wassertemperatur...) und kann nur durch Versuche ermittelt werden.
- **5.2.1.8 Min. Pause Wasserkühlen [s] (t.off)** Dies ist die Mindestzeit zwischen zwei Wasserkühlimpulsen. Dieser Wert ist sehr maschinenabhängig (Größe der Verdampferfläche, Ansprechzeit des Magnetventils, Wassertemperatur...) und kann nur durch Versuche ermittelt werden.
- **5.2.1.9 Kennlinie Wasserkühlen (F.H20)**Anpassung der nicht-linearen kennlinie Wasserkühlen.
- **5.2.1.10 Minimale Temperatur [phys] (E.H20)** Hier wird die untere Temperaturgrenze eingestellt, bei der die Wasserkühlung zu arbeiten beginnen soll. Da Wasserkühlung mit Verdampfung arbeitet, hat es keinen Sinn Temperaturen unter 100 °C einzustellen.
- **5.2.1.11 Neutrale Zone/Hysterese [phys] (SH)** Die neutrale Zone ist ein symmetrischer Wert um den Sollwert, in der der Regler "nichts tut". Zur Schonung der Schaltglieder und zur Erhaltung eines ruhigen Istwertverlaufs, sollte dieser Wert nicht zu klein gewählt werden. Der Wert wird am besten durch Versuche ermittelt.
- **5.2.1.12 Hysterese Low [phys] (HYS.L)**
- **5.2.1.13 Hysterese High [phys] (HYS.H)**

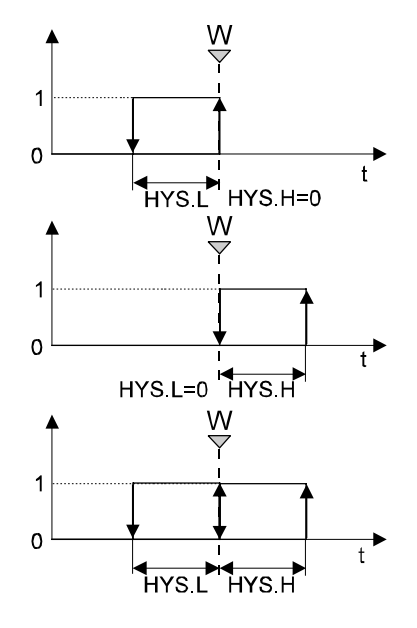

Die beiden Werte **HYS.L** und **HYS.H** sind nur für Signalgeräte gültig. In der Vergangenheit lag die Hysterese immer symmetrisch zum Sollwert. Beim KS vario kann sie getrennt eingestellt werden. Falls einer der beiden Werte nicht benötigt wird, kann er zu "0" gemacht werden.

- **5.2.1.14 Stellmotorlaufzeit [s] (tt)** Bei Konfiguration von Motor-Schritt-Reglern muß hier die Laufzeit des Stellmotors für die Verstellung des Stellgliedes von 0 auf 100% eingetragen werden. Der Regelalgorithmus errechnet daraus (mit den Streckenparametern) die Stellimpulse.
- **5.2.1.15 Abstand Vorkontakt [phys] (d.SP)** Dieser "Vorkontakt" wird bei einer Konfiguration als "Regler mit D/Y Umschaltung" (Stern-Dreieck-Umschalten) benötigt und setzt eine umschaltbare (Dreieck/Stern) Drehstromheizung voraus. Bei großer Regelabweichung - beim Anfahren wird die Heizung in Dreieckschaltung betrieben - ergibt sich eine 1,73 fache Leistung gegenüber Sternschaltung. Wird die Regelabweichung geringer, wird auf verminderte Leistung (Sternschaltung) umgeschaltet und damit bis an den Sollwert geregelt. Der Abstand dieses Vorkontaktes zum Sollwert ist in dieser Zeile einstellbar. Ist der Abstand geringer als der Proportionalbereich, kann es passieren, daß der Regler schon in Stellung "Dreieck" zu takten beginnt. (Das ist nicht im Sinne einer Dreieck/Stern-Umschaltung.)
- **5.2.1.16 2ter Stellwert [%] (Y2)** Die Bezeichnung 2. Stellwert hat nichts mit dem Kühlen-Stellwert (Y2) eines 3-Punkt-Reglers zu tun. Y2 ist ein fester Stellwert, der im Falle eines Fühlerfehlers ausgegeben werden kann. Wird ein positiver Wert eingetragen, erfolgt die Ausgabe über den Heizen-Kontakt, ein negativer Wert wird über den Kühlen-Kontakt ausgegeben. Bei Einstellung "0" sind beide Ausgänge abgeschaltet.

# **5.2.1.17 Stellgrößenbegrenzung**

Die beiden folgenden Parameter haben nach "Regler aus" oberste Priorität. Die Stellgrößen Y1 und Y2 können nie die eingetragenen Werte übersteigen.

Der Einstellbereich kann auf einen Betrag >100% eingestellt werden, damit im Normalbetrieb 100% sicher ausgegeben werden können.

Die Stellgrößenbegrenzung dient dazu, die Ausgänge der Regler auf ein bestimmtes Maß zu begrenzen. Dies kann nötig sein, wenn die Heizung , bzw. Kühlung stark überdimensioniert sind und ein volles Einschalten zu starke Wirkung zeigt.

- **5.2.1.18 Untere Stellgrößenbegrenzung [%] (Y.Lo)** Hier erfolgt die Begrenzung der unteren Stellgröße. Werden 3-Punkt-Regler verwendet muß die untere Grenze auf einen negativen Wert gesetzt werden.
- **5.2.1.19 Obere Stellgrößenbegrenzung [%] (Y.Hi)** Analog zur unteren Stellgrößenbegrenzung handelt es sich hier um die Begrenzung der oberen Stellgröße.
- **5.2.1.20 Arbeitspunkt [%] (Y.0)** Bei reinen P-Reglern bleibt immer der sogenannte P-Versatz als Regelabweichung. Um diesen zu eleminieren, bzw. zu minimieren, kann der Arbeitspunkt verschoben werden. Bei diesem Eintrag handelt es sich nicht um den Absolutwert, der ausgegeben werden soll, sondern um eine Verschiebung (∆ %). Der Wert hängt von der Regelstrecke ab und muß durch Versuche ermittelt werden. Diese Stellgröße wird auch ausgegeben, wenn die Regelabweichung 0 ist.
- **5.2.1.21 Mittelwertgrenze [%] (Ym.H)** Für einen Fühlerfehler kann u.a. konfiguriert werden, daß die mittlere Stellgröße der letzten 5 min ausgegeben wird. An dieser Stelle kann dieser Mittelwert nach oben begrenzt werden.
- **5.2.1.22 Max. Abweichung Mittelwert [phys] (L.Ym)** Zur Ermittlung der mittleren Stellgröße, die dann bei einem Fühlerfehler ausgegeben wird, darf diese sich innerhalb von xx min nur um einen hier einstellbaren Wert ändern. Damit wird erreicht, daß zufällige Schwankungen der Stellgröße nicht in die Mittelwertberechnung eingehen.
- **5.2.1.23 Anfahrstellwert [%] (Y.St)** Die Anfahrschaltung dient dem schonenden Hochheizen der Maschine (Heißkanalwerkzeuge mit hygroskopischen Isolierstoffen). Hier wird der max. Stellwert eingestellt, mit dem geheizt werden soll. Der Wert ist abhängig von Größe und Art der Maschine. Der Anfahrsollwert und die Verweilzeit bei dieser Temperatur werden unter "Sollwert (SP.St)", bzw. "Anfahrhaltezeit (t.St)" eingestellt.
- **5.2.1.24 Faktor für Impulshöhe (F.Yop)** Bei der Selbstoptimierung nach dem Impulsverfahren beträgt der (zusätzliche) Ausgangsimpuls für Heizen 20% und für Kühlen 15% der max. Stellgröße. Werden streckenbedingt größere oder kleinere Impulse benötigt, lassen sie sich hier mit einem Faktor verändern. z.B. ein Faktor von 1,4 erzeugt einen Stellgrößensprung von 28 %.
- **5.2.1.25 Überwachungszeit Prozeß in Ruhe [min] (T.Pir)** Diese Einstellung ist nur relevant bei Optimierung mit dem Impulsversuch. Beim Sprungverfahren beträgt die Überwachungszeit immer 1 min. Weil die Optimierung nach dem Impulsverfahren auch bei warmer Maschine durchgeführt werden kann (Optimierung am Sollwert), kann es länger als 1 min dauern bis "Prozeß in Ruhe" erreicht ist. Der Default-Wert beträgt 10 min.
**5.2.1.26 Impuls Versuch (O.Hk)** In dieser Zeile wird die Auswahl getroffen, welcher Impulsversuch durchgeführt werden soll. Mit dem Impulsversuch kann immer nur Heizen oder Kühlen optimiert werden. Eine direkte Aufeinanderfolge beider Arten ist nicht möglich.

> **0: Aktiver Prozeß** Beim Start der Optimierung wird der gerade aktive Bereich optimiert. d.h. wenn der Regler gerade heizt, wird der Mittelwert der Stellgröße als "Grundlast" beibehalten und der **Faktor für Impulshöhe (F.Yop)** als Impuls auf den Ausgang gegeben. Ist der Regler zum Start der Optimierung gerade im Kühlenbereich, werden die Kühlenparameter optimiert. Die Bildung des Mittelwertes der Stellgröße erfolgt nach den gleichen Kriterien wie die zur Ausgabe der mittleren Stellgröße bei Fühlerfehler. (Diese Mittelwertbildung läuft im Hintergrund ständig mit.)

**1: Heizen Versuch** Mit dieser Einstellung kann gezielt eine Optimierung der Heizenparameter vorgenommen werden, unabhängig in welcher Phase sich der Regler gerade befindet. Es wird ebenfalls die mittlere Stellgröße beibehalten. Wenn der Regler beim Start des Heizen-Versuchs gerade in einer starken Kühlphase befindet und der Faktor F.Yop klein ist, wird es passieren, daß die Kühlung trotz der eingeschalteten Heizung weiter läuft.

**2: Kühlen Versuch** Es gilt sinngemäß das Gleiche wie für den Heizen-Versuch.

## **5.3 Parametersatz 2**

Manche Strecken haben unter verschiedenen Bedingungen andere Streckenparameter. So verhalten sich Heizungen aus bestimmten Legierungen bei niedrigen Temperaturen (z.B. beim Anheizen) anders als in der Nähe des Arbeitspunktes (Sollwert). Für diesen Zweck hat jeder Regler im KS vario System 2 Parametersätze, 0 und 1. Diese sind völlig unabhängig voneinander, lassen sich einzeln oder als Gruppe optimieren, bearbeiten und wirksam machen. Die Umschaltung von einem zum anderen Parametersatz kann entweder über den Feldbus (die Steuerung) oder über einen Steuereingang eines digitalen Eingangsmodules erfolgen.

#### **5.3.1 Parametersatz 2 (PAr2)**

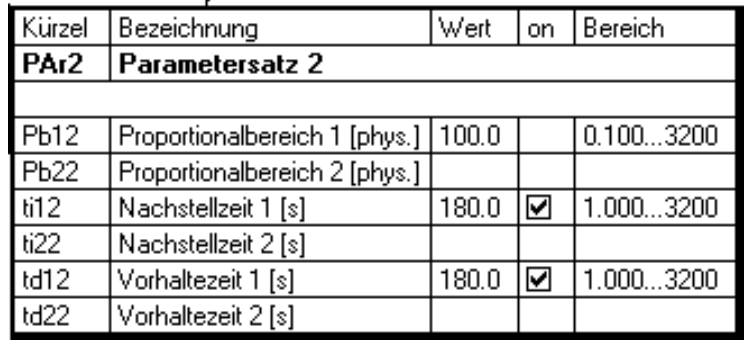

Auf dieser Seite werden die 2. Streckenparameter eingetragen. Der Eintrag kann auch über eine Selbstoptimierung erfolgen.

Die Art der Aktivierung dieses Parametersatzes erfolgt unter Konfiguration -> Kanal -> Logik -> Pid2

## **5.4 Eingänge**

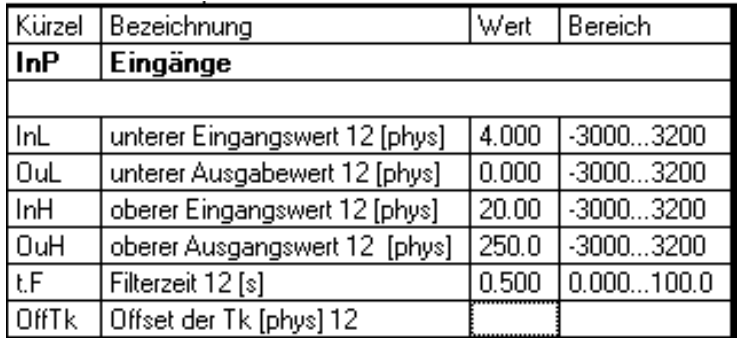

Auf dieser Seite wird die eigentliche Skalierung des Einheitssignal-Einganges zu der physikalischen Größe vorgenommen. Sie ist nur zugänglich, wenn unter **Konfiguration -> 2. Skalierung** gewählt wurde.

- **5.4.1 unterer Eingangswert 1 (InL)** Unterer Ausgangswert des Meßumformers (Meßbereichsanfang als elektrisches Signal, z.B. 4 mA).
- **5.4.2 unterer Ausgabewert 1 (OuL)** Unterer Wert der physikalischen Größe, die dem unteren Eingangswert entspricht. Physikalischer Wert, z.B. 0 t)
- **5.4.3 oberer Eingangswert 1 (InH)** Oberer Ausgangswert des Meßumformers (Meßbereichsende als elektrisches Signal, z.B. 20 mA).
- **5.4.4 oberer Ausgabewert 1 (OuH)** Oberer Wert der physikalischen Größe, die dem oberen Eingangswert entspricht. Physikalischer Wert, z.B. 10 t)
- **5.4.5 Filterzeit 1 [s] (tF)** Zur Unterdrückung von Störungen auf den Eingangsleitungen besitzt jeder Regler ein einstellbares digitales Eingangsfilter. (Dieses Filter entspricht dem R-C-Glied früherer analoger Regler.) Kurze Filterzeiten erlauben zwar eine schnelle Reaktion auf schnelle Istweränderungen, bieten dafür aber kaum eine Unterdrückung von externen Störungen.

Hohe Filterzeitkonstanten bieten einen guten Schutz vor Störungen, verlangsamen aber den Regler bei schnellen Istwertänderungen.

Die Einstellung ist abhängig von der (gestörten) Umgebung und sollte so gering wie möglich gehalten werden.

**5.4.6 Offset der Tk 1 [phys] (OffTk)** Durch ungünstigen Einbau einer KS vario-Station, in der Nähe von Wärmequellen kann es zu Abweichungen bei der Temperaturkompensation kommen. Mit einem Eintrag in dieser Zeile kann dieser Fehler kompensiert werden. Der Eintrag ist ein relativer Wert (K), der positiv oder negativ sein kann.

## **5.5 Sollwert**

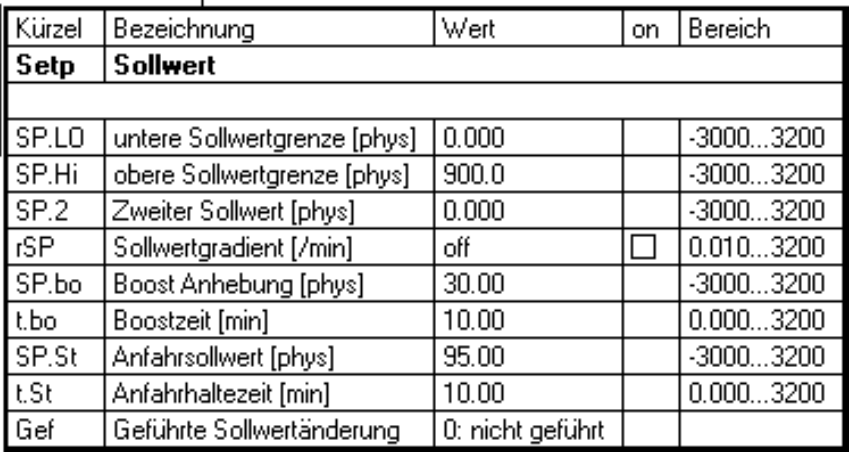

Auf dieser Seite werden alle den Sollwert betreffenden Werte eingetragen.

- **5.5.1 untere Sollwertgrenze [phys] (SP.LO)** Dieser Eintrag bestimmt die untere Grenze des einstellbaren Sollwertes. Niedriger als dieser Wert kann der Sollwert nicht eingestellt werden.
- **5.5.2 obere Sollwertgrenze [phys] (SP.Hi)** Dieser Eintrag bestimmt die obere Grenze des einstellbaren Sollwertes. Höher als dieser Wert kann der Sollwert nicht eingestellt werden.

(Die beiden obigen Einstellungen entsprechen den mechanischen Anschlägen analoger Regler.)

Diese beiden Werte bestimmen den Einstellbereich des Sollwertes. Es kann die Boostanhebung oder der Ausgang eines Führungsreglers sein. Der 2. Sollwert wird von dieser Begrenzung nicht beeinflusst. Er kann frei von diesen Grenzen auf jeden Wert eingestellt werden.

Als Default-Werte werden die Meßbereichsgrenzen der verwendeten Fühlerart eingesetzt. Aus Sicherheitgründen und aus Gründen der Selbstoptimierung sollte die obere Sollwertgrenze so niedrig wie möglich eingestellt werden. (Die Selbstoptimierung startet nur, wenn der Abstand des momentanen Istwertes zum eingestellten Sollwert mindestens 10% des Bereiches "Obere Sollwertgrenze" minus "Untere Sollwertgrenze" ist.

- **5.5.3 Zweiter Sollwert [phys] (SP.2)** Im Allgemeinen wird dieser 2. Sollwert benutzt um die Maschine / Anlage in längeren Betriebspausen auf einem niedrigeren Temperaturniveau zu halten (Stand-by-Betrieb). Er kann durch ein digitales Signal (falls konfiguriert) oder über den Feldbus ein- und ausgeschaltet werden. Eine zeitliche Begrenzung erfolgt nicht. Der 2. Sollwert unterliegt nicht den einstellbaren Sollwertgrenzen.
- **5.5.4 Sollwertgradient [/min] (r.SP)** Dieser Gradient dient dem langsamen (schonenden) Erreichen des Sollwertes, unabhängig von der Geschwindigkeit der Strecke. (Der Sollwert wird zeitabhängig erhöht! Der Istwert folgt mit der Geschwindigkeit der Strecke.)

Durch Anklicken auf das Kästchen "on" wird ein Sollwertgradient zugelassen und der Eintrag in die Spalte "Wert" bestimmt die Anstiegsgeschwindigkeit des Sollwertes. Ist der Sollwertgradient einmal zugelassen, kann der Wert während des Betriebes (über den Feldbus) verändert werden.

- **5.5.5 Boost Anhebung [phys] (SP.bo)** Die Boostanhebung dient zum zeitbegrenzten Verschieben des Sollwertes. Obwohl es "Anhebung" heißt, können auch negative Werte eingestellt werden, weil die Wirkungsrichtung der Regelstrecke auch "direkt" sein kann.
- **5.5.6 Boostzeit [min] (t.bo)** Die Boostzeit bestimmt die Dauer der Boostanhebung. Beide Boost-Werte sind maschinenabhängig. Daher kann keine Empfehlung für die einzustellenden Werte gegeben werden.

## **5.5.7 Anfahrschaltung**

Bei bestimmten empfindlichen Stecken kann es erforderlich sein, daß diese Strecken langsam aufgeheizt werden. z.B. Heißkanalstrecken: Diese Heizpatronen haben ein hygroskopisches Isoliermaterial und die Heizleistung ist gemessen an der mechanischen Größe sehr groß. Würde nun ein solches Heizelement sofort mit der vollen Leistung beaufschlagt, stiege die Temperatur sehr schnell an und die Feuchtigkeit würde sofort verdampfen: die Heizpatrone würde explodieren. Die Anfahrschaltung mit den einstellbaren Parametern max. Stellgröße beim Anfahren auf den Anfahrsollwert, der Anfahrsollwert selbst und die Anfahrhaltezeit sind ein wirksamer Schutz gegen dieses Überheizen.

- **5.5.8 Anfahrsollwert [phys] (SP.St)** Dieser Eintrag ist bei aktiver Anfahrschaltung der Sollwert, der mit einer bestimmten, reduzierten Stellgröße angefahren wird.
- **5.5.9 Anfahrhaltezeit [min] (t.St)** Diese Zeit bestimmt, wie lange der Anfahrsollwert gehalten werden soll.

Die Anfahrparameter sind abhängig von dem Werkzeug, bzw. der Maschine.

Nach Ablauf der Haltezeit wird die Anfahrschaltung abgeschaltet. Sie wird aber wieder aktiv, wenn der Istwert 40° C/F unter den Anfahrsollwert fällt.

Die Anfahrschaltung wird auch aktiv, wenn der (normale) Sollwert unter dem Anfahrsollwert liegt (Fehleinstellung). Es wird dann auf den normalen Sollwert "angefahren".

Nach Ablauf der Haltezeit passiert nichts. Wird danach der Sollwert über den Anfahrsollwert erhöht, wird der Anfahrsollwert mit der begrenzten Stellgröße angefahren und nach Ablauf der Haltezeit der normale Sollwert aktiviert.

#### **5.6 Geführte Sollwertänderung**

Diese "automatische" Temperatur-Rampenfunktion verhindert mechanische Spannungen innerhalb einer Gruppe von Regelzonen, die durch unterschiedlich schnelles Aufheizen auftreten können. Der KS-Vario ermittelt selbsttätig die Zone mit der geringsten Anstiegsgeschwindigkeit und regelt hiermit alle Zonen gleichmäßig auf die eingestellten Sollwerte. Dies geschieht unabhängig von den aktuellen Istwerten, d.h. möglicherweise schon angewärmte Regelzonen auf höherem Temperaturniveau warten auf die restlichen Zonen, um dann gemeinsam kontrolliert aufzuheizen.

Analog zum geführten Hochfahren ist auch ein geführtes Absenken möglich !

Zunächst ist pro Kanal festzulegen, ob diese Zone (Kanal) überhaupt "geführt" werden soll (Hochfahren oder Absenken).

#### **5.6.1 Geführte Sollwertänderung (Gef)**

**0: nicht geführt** Der Kanal nimmt nicht an der geführten Sollwertänderung teil.

**1: geführt** Der Kanal nimmt an der geführten Sollwertänderung teil, d.h. er gehört zu der Gruppe, die mit möglichst geringen Abweichungen zwischen ihren Istwerten gemeinsam den Sollwert erreichen.

Über das Triggersignal **Geführter Sollwert (Gef.Sig)** wird nun die Führungsfunktion gesteuert:

**0: inaktiv**

- **1: herauf** (geführtes Hochfahren)
- **2: herunter** (geführtes Absenken)

Das Signal kann über die Feldbusschnittstelle oder das Engineering-Tool (**Bedienung -> Übersicht -> Geführter Sollwert)** bedient werden.

Danach können die neuen Sollwerte eingegeben werden, auf die hochgefahren bzw. abgesenkt werden soll.

Das Signal wird automatisch zurückgesetzt (**0: inaktiv**), sobald sich nur noch max. eine geführte Zone außerhalb des Sollwertes befindet.

Das Triggersignal (geführt hochfahren oder geführt absenken) wird nach dem Aktivieren, frühestens nach einer Minute, wieder automatisch zurückgesetzt. Diese Verzögerungszeit ist nötig, um aus dem ausgeregelten Zustand heraus die geführte Funktion aktivieren zu können. Hier wird dem Anwender etwas Zeit eingeräumt, um die Sollwerte ändern zu können, ohne dass die geführte Funktion automatisch beendet wird.

#### **5.6.2 Interne Realisierung**

Die Führungsfunktion wird intern durch sich in Richtung (Ziel)-Sollwerte verändernde Führungssollwerte realisiert. Beim Aktivwerden der Führungsfunktion werden die Istwerte der einzelnen Kanäle geprüft.

(Die weitere Beschreibung bezieht sich auf herauf = Heizen; herunter = Kühlen erfolgt sinngemäß.)

Der Führungssollwert wird festgesetzt auf den aktuell entferntesten Istwert plus Delta **(Gef.Del)** (Default-Einstellung: 5,0 [phys. Wert]), siehe **Gef.Del**.

#### **Annahme: A**

Der Istwert eines Kanals liegt oberhalb des Zielsollwertes: Der Kanal regelt auf den neuen Zielsollwert. Kühlen ist möglich, falls es ein Drei-Punkt-Regler (Heizen/Kühlen) ist.

#### **Annahme B:**

Der Istwert eines Kanals liegt unterhalb des Führungssollwertes: Der Kanal bekommt den Führungssollwert als effektiven Sollwert.

#### **Annahme C:**

Der Istwert eines Kanals liegt zwischen Führungssollwert und Zielsollwert: Der effektive Sollwert dieses Kanals wird auf den kanaleigenen Istwert zum Zeitpunkt der Aktivierung der Geführt-Funktion gesetzt (in Richtung Zielsollwert). Dieser Sollwert wird festgehalten, bis ihn der Führungssollwert in Richtung Zielsollwert überholt. Der Kanal darf, während er gehalten wird, frei regeln (auch Kühlen möglich).

Grundsätzlich werden nach Aktivwerden der Führungsfunktion alle effektiven Sollwerte nur noch in Richtung Zielsollwert verändert.

Ist der Zielsollwert erreicht, wird die geführte Sollwertänderung abgeschaltet: das Signal **Gef.Sig** wird auf "0" gesetzt. Solange der Regler nicht ausgeschaltet wird, startet die geführte Sollwertverschiebung nicht wieder selbsttätig, auch wenn eine Sollwertänderung vorgenommen wird, die größer ist als das Delta **(Gef.Del)** für die max. Istwertabweichung. In einem solchen Fall muß zuerst die geführte Sollwertänderung eingeschaltet werden, und dann innerhalb einer Minute mindestens von 2 Reglern die Sollwerte verändert werden. (Größer als der Wert unter **Gef.Del**)

Die Zeitspanne von 1 Minute in der das Signal **Gef.Sig** gesetzt bleibt, dient dazu dem Anwender Gelegenheit zu geben, die Sollwerte zu ändern: Bei ausgeregelter Maschine - die Istwerte sind alle im Gutbereich - würde sofort erkannt, daß alle Ist- und Sollwerte übereinstimmen und die Funktion geführte Sollwertveränderung würde abgeschaltet (weil die Ausschaltbedingungen erfüllt sind). Eine Sollwerterhöhung von mindestens 2 Kanälen würde ungeführt ausgeregelt.

Beim Netz-Ein des Reglers kann das Signal (**Gef.Sig**) nicht von extern vor dem Aufstarten des Reglers gesetzt werden, da er noch nicht kommuniziert. Um zu verhindern, dass das Führungssignal zu spät kommt, erzeugt in diesem Fall der KS vario von sich aus das Signal "1 geführtes Hochfahren", 1 Minute lang.

Sollte die Führenfunktion nicht mehr gewünscht werden, kann das Signal jederzeit wieder (über Feldbus oder Engineering-Tool) gelöscht werden.

## **5.6.3 Verschiebung geführter Sollwert [-] (Gef.Del)**

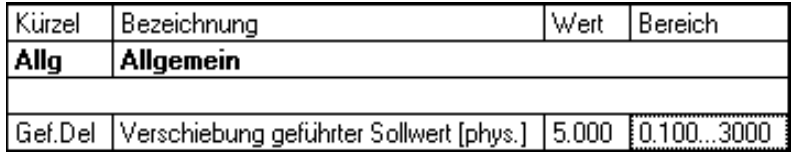

Die Verschiebung ist der Wert, um den der entfernteste Istwert in Richtung Zielsollwert geändert wird. Dieser Wert ist dann der Sollwert für alle an der geführten Sollwertverschiebung beteiligten Regler. Sie wird in der Dimension verarbeitet, in der das Gerät konfiguriert wurde. (Defaulteinstellung: 5,0 [-])

Kanäle am Sollwert (Zielsollwert ± Delta), mit Fail oder OFF bekommen direkt den Zielsollwert. Wird das Delta größer eingestellt, so wird der Zielsollwert etwas schneller erreicht, jedoch können in diesem Fall die Abweichungen der Istwerte aller Kanäle untereinander etwas größer ausfallen.

Der Eintrag von **Gef.Del** erfolgt unter **Parameter -> Gerät -> Allgemein**

#### **5.6.4 Prioritäten bei geführter Sollwertänderung**

Bei aktiver geführter Sollwertänderung und anderen den Sollwert beeinflussende Einstellungen ergeben sich folgende Prioritäten:

#### **Geführte Sollwertänderung und Anfahrschaltung**

Der Anfahrsollwert wird geführt erreicht mit den unter "Anfahrstellgröße" eingestellten Wert. Nach Ablauf der Anfahrhaltezeit wird der Hauptsollwert ebenfalls geführt angefahren.

#### **Geführte Sollwertänderung und Boostanhebung**

Da die geführte Sollwertänderung bereits ausgeschaltet ist (alle Zonen haben den Zielsollwert erreicht) wird die Boostanhebung nicht geführt angefahren.

#### **Geführte Sollwertänderung und Sollwertgradient**

Der Zielsollwert wird geführt angefahren mit dem unter "Sollwertgradient" eingestellten maximalen Stellgröße.

#### **5.6.5 Grenzwerte (Lim)**

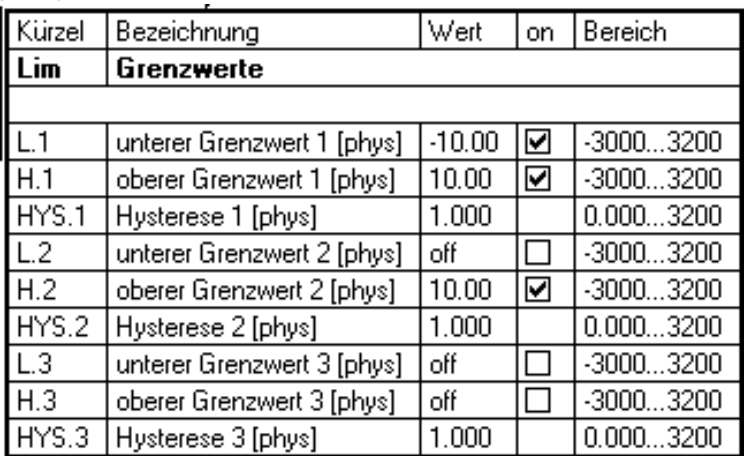

Jeder der Regler des KS vario kann bis zu 3 Grenzwerte erhalten (**L1, L2, L3**). Auf dieser Seite werden die Werte eingestellt. Die Art der Grenzwertmeldungen (relativoder absolut-Alarm, mit/ ohne Speicherung...) wurde bereits auf der Seite **Konfiguration - > Grenzwerte (Lim)** eingestellt.

# **5.6.5.1 Unterer Grenzwert 1 [phys] (L1)**

## **5.6.5.2 Oberer Grenzwert 1 [phys] (H1)**

Werden die hier eingetragenen Werte über-/unterschritten wird ein Alarm ausgelöst. Die Einträge sind frei wählbar und nicht an irgendwelche Grenzen gebunden (Meßbereich des Fühlers, Sollwertbereich...).

**Absoluter Alarm:** Bei dieser Alarmart wird der Eintrag als absoluter Wert behandelt, d.h. er behält seinen Alarmwert bei, unabhängig von dem eigestellten Sollwert. Der Eintrag unter **L1** bedeutet nicht, daß dieser Alam automatisch unterhalb des Sollwertes liegt. Es können auch Werte oberhalb des Sollwertes eingetragen werden. Für den Wert unter **H1** gilt sinngemäß das Gleiche.

**Relativer Alarm:** Diese Alarmart stellt eine auf den Sollwert bezogene Abweichung dar. Der Alarmpunkt verschiebt sich mit einer Änderung des Sollwertes. Der Eintrag unter **L1** bedeutet nicht, daß dieser Alam automatisch unterhalb (Low) des Sollwertes liegt. Erst ein "Minus"- Zeichen macht aus diesem Eintrag einen Alarm, der unterhalb des Sollwertes liegt. Daher können für einen Alarm 2 Low-, 2 High-, oder 1 Low und 1 High-Alarm ausgelöst werden.

Für den Wert unter **H1** gilt sinngemäß das Gleiche.

## **6 Übertragung von Bus-Daten** (nur für PROFIBUS)

(siehe auch Schnittstellenbeschreibung PROFIBUS-DP (9499 040 69718)

Diese Auswahl der zu übertragenden Daten ist nur für den PROFIBUS gültig, auch wenn sie z.Zt. auch noch für den Modbus zugänglich erscheint.

Für den Datenaustausch über den PROFIBUS wurde ein Mechanismus geschaffen, der über das Fenster **Parametrierung** zugänglich ist. In diesem Fenster erscheint in der Kopfzeile eine Auswahlbox, die beim Anklicken folgende Auswahl zur Verfügung stellt:

**Parametrierung Busdaten (lesen) Busdaten (schreiben) Busdaten (Gruppe lesen) Busdaten (Gruppe schreiben)**

Aus den vier Möglichkeiten "Busdaten..." kann die Auswahl der Daten getroffen werden, die über den PROFIBUS übertragen werden sollen.

## **6.1 Einzelübertragung von Daten**

**Busdaten lesen** bedeutet, daß die in dieser Liste aufgeführten Daten von der Steurung nur gelesen werden können. Diese Auswahl empfiehlt sich, wenn nur wenige Daten gelesen werden sollen.

**Busdaten schreiben** ist analog dazu das Schreiben von Daten in die KS vario-Station.

Sollen Daten gelesen und geschrieben werden, so müssen sie in beide Kategorien eingetragen werden.

Die Anzahl der zu übertragenden Daten in diesem "Einzelmodus" ist auf 120 begrenzt.

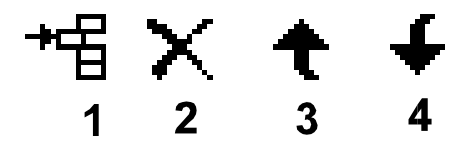

Aus dem Baum der linken Seite wird die Datenkategorie ausgewählt, in der sich das zu übertragende Datum befindet. Durch Auswählen und anschließendem Anklicken des Symbols (1) wird dieses Datum in die Liste der zu übertragenden Daten aufgenommen. Soll ein Datum wieder aus der Liste gelöscht werden, ist es auszuwählen und durch Anklicken auf das Symbol (2) wieder zu entfernen. Dazu muß nicht die Datengruppe geöffnet sein, aus der dieses Datum ausgwählt wurde. Aus Gründen der Übersicht können diese Daten noch sortiert, d.h. untereinander verschoben werden (3) und (4).

Die in dem Auswahlfeld zur Verfügung gestellten Daten sind teils schwarz bzw. grau. Nur die Übertragung der schwarzen Daten machen für die vorliegende Systemkonfiguration einen Sinn. Graue Daten werden in diesem System nicht benutzt, lassen sich aber trotzdem in die Liste aufnehmen.

## **Funktions-Beschreibung KS vario**

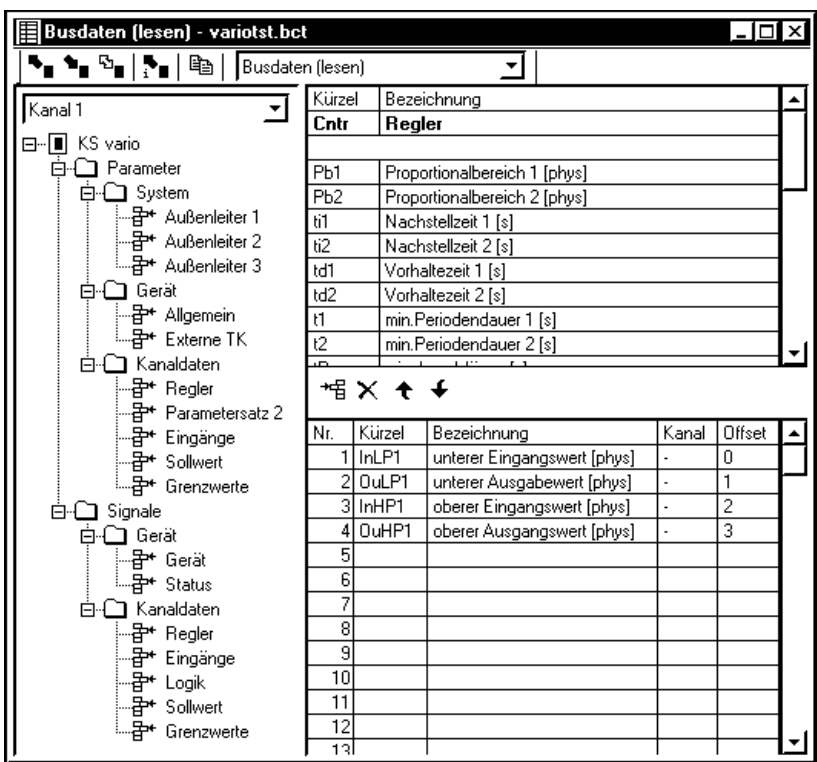

Bedeutung der Spalten:

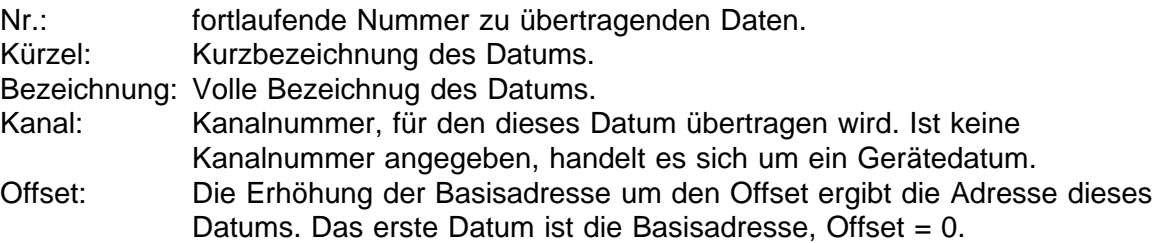

## **6.2 Gruppenübertragung von Daten**

Um das Auswählen der zu übertragenden Daten bei größeren Systemen zu vereinfachen, gibt es die Gruppenweise Übertragung von Busdaten.

#### **Busdaten (Gruppe lesen)** bzw. **Busdaten (Gruppe schreiben)**

Mit diesem Verfahren werden immer alle gewählten Daten aller 30 (möglichen) Regler/Kanäle übertragen, unabhängig, ob sie benutzt werden oder nicht.

Die Daten werden reglerbezogen übertragen. D.h. zuerst kommen alle Daten (in der Reihenfolge der Auflistung) des Reglers 1, dann alle Daten des Reglers 2, usw..

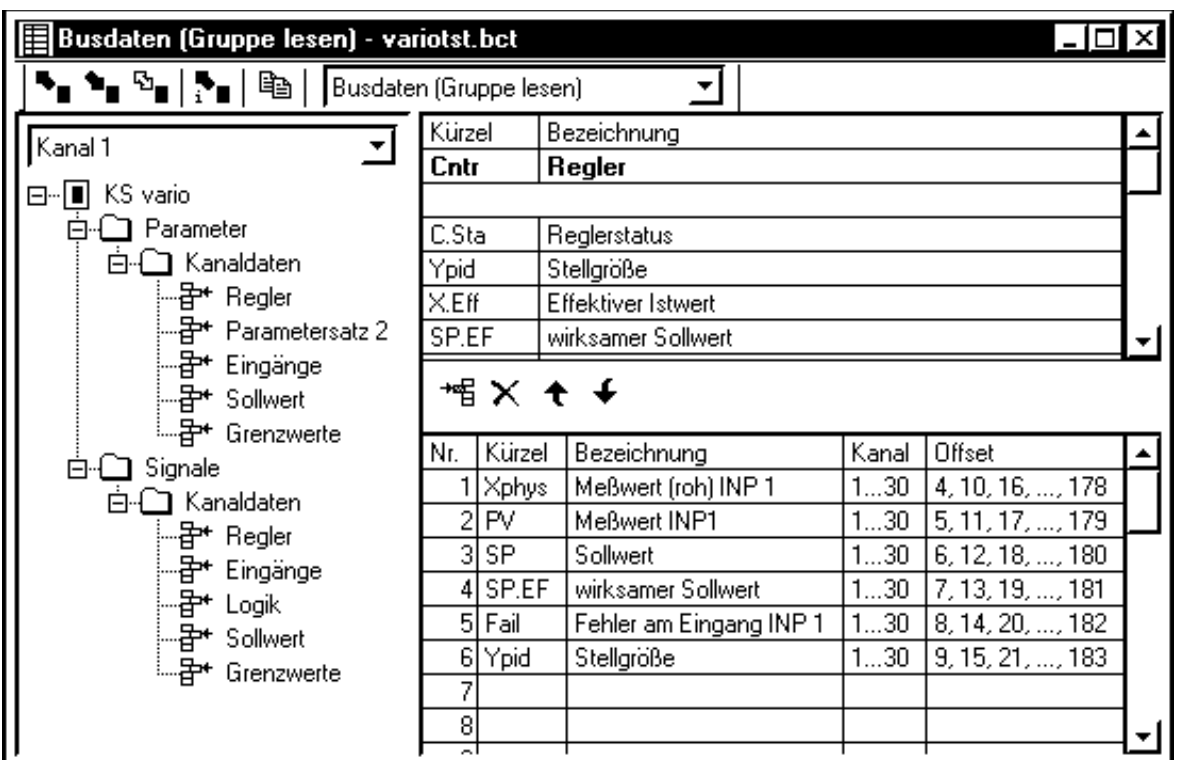

In dem Beispiel werden übertragen (zeitliche Reihenfolge):

Xphys Rohmeßwert des Reglers 1

- PV korrigierter Meßwert Regler 1
- SP Sollwert des Reglers 1
- SP.EF Wirksamer sollwert des Reglers 1 (nach einer evtl. Rampenfunktion)
- Fail (Fühler-)Fehler am Regler 1
- Ypid Stellgröße des Reglers 1
- Xphys Rohmeßwert des Reglers 2
- PV korrigierter Meßwert Regler 2
- SP Sollwert des Reglers 2
- SP.EF Wirksamer sollwert des Reglers 2 (nach einer evtl. Rampenfunktion)

. . .

- Fail (Fühler-)Fehler am Regler 2
- Ypid Stellgröße des Reglers 2
- Xphys Rohmeßwert des Reglers 30
- PV korrigierter Meßwert Regler 30
- SP Sollwert des Reglers 30
- SP.EF Wirksamer sollwert des Reglers 30 (nach einer evtl. Rampenfunktion)
- Fail (Fühler-)Fehler am Regler 30
- Ypid Stellgröße des Reglers 30

Für die gruppenweise Übertragung können nur Kanal-/Reglerdaten benutzt werden. Gerätedaten müssen einzeln übertragen werden.

Einzeldaten und Gruppendaten werden jeweils zu einem Übertragungsblock zusammengefasst: Lesen und Schreiben.

Die Einzeldaten beginnen mit dem Offset 0 und die Gruppendaten schließen sich direkt ohne Zwischenraum an die letzte Einzeladresse an.

Bei einer nachträglichen Erweiterung der Einzelübertragung müßten in dem Steuerungsprogramm alle Adressen geändert werden. Aus diesem Grund ist es zweckmäßig, hinter der letzten Einzeladresse einige "Dummy-Übertragungen" vorzunehmen, die dann bei einer Erweiterung der Einzelübertagung überschrieben werden können ohne die nachfolgenden Adressen ändern zu müssen.

"Dummy-Übertragungen" können sein: Daten, die für diese Applikation nicht benötigt werden; z.B. bei Verwendung von 2- oder 3-Punkt-Reglern wird die Motorlaufzeit für den Stellmotor übertragen, bzw. andere, in der Darstellung "grau" dargestellte Daten. Oder einzelne (benötigte) Daten werden mehrfach übertragen.